# **MT-SICS Interface Commands**

# MX and MR balances

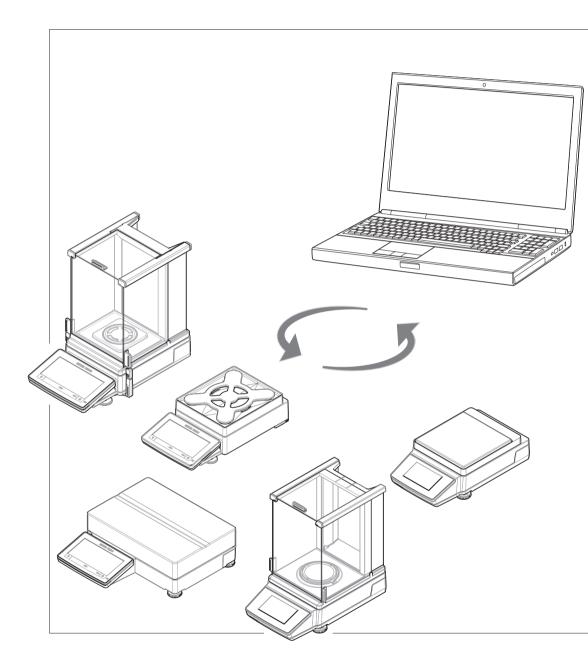

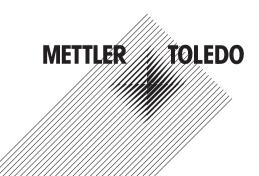

# **Table of Contents**

| 1 | Intro | duction                                                                                                    | 5  |
|---|-------|----------------------------------------------------------------------------------------------------|----|
| 2 | Com   | mand Formats                                                                                                    | 6  |
|   | 2.1   | Conventions                                                                                                    | 6  |
|   | 2.2   | Response formats                                                                                                    | 7  |
|   |       | 2.2.1 Format of responses with weight value                                                                                                    | 7  |
|   |       | 2.2.2 Format of responses without weight value                                                                                                    | 8  |
|   | 2.3   | Error messages                                                                                                    | 9  |
|   |       | 2.3.1 Command-specific error messages                                                                                                    | 9  |
|   |       | 2.3.2 General error messages                                                                                                    | 10 |
|   | 2.4   | Tips for programmers                                                                                                    | 11 |
|   | 2.5   | Read only                                                                                                    | 13 |
| 3 | Com   | mands and Responses                                                                                                    | 14 |
|   |       | @ – Abort                                                                                                    | 14 |
|   |       |                                                                                                    | 15 |
|   |       |                                                                                                    | 16 |
|   |       |                                                                                                    | 19 |
|   |       |                                                                                                    | 21 |
|   |       |                                                                                                    | 23 |
|   |       |                                                                                                    | 24 |
|   |       |                                                                                                    | 26 |
|   |       |                                                                                                    | 27 |
|   |       | D Write text to display                                                                                                    | 28 |
|   |       |                                                                                                    | 20 |
|   |       |                                                                                                    | 30 |
|   |       |                                                                                                    | 31 |
|   |       |                                                                                                    |    |
|   |       |                                                                                                    | 32 |
|   |       |                                                                                                    | 33 |
|   |       | 12 – Device data (Type and capacity)                                                                                                    | 35 |
|   |       |                                                                                                    | 36 |
|   |       |                                                                                                    | 37 |
|   |       |                                                                                                    | 38 |
|   |       |                                                                                                    | 39 |
|   |       |                                                                                                    | 40 |
|   |       |                                                                                                    | 41 |
|   |       |                                                                                                    | 43 |
|   |       | I27 – Change history from parameter settings                                                                                                    | 44 |
|   |       |                                                                                                    | 45 |
|   |       | 133 – Approval seal break counter                                                                                                    | 46 |
|   |       | 2.3.1       Command-specific error messages         2.3.2       General error messages         2.4       Tips for programmers         2.5       Read only.         Commands and Responses         @ - Abort       A10 - Nominal, +Tolerance, -Tolerance.         A35 - Identification label and value.       A36 - Result identification label and value.         A36 - Result identification label and value.       A37 - Task identification label and value.         C - Cancel all commands       CO - Adjustment according to current settings         C - Start adjustment according to current settings       C3 - Start adjustment with built-in weight         D - Write text to display.       DAT - Date         DW - Show weight.       E01 - Currently available MT-SICS commands         I - Currently available MT-SICS commands       I1 - MT-SICS level and level versions         I - Detice data (Type and capacity)       I3 - Software version number and type definition number         I - Serial number.       I10 - Device identification         I - Device identification       I11 + Model designation         I - Device identification       I11 - Model designation         I - Device identification       I12 - Device identification         I - Device identification       I13 - Software material number         I - Device identification       I14 | 47 |
|   |       | I36 – Approval type                                                                                                    | 48 |
|   |       |                                                                                                    | 49 |
|   |       | 138 – Type label range definitions                                                                                                    | 50 |
|   |       |                                                                                                    | 52 |
|   |       |                                                                                                    | 53 |
|   |       |                                                                                                    | 55 |
|   |       |                                                                                                    | 57 |
|   |       |                                                                                                    | 58 |
|   |       |                                                                                                    | 59 |
|   |       |                                                                                                    | 60 |
|   |       |                                                                                                    | 61 |
|   |       |                                                                                                    |    |
|   |       |                                                                                                    | 62 |
|   |       |                                                                                                    | 63 |
|   |       | n – neys conifol                                                                                                    | 65 |

| MO1 – Weighing mode                                                                       | 67  |
|-------------------------------------------------------------------------------------------|-----|
| M02 – Environment condition                                                               | 68  |
| MO3 – Zero-tracking                                                                       | 69  |
| MO8 – Display brightness                                                                  | 70  |
| M11 – Key beeper volume                                                                   | 71  |
| M12 – Acoustic beep signal                                                                | 72  |
| M19 – Adjustment weight                                                                   | 73  |
| M20 - Test weight.                                                                        |     |
| M21 – Unit                                                                                | 75  |
| M22 – Custom unit definitions                                                             | 77  |
| M23 – Readability, 1d/xd                                                                  | 78  |
| M26 – Current application                                                                 | 80  |
| M27 – Adjustment history                                                                  | 81  |
| M29 – Weighing value release                                                              | 82  |
| M30 – Check weighing definition                                                           | 83  |
| M69 – Ipv4 network configuration mode                                                     | 84  |
| M70 – Ipv4 host address and netmask for static configuration                              | 86  |
| M121 – Weighing chamber light brightness                                                  | 88  |
| P121 – DeltaTrac: Set plus/minus indicator                                                | 89  |
| PW – Piece counting: Piece weight                                                         | 90  |
| PWR – Switch on / Switch off                                                              | 91  |
| R01 – Restart device                                                                      | 92  |
| S – Stable weight value                                                                   | 93  |
| SI – Weight value immediately                                                             | 94  |
| SIR – Weight value immediately and repeat                                                 | 95  |
| SIRU – Weight value in display unit immediately and repeat                                |     |
| SIU – Weight value in display unit immediately                                            | 97  |
| SIUM – Weight value in display unit and MinWeigh information immediately                  |     |
| SIX1 – Current gross, net, tare values                                                    |     |
| SIX3 – Current gross, net, tare, HighResNet, MaxResNet values                             |     |
| SMO – Dynamic weighing: Cancel all SMx commands                                           |     |
| SM1 – Dynamic weighing: Start immediately and send the result                             |     |
| SM2 – Dynamic weighing: Start after a minimum load is exceeded send result                |     |
| SM3 – Dynamic weighing: Start after a minimum load is exceeded, send result and repeat    |     |
| SM4 – Dynamic weighing: Time interval                                                     |     |
| SNR – Send stable weight value and repeat on stable weight change                         |     |
| SNRU – Send stable weight value with currently displayed unit and repeat on stable weight | 110 |
| change                                                                                    | 115 |
| SR – Send stable weight value and repeat on any weight change                             |     |
| SRU – Send stable weight value with currently displayed unit and repeat on any weight     | 117 |
|                                                                                           | 110 |
| change<br>ST – Stable weight value on pressing (Transfer) key                             |     |
|                                                                                           |     |
| SU – Stable weight value in display unit.                                                 |     |
| SUM – Stable weight value in display unit and MinWeigh information                        |     |
| SXIR – Send weighing data immediately and repeat                                          |     |
| T – Tare                                                                                  |     |
| TA – Tare weight value                                                                    |     |
| TAC – Clear tare weight value                                                             |     |
| TI – Tare immediately                                                                     |     |
| TIM - Time                                                                                |     |
| TST2 – Test with external weight                                                          |     |
| TST3 – Test with built-in weight.                                                         |     |
| TST4 – Repeatability test                                                                 |     |
| UPD – Update rate of SIR and SIRU output on the host interface                            |     |
| Z – Zero                                                                                  |     |
| ZI – Zero immediately                                                                     | 136 |

| 4 | What if? | 137 |
|---|----------|-----|
|   | Index    | 139 |

# **1** Introduction

To enable you to integrate balances into your systems in a simple way, balance functions can be accessed through an appropriate set of commands described in this document.

### Additional documentation on data interface

Settings of the interface are described in the Reference Manual of the balance in question.

www.mt.com/MX-RM

www.mt.com/MR-RM

### Data exchange with the balance

Each command received by the balance via the data interface is acknowledged by a response of the balance to the initial device. Commands and balance responses are data strings with a fixed format, and will be described in detail in the command description.

The commands that are available for your balance can be called up as a list using the [IO  $\triangleright$  Page 32] command.

### See also

# 2 Command Formats

Commands sent to the balance comprise one or more characters of the ASCII character set.

### **Basic rules**

|                                                                                                    | Enter commands only in uppercase. Nevertheless, units have to be capitalized properly.                                                                                                    |  |  |  |
|----------------------------------------------------------------------------------------------------|----------------------------------------------------------------------------------------------------|--|--|--|
| _ The possible parameters of the command must be separated from one another and from the command name by a space (ASCII 32 dec.). |                                                                                                    |  |  |  |
| "text"                                                                                                    | The possible input for "text" is a sequence of characters (8-bit ASCII character set from 32 dec. to 255 dec.).                                                                                                    |  |  |  |
| CR LF                                                                                                    | Each command must be closed by $C_{R}L_{F}$ (ASCII 13 dec., 10 dec.).                                                                                                    |  |  |  |
|                                                                                                    | The characters $C_{R}L_{F}$ , which can be inputted using the Enter or Return key of most entry keypads, are not listed in this description every time, but it is essential they be included for communication with the balance. |  |  |  |

### 2.1 Conventions

Throughout this manual, the following conventions are used for command and response syntax:

| < >                | Triangle brackets indicate that you must specify a value for the enclosed parameter. The brackets are not sent with the command string.  |  |  |  |  |
|--------------------|----------------------------------------------------------------------------------------------------|--|--|--|--|
| []                 | Square brackets indicate that the enclosed expression is optional and can be omitted. The brackets are not sent with the command string. |  |  |  |  |
| ab                 | Intervals or ranges are represented using the "dot-dot" notation indicating the set of numbers from a to b including a and b.            |  |  |  |  |
| $\mathbf{\Lambda}$ | Commands sent to the balance.                                                                                                    |  |  |  |  |
| <b>↑</b>           | Response of the balance.                                                                                                    |  |  |  |  |

### Example

Command to balance which writes Hello into the balance display:

| $\mathbf{\Lambda}$ | D_"Hello" | The quotation marks " " must be inserted in the entry. |
|--------------------|-----------|--------------------------------------------------------|
| ↑                  | D_A       | Command executed successfully.                         |

The command terminator  $C_{\mbox{\tiny R}}L_{\mbox{\tiny F}}$  is not shown.

## 2.2 Response formats

All responses sent by the balance to the transmitter to acknowledge the received command have one of the following formats:

- Response with weight value
- Response without weight value
- Error message

### 2.2.1 Format of responses with weight value

### **Syntax**

A general description of the response with weight value is the following.

| <id></id>  | <status></status> | <weightvalue></weightvalue> | <unit></unit>  | C <sub>R</sub> | $\mathbb{L}_{\mathrm{F}}$ |
|------------|-------------------|-----------------------------|----------------|----------------|---------------------------|
| 1-2        | 1                 | 10                          | 1-5 characters |                |                           |
| characters | character         | characters                  |                |                |                           |

### **Parameters**

| Name                        | Туре      | Values | Meaning                                                                                                    |
|-----------------------------|-----------|--------|----------------------------------------------------------------------------------------------------|
| <id></id>                   | String    |        | Response identification, refers to the invoking command                                                                                                    |
|                             | Blank     |        | Space (ASCII 32 dec.)                                                                                                    |
| <status></status>           | Character | S      | Stable weight value                                                                                                    |
|                             |           | М      | Stable weight value, but below minimal weight ([SIUM ▶ Page 98] and [SUM ▶ Page 123] only)                                                                                                    |
|                             |           | D      | Unstable ("D" for <b>D</b> ynamic) weight value                                                                                                    |
|                             |           | N      | Unstable weight value, below minimal weight<br>([SIUM ▶ Page 98] and [SUM ▶ Page 123] only)                                                                                                    |
| <weightvalue></weightvalue> | Float     |        | <ul> <li>Weighing result; shown as a number with 10 characters (after a blank/space!), including decimal point, and minus sign (-) directly in front of the first digit if the value is negative. The weight value appears right aligned. Preceding zeros are not shown except for the zero to the left of the decimal point.</li> <li>With METTLER TOLEDO DeltaRange balances, outside the fine range the last decimal place is shown as a space.</li> </ul> |
| <unit></unit>               | String    |        | Weight unit as actually set under display unit                                                                                                    |
| C <sub>R</sub>              | Byte      |        | Carriage return (ASCII 13 dec.)                                                                                                    |
| L <sub>F</sub>              | Byte      |        | Line feed (ASCII 10 dec.)                                                                                                    |

### **Examples**

Response with stable weight value of 14.256 g:

| $\mathbf{\Lambda}$ | S           | Request a stable weight value |
|--------------------|-------------|-------------------------------|
| ↑                  | S_S14.256_g |                               |

Response with stable weight value of 152.38 g outside the fine range:

| $\mathbf{\Lambda}$ | S           | Request a stable weight value |
|--------------------|-------------|-------------------------------|
| ↑                  | S_S152.38_g |                               |

### 2.2.2 Format of responses without weight value

### Syntax

A general description of the response without weight value is the following:

| <id></id>  | <status></status> | Parameters | C <sub>R</sub> | $L_{\rm F}$ |
|------------|-------------------|------------|----------------|-------------|
| 1-5        | 1                 |            |                |             |
| characters | character         |            |                |             |

### Parameters

| Name              | Туре      | Values | Meaning                                                    |
|-------------------|-----------|--------|------------------------------------------------------------|
| <id></id>         | String    |        | Response identification, refers to the invoking command    |
|                   | Blank     |        | Space (ASCII 32 dec.)                                      |
| <status></status> | Character | A      | Command executed successfully                              |
|                   |           | В      | Command not yet terminated, additional responses following |
| Parameters        |           |        | Command-dependent response code                            |
| C <sub>R</sub>    | Byte      |        | Carriage return (ASCII 13 dec.)                            |
| L <sub>F</sub>    | Byte      |        | Line feed (ASCII 10 dec.)                                  |

### Examples

Set the key beeper volume:

| $\mathbf{\Lambda}$ | M11_30 | Set the key beeper volume to 30%. |
|--------------------|--------|-----------------------------------|
| $\mathbf{\Lambda}$ | M11_A  | Command executed successfully.    |

Query the actual key beeper volume:

| $\mathbf{\Lambda}$ | M11      | Query of the current key beeper volume.  |
|--------------------|----------|------------------------------------------|
| $\mathbf{\Lambda}$ | M11_A_30 | Current key beeper volume is set to 30%. |

# 2.3 Error messages

### 2.3.1 Command-specific error messages

### **Syntax**

A general description of the response without weight value is the following:

| <id></id>         | <status></status> | C <sub>R</sub> | $\mathbf{L}_{\mathrm{F}}$ |
|-------------------|-------------------|----------------|---------------------------|
| 1-5<br>characters | 1<br>character    |                |                           |

### Parameters

| Name              | Туре      | Values | Meaning                                                            |
|-------------------|-----------|--------|--------------------------------------------------------------------|
| <id></id>         | String    |        | Response identification, refers to the invoking command            |
|                   | Blank     |        | Space (ASCII 32 dec.)                                              |
| <status></status> | Character | +      | Balance is in overload range (weighing range exceeded)             |
|                   |           | -      | Balance is in underload range (e.g., weighing pan is not in place) |
|                   |           | L      | Logical error (e.g., parameter not allowed)                        |
|                   |           | I      | Internal error (e.g., balance not ready yet)                       |
| C <sub>R</sub>    | Byte      |        | Carriage return (ASCII 13 dec.)                                    |
| L <sub>F</sub>    | Byte      |        | Line feed (ASCII 10 dec.)                                          |

### Example

Response while balance is in overload range:

| $\mathbf{\Lambda}$ | SI  | Request a weight value immediately.  |
|--------------------|-----|--------------------------------------|
| 1                  | S_+ | Overload; no weight value available. |

### 2.3.2 General error messages

### Syntax

There are three different error messages:

| <id></id>    | C <sub>R</sub> | $L_{\rm F}$ |
|--------------|----------------|-------------|
| 2 characters |                |             |

### Parameters

| Name           | Туре   | Values | Meaning                                                                                       |
|----------------|--------|--------|-----------------------------------------------------------------------------------------------|
| <id></id>      | String | ES     | Syntax error:                                                                                 |
|                |        |        | The balance has not recognized the received command or the command is not allowed             |
|                |        | ET     | Transmission error:                                                                           |
|                |        |        | The balance has received a "faulty" command, e.g., owing to a parity error or interface break |
|                |        | EL     | Logical error:                                                                                |
|                |        |        | The balance can not execute the received command                                              |
| C <sub>R</sub> | Byte   |        | Carriage return (ASCII 13 dec.)                                                               |
| L <sub>F</sub> | Byte   |        | Line feed (ASCII 10 dec.)                                                                     |

## Example

Trial to set the key beeper volume to 30%:

| $\mathbf{\Lambda}$ | m11_30 | m accidentally written in lowercase.         |
|--------------------|--------|----------------------------------------------|
| 1                  | ES     | Syntax error; m not recognized as a command. |

# 2.4 Tips for programmers

### Overview of command of specific models

This Reference Manual covers the MT-SICS commands for balances. As the balances can differ based on model and software version, not all the MT-SICS commands are usable on every model.

### i Note

We recommend using the [IO > Page 32] command to get a list of all commands that are supported by your particular balance.

### Example

| $\mathbf{\Lambda}$ | IO           | Send list of commands.                                  |
|--------------------|--------------|---------------------------------------------------------|
| ↑                  | I0_B_0_"I0"  | Level O command IO implemented.                         |
| 1                  | I0_B         |                                                         |
| 1                  | I0_B_0_"0"   | Level 0 command [@ > Page 14] (abort) imple-<br>mented. |
| Υ                  | I0_B_1_"D"   | Level 1 command D implemented.                          |
| ↑                  | I0_B         |                                                         |
| ↑                  | I0_A_3_"SM4" | Level 3 command [SM4 ▶ Page 110] implemented.           |

If you need a list of commands including the version of a command, use II [1] > Page 33].

### **Command and response**

You can improve the dependability of your application software by having your program evaluate the response of the balance to a command. The response is the acknowledgment that the balance has received the command.

### @ – Abort

To be able to start from a determined state, when establishing the communication between balance and system, you should send an abort command to the balance, see [@ > Page 14]. Otherwise, when the balance or system is switched on or off, faulty characters can be received or sent.

### Sending commands without waiting for responses

Do not send multiple commands to the instrument without waiting for the corresponding responses.

If several commands are sent in succession without waiting for the corresponding responses, it is possible that the instrument confuses the sequence of command processing, or ignores entire commands, or responses are omitted.

### METTLER TOLEDO DeltaRange balances

If the fine range of DeltaRange balances has been exceeded at the time of transmission, the balance sends a weight value as balance response in which the tenth character is a space.

### Update rate and timeout

The update rate for repeated commands and the duration of the timeout (time-limit function) depend on the balance type, see technical data of the balance in question.

### Carriage Return, Line Feed

Depending on the platform, C<sub>R</sub>L<sub>F</sub> is not just a "new line" (Java: "newLine()" or C/C++ "\n"):

| Platform    | 'New Line'                    |
|-------------|-------------------------------|
| DOS/Windows | C <sub>R</sub> L <sub>F</sub> |
| Macintosh   | C <sub>R</sub>                |
| Unix        | L <sub>F</sub>                |

All commands must be closed by a  $C_RL_F$  (dec: 13, 10; hex: OD, OA).

### Quotation marks ""

Quotation marks included in the command must always be entered. If a quotation mark is located within the string, it may be escaped by a backslash (\):

| $\mathbf{\Lambda}$ | D_"place 4\"filter!" |                                   |
|--------------------|----------------------|-----------------------------------|
| $\mathbf{\Lambda}$ | D_A                  | Balance display: place 4" filter! |

### Weight unit of weight value – display unit

It is always essential to consider the weight unit that is to be used to display weighing results. Depending on where the results are output, the balances offer the possibility of selecting a particular unit, see [M21  $\triangleright$  Page 75]. This enables the displayed unit and info unit to be shown on the terminal. Display unit is used to output the weighing results via an interface (host) on the basis of MT-SICS commands. The weight values and the displayed unit can only be output by means of the su commands.

### Digit [d]

A digit refers to the smallest numerical increment a balance can display – this is also referred to as the balance's readability. Example: The balance MX105 has five decimal places, its digit is 0.01 mg. The digit is sometimes used as a generic unit.

### USB interface of the balance

### If the Microsoft Windows® USB driver is used

Please make sure the balance will not be switched off, is not disconnected from the power and the USB cable is not disconnected during an established USB connection. Otherwise the connection is broken and can not be reestablished easily. To reestablish the connection you need to restart the PC or deactivate and reactivate the connection using the device manager.

### See also

- SIRU Weight value in display unit immediately and repeat ▶ Page 96
- SIU Weight value in display unit immediately > Page 97
- SR Send stable weight value and repeat on any weight change > Page 117

# 2.5 Read only

Several commands support the query but no longer the setting of a value. However, they return success for the special case of trying to set the value that is set already. The affected commands have documented this behavior in their individual descriptions.

# **3** Commands and Responses

## @ – Abort

### Description

Terminates processes such as zero, tare, calibration, or testing. If the device is in standby mode, it is turned on.

### Syntax

### Command

| 0 | Resets the balance to the condition found after |
|---|-------------------------------------------------|
|   | switching on, but without a zero setting being  |
|   | performed.                                      |

### Response

| I4_A_" <snr>"</snr> | Serial number is emitted; the balance is ready for |
|---------------------|----------------------------------------------------|
|                     | operation.                                         |

### Comments

- All commands awaiting responses are cancelled.
- Key control is set to the default setting K\_1.
- The tare memory is not reset to zero.
- If the balance is on standby, it is switched on.
- The cancel command is always executed.
- The emitted serial number corresponds to the serial number of the terminal (if one is present), see [I4 ▶ Page 37].

### Example

| $\mathbf{h}$ | 0                 | Abort                                                |  |
|--------------|-------------------|------------------------------------------------------|--|
| ↑            | I4_A_"B021002593" | Balance is "reset", its serial number is B021002593. |  |

### See also

# A10 – Nominal, +Tolerance, -Tolerance

### Description

Use A10 to enter the nominal values, inc. +/- tolerances, or query the current values. As soon as you have specified the values, the SmartTrac changes and displays the graphic weighing-in aid.

### Syntax

### Commands

| A10                                          | Query of the nominal value, + tolerance, - tolerance. |
|----------------------------------------------|-------------------------------------------------------|
| A10_ <no>_<value>_<unit></unit></value></no> | Set the nominal value, + tolerance, - tolerance.      |

#### Responses

| A10_B_0_ <value>_<unit></unit></value>                                           | Query of the nominal value, + tolerance, - tolerance. |
|----------------------------------------------------------------------------------|-------------------------------------------------------|
| A10_B_1_ <value>_<unit><br/>A10_A_2_<value>_<unit></unit></value></unit></value> |                                                       |
| Al0_A                                                                            | Command understood and executed successfully.         |
| AlO_I                                                                            | Command understood but currently not executable.      |
| Al0_L                                                                            | Command understood but not executable.                |

### **Parameters**

| Name            | Туре    | Values         | Meaning                                     |
|-----------------|---------|----------------|---------------------------------------------|
| <no></no>       | Integer | 0              | Nominal value                               |
|                 |         | 1              | + tolerance                                 |
|                 |         | 2              | - tolerance                                 |
| <value></value> | Float   |                | Nominal value                               |
| <unit></unit>   | String  | Max 5<br>chars | Weight unit, % with +/- tolerances possible |

### Comments

- The values will be output differently depending on the application. For details on available applications and how the activate them, see [M26 ▶ Page 80].
- Specified nominal and tolerance values must be reset manually:
  - A10\_0\_0\_g

A10**\_**1**\_**2.5**\_**%

- A10\_2\_2.5\_%
- As soon as you have specified the values, the SmartTrac switches to the graphic weighing-in aid.
- Weight and percentage values are rounded, as is the case with values entered manually.

### **Examples**

| $\mathbf{\Lambda}$ | A10              | Query of the nominal value, + tolerance, - tolerance.  |
|--------------------|------------------|--------------------------------------------------------|
| ↑                  | A10_B_0_100.12_g | Current setting is nominal value 100.12 g, + tolerance |
| ↑                  | A10_B_1_5.25_g   | is 5.25 g and - tolerance is 7.6%.                     |
| ↑                  | A10_A_2_7.6_%    |                                                        |
| $\mathbf{\Lambda}$ | A10_0_100.12_g   | Set the nominal value to 100.12 g.                     |
| 1                  | A10_A            | The nominal value is set 100.12 g.                     |

### See also

# A35 – Identification label and value

### Description

Use A35 to set or query the identification label, value, auto increment and input prompt to a specified application.

### Syntax

### Commands

| A35                                                                                                    | Query the identification label, value, auto increment<br>and input prompt of the application. |
|----------------------------------------------------------------------------------------------------|-----------------------------------------------------------------------------------------------|
| A35_ <applicationid></applicationid>                                                                                                    | Query the application ID of the application.                                                  |
| A35_ <applicationid>_<idnumber></idnumber></applicationid>                                                                                                    | Query the application ID and ID number of the appli-<br>cation.                               |
| A35_ <applicationid>_<idnumber>_<br/>&lt;"Label"&gt;_&lt;"Value"&gt;_<autoincrement>_<br/><inputprompt></inputprompt></autoincrement></idnumber></applicationid> | Set the identification label, value, auto increment and input prompt of the application.      |

### Responses

| A35_B_ <applicationid>_<idnumber>_<br/>&lt;"Label"&gt;_&lt;"Value"&gt;_ AutoIncrement_<br/>InputPrompt<br/>A35_B<br/>A35_A_<applicationid>_<idnumber>_<br/>&lt;"Label"&gt;_&lt;"Value"&gt;_<autoincrement>_<br/><inputprompt></inputprompt></autoincrement></idnumber></applicationid></idnumber></applicationid> | Current identification label, value, auto increment and<br>input prompt of the application. |
|----------------------------------------------------------------------------------------------------|---------------------------------------------------------------------------------------------|
| A35_A                                                                                                    | Command understood and executed successfully.                                               |
| A35_L                                                                                                    | Command understood but not executable (incorrect parameter).                                |

### Parameters

| Name                            | Туре    | Values            | Meaning                                      |
|---------------------------------|---------|-------------------|----------------------------------------------|
| <applicationid></applicationid> | Integer | 0 … max.<br>appl. | Application identification                   |
|                                 |         | 0                 | Weighing                                     |
|                                 |         | 1                 | Counting                                     |
|                                 |         | 2                 | Percent                                      |
|                                 |         | 3                 | Formulation                                  |
|                                 |         | 4                 | Dynamic weighing A                           |
|                                 |         | 5                 | Dynamic weighing M                           |
|                                 |         | 7                 | Density                                      |
|                                 |         | 9                 | DiffWeigh                                    |
|                                 |         | 10                | PipetteCheck                                 |
|                                 |         | 11                | +/-Weighing                                  |
|                                 |         | 12                | Free factor f x w                            |
|                                 |         | 13                | Free factor f / w                            |
|                                 |         | 16                | Weigh recall                                 |
|                                 |         | 17                | Routine test                                 |
|                                 |         | 18                | Statistic                                    |
|                                 |         | 19                | Totaling                                     |
| <idnumber></idnumber>           | Integer | 1 4               | Identification number within the application |

| Name                            | Туре    | Values           | Meaning                                                                                                    |
|---------------------------------|---------|------------------|----------------------------------------------------------------------------------------------------|
| <label></label>                 | String  | 15 - 60<br>chars | Label of the identification (number of characters is model-dependent). The rest is cut off without warning |
| <value></value>                 | String  | 15 - 60<br>chars | Value of the identification                                                                                |
| <autoincrement></autoincrement> | Boolean | 0 =<br>disabled  | Automatic increment is disabled                                                                            |
|                                 |         | 1 =<br>enabled   | Automatic increment is enabled                                                                             |
| <inputprompt></inputprompt>     | Boolean | 0 =<br>disabled  | Input prompt is disabled                                                                                   |
|                                 |         | 1 =<br>enabled   | Input prompt is enabled                                                                                    |

### Comment

• Input prompt means that every time the ID is printed, the user is prompted to enter the value of the ID first.

### Examples

| LAU                | inpres                               |                                                                                                    |
|--------------------|--------------------------------------|----------------------------------------------------------------------------------------------------|
| $\mathbf{\Lambda}$ | A35                                  | Query the identification label, value, auto increment and input prompt of the application.                                               |
| 1                  | A35_B_0_1_"Batch"_"A7_45-6"_0_1      | Application weighing, ID number 1, label "Batch",<br>value "A7 45-6", auto increment disabled and input<br>prompt enabled are set.       |
| 1                  | A35_B_0_2_"Lot"_"CH_78-3/424"_0_1    | Application weighing, ID number 2, label "Lot", value<br>"CH 78-3/424", auto increment disabled and input<br>prompt enabled are set.     |
| 1                  | A35_B_1_1_"Lab"_"Singapore_44-2"_0_0 | Application piece counting, ID number 1, label "Lab", value "Singapore 44-2", auto increment disabled and input prompt disabled are set. |
| 1                  | A35_B_1_2_""_"_0_0                   | Application piece counting, ID number 2, no label, no value, auto increment disabled and input prompt disabled are set.                  |
| 1                  | A35_B_17_1_"User"_"Test2"_0_1        | Application routine test, ID number 1, label "User",<br>value "Test2", auto increment disabled and input<br>prompt enabled are set.      |
| 1                  | A35_B_17_2_""_"_0_0                  | Application routine test, ID number 2, no label, no value, auto increment disabled and input prompt disabled are set.                    |
| 1                  | A35_B_18_1_"User"_"Test2"_0_1        | Application statistic, ID number 1, label "User", value<br>"Test2", auto increment disabled and input prompt<br>enabled are set.         |
| 1                  | A35_A_18_2_""_"_0_0                  | Statistic application, ID number 2, no label, no value, auto increment disabled and input prompt disabled are set.                       |
| <b>1</b>           | A35_0                                | Query the identification label, value, auto increment<br>and input prompt of the weighing application.                                   |
| 1                  | A35_B_0_1_"Batch"_"A7_45-6"_0_1      | Application weighing, ID number 1, label "Batch",<br>value "A7 45-6", auto increment disabled and input<br>prompt enabled are set.       |
| 1                  | A35_B_0_2_"Lot"_"CH_78-3/424"_0_1    | Application weighing, ID number 2, label "Lot", value<br>"CH 78-3/424", auto increment disabled and input<br>prompt enabled are set.     |

| 1 | A35_B_0_3_"Lab"_"Singapore_44-2"_0_0 | Application weighing, ID number 3, label "Lab", value<br>"Singapore 44-2", auto increment disabled and input<br>prompt disabled are set.                     |
|---|--------------------------------------|----------------------------------------------------------------------------------------------------|
| 1 | A35_A_0_4_"User"_"Pnabun Kinuk"_0_1  | Weighing application, ID number 4, label "User",<br>value "Pnabun Kinuk", auto increment disabled and<br>input prompt enabled are set.                       |
| ↓ | A35_1_2                              | Query the identification 2 label, value, auto increment<br>and input prompt of the piece counting application.                                               |
| 1 | A35_A_1_2_"Screws"_"M4"_0_0          | Piece counting application, ID number 2, label<br>"Screws", value "M4", auto increment disabled and<br>input prompt disabled are set.                        |
| ↓ | A35_1_2_"Pearls"_"C6"_0_0            | Set the identification label to "Pearls" and the value to "C6", no auto increment and no input prompt for the ID number 2 in the piece counting application. |
| ↑ | A35_A                                | The identification label and value are set.                                                                                                    |

# A36 – Result identification label and value

### Description

Use A36 to set or query the result identification label and value of currently running task.

### **Syntax**

### Commands

| A36                                                        | Query the result identification label and value of the application. |
|------------------------------------------------------------|---------------------------------------------------------------------|
| A36_ <idnumber></idnumber>                                 | Query the ID number of the application.                             |
| A36_ <idnumber>_&lt;"Label"&gt;_&lt;"Value"&gt;</idnumber> | Set the result identification label and value of the application.   |

### Responses

| •                                                                                                    |                                                              |
|----------------------------------------------------------------------------------------------------|--------------------------------------------------------------|
| A36_B_ <idnumber>_&lt;"Label"&gt;_&lt;"Value"&gt;<br/>A36_B<br/>A36_A_<idnumber>_&lt;"Label"&gt;_&lt;"Value"&gt;</idnumber></idnumber> | Current identification label and value of the application.   |
| A36_A                                                                                                    | Command understood and executed successfully.                |
| A36_L                                                                                                    | Command understood but not executable (incorrect parameter). |

### Parameters

| Name                  | Туре    | Values          | Meaning                                                             |
|-----------------------|---------|-----------------|---------------------------------------------------------------------|
| <idnumber></idnumber> | Integer | 1 n             | Identification number within the application (n is model dependent) |
|                       |         |                 | XPR up to 3 ID numbers are possible                                 |
|                       |         |                 | XSR up to 1 ID number is possible                                   |
| <"Label">             | String  | 1 - 32<br>chars | Label of the identification                                         |
| <"Value">             | String  | 0 - 32<br>chars | Value of the identification                                         |

### Comments

- A sufficient number of available IDs must be configured in the UI.
- To write the ID type must be set to "manual".
- To write the label the user needs sufficient user rights. To write the value only (keeping the label the same) the user does not need any privileged user rights.
- To write the label the method must not be locked.

### Examples

| $\mathbf{A}$ | A36                                                 | Query the result identification label and value of the application.              |
|--------------|-----------------------------------------------------|----------------------------------------------------------------------------------|
| ↑            | A36_B_1_"Result_ID_1_label"_"Result_<br>ID_1_value" | ID number 1, label "Result ID 1 label" and value "Result ID 1 value" are set.    |
| ↑            | A36_A_2_"Result_ID_2_label"_"Result_<br>ID_2_value" | ID number 2, label "Result ID 2 label" and value<br>"Result ID 2 value" are set. |
| $\mathbf{h}$ | A36_2                                               | Query the identification labels and values of the appli-<br>cation.              |
| 1            | A36_A_2_"Result_ID_2_label"_"Result_<br>ID_2_value" | Label "Result ID 2 label" and value "Result ID 2 value" are set.                 |
| $\mathbf{h}$ | A36_2_"NewLabel"_"NewValue"                         | Set the identification label "NewLabel" and value "NewValue" to ID number 2.     |

| $\mathbf{\Lambda}$ | A36_A | The identification label and value are set. |
|--------------------|-------|---------------------------------------------|
|--------------------|-------|---------------------------------------------|

# A37 – Task identification label and value

### Description

Use A37 to set or query the task identification label and value of currently running task.

### **Syntax**

### Commands

| A37                                                        | Query the task identification label and value of the application. |
|------------------------------------------------------------|-------------------------------------------------------------------|
| A37_ <idnumber></idnumber>                                 | Query the ID number of the application.                           |
| A37_ <idnumber>_&lt;"Label"&gt;_&lt;"Value"&gt;</idnumber> | Set the task identification label and value of the application.   |

### Responses

| A37_B_ <idnumber>_&lt;"Label"&gt;_&lt;"Value"&gt;<br/>A37_B<br/>A37_A_<idnumber>_&lt;"Label"&gt;_&lt;"Value"&gt;</idnumber></idnumber> | Current identification label and value from the appli-<br>cation. |
|----------------------------------------------------------------------------------------------------|-------------------------------------------------------------------|
| A37_A                                                                                                    | Command understood and executed successfully.                     |
| A37_L                                                                                                    | Command understood but not executable (incorrect parameter).      |

### Parameters

| Name                  | Туре    | Values          | Meaning                                                             |
|-----------------------|---------|-----------------|---------------------------------------------------------------------|
| <idnumber></idnumber> | Integer | 1 n             | Identification number within the application (n is model dependent) |
|                       |         |                 | XPR up to 3 ID numbers are possible                                 |
|                       |         |                 | XSR up to 1 ID number is possible                                   |
| <"Label">             | String  | 1 - 32<br>chars | Label of the identification                                         |
| <"Value">             | String  | 0 - 32<br>chars | Value of the identification                                         |

### Comments

- A sufficient number of available IDs must be configured in the UI.
- To write the ID type must be set to "manual".
- To write the label the user needs sufficient user rights. To write the value only (keeping the label the same) the user does not need any privileged user rights.
- To write the label the method must not be locked.

### Examples

| $\mathbf{\mathbf{v}}$ | A37                                                 | Query the result identification label and value of the application.          |
|-----------------------|-----------------------------------------------------|------------------------------------------------------------------------------|
| 1                     | A37_B_1_"Result_ID_1_label"_"Result_<br>ID_1_value" | ID number 1, label "Task ID 1 label" and value "Task ID 1 value" are set.    |
| 1                     | A37_A_2_"Result_ID_2_label"_"Result_<br>ID_2_value" | ID number 2, label "Task ID 2 label" and value "Task ID 2 value" are set.    |
| $\mathbf{\Psi}$       | A37_2                                               | Query the identification labels and values of the appli-<br>cation.          |
| 1                     | A37_A_2_"Result_ID_2_label"_"Result_<br>ID_2_value" | Label "Task ID 2 label" and value "Task ID 2 value" are set.                 |
| $\mathbf{\mathbf{v}}$ | A37_2_"NewLabel"_"NewValue"                         | Set the identification label "NewLabel" and value "NewValue" to ID number 2. |

| ↑ | A37_A | The identification label and value are set. |
|---|-------|---------------------------------------------|
|---|-------|---------------------------------------------|

# C – Cancel all commands

### Description

Cancel all running commands.

### Syntax

### Command

| 0 |                          |
|---|--------------------------|
| C | Cancel running commands. |
|   |                          |

### Responses

| С_В | The cancel running command has been started.  |
|-----|-----------------------------------------------|
| C_A | Command understood and executed successfully. |

### Comments

- This command has a similar functionality as the command [@ > Page 14] but responds with a well
  defined answer and does not fully reset the device.
- This command is executed always immediately.
- This command cancels all active and pending interface commands correctly and in a safe way on the interface where cancel was requested. This command does not cancel any commands or procedures that are not triggered by a SICS command.
- The command c responds with  $c_A$  after all active and pending interface commands have been terminated.
- This command is typically used for repeating commands such as [SIR > Page 95] and for adjustment commands triggering a procedure.
- New procedures/command requests can be initiated right after a C\_A.

### Example

| $\mathbf{\Lambda}$ | С   | Cancel running commands.                      |
|--------------------|-----|-----------------------------------------------|
| ↑                  | С_В | Cancel running started.                       |
| 1                  | C_A | Command understood and executed successfully. |

### **Command-specific error responses**

### Response

| C_E_ <error></error> | Current error code. |  |
|----------------------|---------------------|--|
|----------------------|---------------------|--|

### Parameter of command-specific error

| Name            | Туре    | Values | Meaning               |
|-----------------|---------|--------|-----------------------|
| <error></error> | Integer | 0      | Error while canceling |

# CO – Adjustment setting

### Description

This command queries and sets the type of adjustment. Additional commands are required to actually trigger and to define the weight for external adjustment.

### Syntax

### Commands

| СО                                          | Query of the current adjustment setting. |
|---------------------------------------------|------------------------------------------|
| C0_ <mode>_<weighttype></weighttype></mode> | Set the adjustment setting.              |

### Responses

| C0_A_ <mode>_<weighttype>_&lt;"WeightValue_<br/>Unit"&gt;</weighttype></mode> | Weight value and unit specify the value of the weight<br>for an external adjustment requested from the user via<br>the display, see [C1 > Page 26]. The unit corre-<br>sponds to the factory setting of display unit, e.g., gram<br>(g). With internal adjustment, neither weight value nor<br>unit appears. |
|-------------------------------------------------------------------------------|----------------------------------------------------------------------------------------------------|
| CO_I                                                                          | Command understood but currently not executable (balance is currently executing another command, e.g., taring).                                                                                                    |
| CO_A                                                                          | Adjustment setting set successfully.                                                                                                    |
| CO_L                                                                          | Command understood but not executable (incorrect parameter; certified version of the balance).                                                                                                    |

### **Parameters**

| Name                      | Туре    | Values | Meaning                                                                                                    |
|---------------------------|---------|--------|----------------------------------------------------------------------------------------------------|
| <mode></mode>             | Integer | 0      | Mode = Manual<br>The adjustment can only be triggered manually.<br>A change in the ambient conditions has no influence<br>on the initiation of the calibration procedure.                                                                               |
|                           |         | 1      | Mode = Auto, status display "AutoCal" or "Cal" not<br>activated<br>If a balance setting invokes a trigger because Mode 1<br>is selected, the status display "AutoCal" or "Cal" will<br>be activated; this means the balance will ask for<br>adjustment. |
|                           |         | 2      | Mode = Auto, status display "AutoCal" or "Cal" flashes<br>The sensors built into the balance have determined a<br>considerable change in the ambient conditions. The<br>balance requests an adjustment or at least a test, see<br>TST x commands.       |
| <weighttype></weighttype> | Integer | 0      | Built-in weight                                                                                                    |
|                           |         | 1      | External weight                                                                                                    |
| <"WeightValue">           | String  |        | Weight values specify the value of the weight for an external calibration requested from the user via the display or interface, see [C1 > Page 26].                                                                                                    |
| <"Unit">                  | String  |        | The unit corresponds to the factory setting of display unit, e.g., gram (g).                                                                                                    |

### Comments

- Setting <Mode> = 1 and <Weight> = 0 corresponds to the menu setting "ProFACT" / "FACT" under "Adjust/ Test". <Mode> = 2 can not be set.
- C2 is independent of c0.
- The value of the external weight can be changed in the menu of the balance under "Adjust/Test ", see Reference Manual or [M19 ▶ Page 73].
- Use [C1 > Page 26] to start an adjustment defined with co.
- co must be reset manually; [@ > Page 14] has no effect.

### Examples

| $\mathbf{\Lambda}$ | CO                   | Query of the current status and setting of the adjustment.                                                                                                    |
|--------------------|----------------------|----------------------------------------------------------------------------------------------------|
| 1                  | C0_A_2_1_"100.000_g" | Current setting of mode is "Auto". The ambient<br>conditions of the balance have changed so much that<br>the balance requests an adjustment ( $ = 2$ )<br>with the external weight ( $ = 1$ ). The<br>adjustment is initiated with the command [C1 $\blacktriangleright$<br>Page 26] and requires a weight of 100.000 g. |
| $\mathbf{\Lambda}$ | C0_0_1               | Set adjustment setting to manual and external.                                                                                                    |
| ↑                  | CO_A                 | Adjustment setting set.                                                                                                    |

### See also

# C1 – Start adjustment according to current settings

### Description

 ${\tt c1}$  is used to trigger an adjustment as defined using the  ${\tt c0}$  command.

### **Syntax**

### Command

| C1 | Start the adjustment according to the current setting, |
|----|--------------------------------------------------------|
|    | see [CO ▶ Page 24].                                    |

### First Responses

| The adjustment procedure has been started. Wait for second response, see Comments.                                                   |
|----------------------------------------------------------------------------------------------------|
| Command understood but currently not executable<br>(balance is currently executing another command).<br>No further response follows. |
| Command understood but not executable (e.g. approved version of the balance). No further response follows.                           |

#### **Further Responses**

| C1_<"WeightValue_Unit"> | Weight request with external adjustment.                                                                 |
|-------------------------|----------------------------------------------------------------------------------------------------|
| C1_A                    | Command understood and executed successfully.                                                            |
|                         | The adjustment was aborted as, e.g., stability not attained or the procedure was aborted with the C key. |

#### **Parameters**

| Name            | Туре   | Values | Meaning                                                                                                    |
|-----------------|--------|--------|----------------------------------------------------------------------------------------------------|
| <"WeightValue"> | String |        | Weight values specify the value of the weight for a sensitivity adjustment requested from the user via the display or interface |
| <"Unit">        | String |        | The unit corresponds to the definition unit, e.g., gram (g)                                                                     |

### Comments

- Commands sent to the balance during the adjustment operation are not processed and responded to in the appropriate manner until the adjustment is at an end.
- The value of the external adjustment weight needed for adjustment must be set accordingly by an [M19 > Page 73] command.

### Example

| $\mathbf{\Lambda}$ | C1             | Start the adjustment according to the current setting. |
|--------------------|----------------|--------------------------------------------------------|
| ↑                  | С1_В           | Adjustment operation started.                          |
| ↑                  | C1_"0.00_g"    | Prompt to unload the balance.                          |
| ↑                  | C1_"2000.00_g" | Prompt to load the adjustment weight of 2000.00 g.     |
| ↑                  | C1_"0.00_g"    | Prompt to unload the balance.                          |
| ↑                  | C1_A           | Adjustment completed successfully.                     |

### See also

# C3 – Start adjustment with built-in weight

### Description

You can use c3 to start an internal adjustment procedure.

**Syntax** 

### Command

| C2  |                                |
|-----|--------------------------------|
| 6.3 | Start the internal adjustment. |
|     |                                |

### **First Responses**

| The adjustment procedure has been started. Wait for second response.                                                                                                |
|----------------------------------------------------------------------------------------------------|
| Adjustment cannot be performed at present as another operation is taking place, or the adjustment strategy is not configured correctly. No second response follows. |
| Adjustment operation not possible (e.g., no internal weight). No second response follows.                                                                           |

### **Further Responses**

| C3_A | Adjustment has been completed successfully.                                                                                      |
|------|----------------------------------------------------------------------------------------------------|
| C3_I | The adjustment was aborted as, e.g., stability not attained or the procedure was aborted with the Cancel button on the terminal. |

#### Comments

- Commands sent to the balance during the adjustment operation are not processed and responded to in the appropriate manner until the adjustment is at an end.
- Adjustment cannot be performed if 'External adjustment' or 'No adjustment' is configured on the instrument. Set the adjustment strategy to 'Internal adjustment'.

### Example

| $\mathbf{\Lambda}$ | C3   | Start the internal adjustment.     |
|--------------------|------|------------------------------------|
| Υ                  | C3_B | Adjustment operation started.      |
| 1                  | C3_A | Adjustment completed successfully. |

# D – Write text to display

### Description

Use  $\mbox{${\rm D}$}$  to write text to the balance display.

### Syntax

### Command

| D <"Text"> | Write text into the balance display. |
|------------|--------------------------------------|
|            |                                      |

### Responses

| D_A | Command understood and executed successfully:<br>Text appears left-aligned in the balance display<br>marked by a symbol, e.g., *. |
|-----|----------------------------------------------------------------------------------------------------|
| D_I | Command understood but currently not executable.                                                                                  |
| D_L | Command understood but not executable (incorrect parameter or balance with no display).                                           |

### Parameter

| Name          | Туре   | Values | Meaning                     |
|---------------|--------|--------|-----------------------------|
| <text></text> | String |        | Text on the balance display |

### Comments

• A symbol in the display, e.g., \* indicates that the balance is not displaying a weight value.

- The maximum number of characters of "text" visible in the display depends on the balance type. If the maximum number of characters is exceeded, the text disappears on the right side.
- Quotation marks can be displayed as indicated in chapter [1.1.3 > Page 12].
- Use the DW command to switch the main display to 'show weight' mode.

### Examples

| $\mathbf{\Lambda}$ | D_"HELLO" | Write HELLO into the balance display.                 |
|--------------------|-----------|-------------------------------------------------------|
| ↑                  | D_A       | The full text HELLO appears in the balance display.   |
| $\mathbf{\Lambda}$ | D_" "     | Clear the balance display.                            |
| 1                  | D_A       | Balance display cleared, marked by a symbol, e.g., *. |

### See also

∂ DW – Show weight ▶ Page 30

# DAT – Date

### Description

Set or query the balance system date.

### Syntax

### Commands

| DAT                                            | Query of the current date of the balance. |
|------------------------------------------------|-------------------------------------------|
| DAT_ <day>_<month>_<year></year></month></day> | Set the date of the balance.              |

### Responses

| DAT_A_ <day>_<month>_<year></year></month></day> | Current date of the balance.                                                                      |
|--------------------------------------------------|---------------------------------------------------------------------------------------------------|
| DAT_A                                            | Command understood and executed successfully.                                                     |
| DAT_I                                            | Command understood but currently not executable (balance is currently executing another command). |
| DAT_L                                            | Command understood but not executable (incorrect parameter).                                      |

### Parameters

| Name            | Туре    | Values | Meaning                                                          |
|-----------------|---------|--------|------------------------------------------------------------------|
| <day></day>     | Integer | 01 31  | Day                                                              |
| <month></month> | Integer | 01 12  | Month                                                            |
| <year></year>   | Integer | 1970   | Year                                                             |
|                 |         | 2099   | The accepted range of years is depending on platform/<br>product |

### Example

| $\mathbf{\Lambda}$ | DAT              | Query of the current date of the balance.    |
|--------------------|------------------|----------------------------------------------|
| 1                  | DAT_A_01_10_2017 | The date of the balance is 1st October 2017. |

### See also

## DW - Show weight

### Description

Resets the display after using the  $_{\rm D}$  command. Then the deivice display shows the current weight value and unit.

### Syntax

### Command

| D | W | Switch the main display to weight mode. |
|---|---|-----------------------------------------|
|---|---|-----------------------------------------|

### Responses

|      | Command understood and executed successfully:<br>Main display shows the current weight value. |
|------|-----------------------------------------------------------------------------------------------|
| DW_I | Command understood but currently not executable.                                              |

### Comment

• Dw resets the balance display following a [D • Page 28] command.

### Example

| $\mathbf{\Lambda}$ | DW   | Switch the main display to weight mode.      |
|--------------------|------|----------------------------------------------|
| Υ                  | DW_A | Main display shows the current weight value. |

### See also

# E01 – Current system error state

### Description

This command queries severe and fatal system errors.

### Syntax

### Command

| E01 | Query of the current system error state. |
|-----|------------------------------------------|

#### Responses

| E01_ <errorcode>_&lt;"ErrorMessage"&gt;</errorcode> | Current error code and message.                  |
|-----------------------------------------------------|--------------------------------------------------|
| E01_I                                               | Command understood but currently not executable. |

#### Parameters

| Name                    | Туре    | Values    | Meaning                     |
|-------------------------|---------|-----------|-----------------------------|
| <errorcode></errorcode> | Integer | 0         | No error                    |
|                         |         | 4         | EEPROM error                |
|                         |         | 5         | Wrong cell data             |
|                         |         | 6         | No standard calibration     |
|                         |         | 7         | Program memory defect       |
|                         |         | 9         | Temperature sensor defect   |
|                         |         | 16        | Wrong load cell brand       |
|                         |         | 17        | Wrong type data set         |
|                         |         | 100       | Memory full                 |
|                         |         | 101       | Battery backup lost         |
| <"ErrorMessage">        | String  | 128 chars | Error text message in UTF-8 |

### Comments

- The error code and message will change as soon as the device detects an other state i.e. after a restart or reset.
- If the device is able to detect multiple error s in parallel then only the most critical error (lowest error number) is stated.

### Example

# IO – Currently available MT-SICS commands

### Description

The 10 command lists all commands implemented in the present software.

All commands are listed first in level then in alphabetical order - even though levels are not supported anymore the Syntax of this command hasn't changed.

### **Syntax**

### Command

| IO                                                                                            | Send list of all implemented MT-SICS commands.                                                    |
|-----------------------------------------------------------------------------------------------|---------------------------------------------------------------------------------------------------|
| Responses                                                                                     |                                                                                                   |
| <pre>I0_B_<level>_&lt;"Command"&gt; I0_B_<level>_&lt;"Command"&gt; I0_B</level></level></pre> | Number of the MT-SICS level where the command belongs to 2nd (next) command implemented.          |
| <br>I0_A_ <level>_&lt;"Command"&gt;</level>                                                   | <br>Last command implemented.                                                                     |
| IO_I                                                                                          | Command understood but currently not executable (balance is currently executing another command). |

### Parameters

| Name            | Туре    | Values | Meaning                                            |
|-----------------|---------|--------|----------------------------------------------------|
| <level></level> | Integer | 0      | MT-SICS level 0 (Basic set)                        |
|                 |         | 1      | MT-SICS level 1 (Elementary commands)              |
|                 |         | 2      | MT-SICS level 2 (Extended command list)            |
|                 |         | 3      | MT-SICS level 3 (Application specific command set) |
| <"Command">     | String  |        | MT-SICS command                                    |

### Comment

• If IO lists commands that cannot be found in the manual, these are reserved commands "for internal use" or "for future use", and should not be used or altered in any way.

### Example

| $\mathbf{\Lambda}$ | IO           | Send list of commands.                                  |
|--------------------|--------------|---------------------------------------------------------|
| ↑                  | I0_B_0_"I0"  | Level O command 10 implemented.                         |
| ↑                  | IO_B         |                                                         |
| 1                  | I0_B_0_"@"   | Level 0 command [@ ▶ Page 14] (abort) imple-<br>mented. |
| ↑                  | I0_B_1_"D"   | Level 1 command D implemented.                          |
| ↑                  | I0_B         |                                                         |
| ↑                  | I0_A_3_"SM4" | Level 3 command [SM4 ▶ Page 110] implemented.           |

### See also

- $\mathscr{O}$  C Cancel all commands  $\blacktriangleright$  Page 23

# **I1** – **MT-SICS** level and level versions

### Description

Query MT-SICS level and versions.

#### **Syntax**

### Command

| I1                                             | Query of MT-SICS level and MT-SICS versions. |  |
|------------------------------------------------|----------------------------------------------|--|
| Responses                                      |                                              |  |
| I1_A_<"Level">_<"V0">_<"V1">_<"V2">_<br><"V3"> | Current MT-SICS level and MT-SICS versions.  |  |

Command understood but currently not executable.

#### Parameters

I1\_I

| Name                 | Туре   | Values | Meaning                                        |
|----------------------|--------|--------|------------------------------------------------|
| <level></level>      | String | 0      | MT-SICS level 0                                |
|                      |        | 01     | MT-SICS level 0 and 1                          |
|                      |        | 012    | MT-SICS level 0, 1 and 2                       |
|                      |        | 03     | MT-SICS level 0 and 3                          |
|                      |        | 013    | MT-SICS level 0, 1 and 3                       |
|                      |        | 0123   | MT-SICS level 0, 1, 2, and 3                   |
|                      |        | 3      | Device-specific with MT-SICS level 3           |
| <"V0"> <v"3"></v"3"> | String |        | MT-SICS versions of the related level (0 to 3) |

#### Comment

• The command I14 provides more comprehensive and detailed information.

#### Example

| $\mathbf{\Lambda}$ | Il            | Query the current MT-SICS level and version.                          |
|--------------------|---------------|-----------------------------------------------------------------------|
| 1                  | <b>U1</b> FOU | Level 0-3 is implemented and the according version numbers are shown. |

### i Note

The idea behind the MT-SICS level was the standardization of the commands for all METTLER TOLEDO devices. With the MT-SICS levels a simple identification was created to identify a certain set of MT-SICS command (and the functionality behind); see below.

With years of experience and with MT-SICS commands and devices becoming more and more complexes it is no longer possible to maintain the levels and the command behind in the original way. Thus we decided no longer to support the levels in the MT-SICS manuals. Consequently the level version for level 0, 1 and 2 needs to be fixed to a version, version of level 3 has to remain product specific.

- Level 0 fixed to version 2.30
- Level 1 fixed to version 2.22
- Level 2 fixed to version 2.33
- Level 3 is product specific and must be defined by the according product team For Rainbow examples, Level 3 is fixed to version 2.20

Usually all defined commands at the level of 0...1 were implemented in the devices. This is no longer the case. Therefore, do not expect anymore that all commands of a certain level are implemented.

### **MT-SICS** Levels

Since the 1980s, products launched on the market support the standardized command set "METTLER TOLEDO Standard Interface Command Set" (MT-SICS), which is divided into 4 levels, depending on the functionality of the device:

| MT-SICS level 0: | Basic command set, e.g., weighing cell.                                                                        |
|------------------|----------------------------------------------------------------------------------------------------|
| MT-SICS level 1: | Elementary command set, i.e. balances without integrated applications.                                         |
| MT-SICS level 2: | Extended command, maybe set specific for a device family, e.g., for the Excellence balance line.               |
| MT-SICS level 3: | Application-specific command set, e.g., MT-SICS for piece counting or percent weighing, dynamic weighing, etc. |

### Commands of MT-SICS Level 0

The following commands are assigned to MT-SICS Level 0:

| @ - Cancel                                |
|-------------------------------------------|
| IO – Implemented MT-SICS commands         |
| 11 - MT-SICS level and level versions     |
| I2 – Device data                          |
| I3 – Software version and type            |
| I4 – Serial number                        |
| 15 – Software material number             |
| S – Stable weight value                   |
| SI – Weight value immediately             |
| SIR – Weight value immediately and repeat |
| Z – Zero                                  |
| ZI – Zero Immediately                     |

### **Commands of MT-SICS Level 1**

The following commands are assigned to MT-SICS Level 1:

| D – Write text to display                                     |
|---------------------------------------------------------------|
| DW – Show weight                                              |
| K – Key control                                               |
| SR – Send stable weight value and repeat on any weight change |
| T - Tare                                                      |
| TA – Tare weight value                                        |
| TAC – Clear tare weight value                                 |
| TI – Tare immediately                                         |

### **Commands of MT-SICS Level 2**

Commands extend the basic and elementary function, but not application specific, e.g.,:

C..., E..., COM, DAT, DATI, ECHO, I..., M..., P..., PWR, R..., SI..., SN..., SM..., SU..., TIM, TS..., UPD, WS, ZS

### **Commands of MT-SICS Level 3**

Application-specific command set, e.g., MT-SICS for piece counting or percent weighing A..., LX..., PW, SM...

### See also

# I2 – Device data (Type and capacity)

# Description

Use 12 to query the device data (type), including the weighing capacity. The response is output as a single string.

# Syntax

# Command

| _   |                            |
|-----|----------------------------|
| T 2 | Quany of the halance data  |
| 12  | Querv of the balance data. |
|     |                            |

### Responses

| I2_A_<"text"> | Balance type and capacity.                                                                                     |
|---------------|----------------------------------------------------------------------------------------------------|
|               | Command understood but currently not executable (balance is currently executing another command, e.g. taring). |

# **Parameters**

| Name         | Туре   | Values | Meaning             |
|--------------|--------|--------|---------------------|
| <"Type">     | String |        | Type of balance     |
| <"Capacity"> | String |        | Capacity of balance |
| <"Unit">     | String |        | Weight unit         |

# Comments

• The number of characters of "text" depends on the balance type and capacity.

# Example

| $\mathbf{\Lambda}$ | 12                       | Query of the balance data. |
|--------------------|--------------------------|----------------------------|
| 1                  | I2_A_"MS204S_220.0090_g" | Balance type and capacity. |

# See also

# **I3** – Software version number and type definition number

# Description

Provides the software version number and the type definition number.

# **Syntax**

# Command

| I3 | Query of the balance software version and type |
|----|------------------------------------------------|
|    | definition number.                             |

### Responses

| I3_A_<"Software_TDNR"> | Balance software version and type definition number.                                                           |
|------------------------|----------------------------------------------------------------------------------------------------|
|                        | Command understood but currently not executable (balance is currently executing another command, e.g. taring). |

# **Parameters**

| Name              | Туре   | Values | Meaning                                                   |
|-------------------|--------|--------|-----------------------------------------------------------|
| <"Software TDNR"> | String |        | Software version number and type definition number (TDNR) |

# Comments

- Only the software version of the terminal software is issued.
- If no terminal is present, the bridge software is issued instead.
- More detailed information is available with [114 > Page 41].

# Example

| $\mathbf{1}$ | 13                          | Query of the software version number(s) and type definition number. |
|--------------|-----------------------------|---------------------------------------------------------------------|
| ↑            | I3_A_"2.10_10.28.0.493.142" | 2.10: Software version number.                                      |
|              |                             | 10.28.0.493.142: Type definition. number                            |

#### See also

# 14 - Serial number

# Description

Use I4 to query the serial number of the balance terminal.

**Syntax** 

# Command

| I4 | Query of the serial number. |
|----|-----------------------------|

#### Responses

| I4_A_<"SerialNumber"> | Serial number.                                                                                                    |
|-----------------------|----------------------------------------------------------------------------------------------------|
|                       | Command not understood, not executable at present<br>Command understood but currently not executable<br>(balance is currently executing another command,<br>e.g. initial zero setting). |

#### Parameter

| Name             | Туре   | Values | Meaning       |
|------------------|--------|--------|---------------|
| <"SerialNumber"> | String |        | Serial number |

- The serial number agrees with that on the model plate and is different for every balance.
- The serial number can be used, for example, as a device address in a network solution.
- The balance response to 14 appears unsolicitedly after switching on and after the abort command [@ Page 14].
- More detailed information is available with [114 ▶ Page 41].
- Only the serial number of the terminal is issued.
- If no terminal is present, the serial number of the bridge is issued instead.

#### Example

| $\mathbf{\Lambda}$ | I4                | Query of the serial number.        |
|--------------------|-------------------|------------------------------------|
| $\mathbf{\Lambda}$ | I4_A_"B021002593" | The serial number is "B021002593". |

#### See also

# 15 – Software material number

# Description

Use 15 to query the software material number (SW-ID).

# **Syntax**

# Command

| 15 | Query of the software material number and index. |
|----|--------------------------------------------------|

#### Responses

| I5_A_<"Software"> | Software material number and index.               |
|-------------------|---------------------------------------------------|
| I5_I              | Command understood but currently not executable   |
|                   | (balance is currently executing another command). |

#### Parameter

| Name         | Туре   | Values | Meaning                            |
|--------------|--------|--------|------------------------------------|
| <"Software"> | String |        | Software material number and index |

### Comments

- The SW-ID is unique for every Software. It consists of an 8-digit number and an alphabetic character as an index.
- More detailed information is available with [114 ▶ Page 41].
- Only the SW-ID of the terminal is issued.
- If no terminal is present, the SW-ID of the bridge is issued instead.

# Example

| $\mathbf{\Lambda}$ | I5               | Query of the software material number and index. |
|--------------------|------------------|--------------------------------------------------|
| $\mathbf{\Lambda}$ | I5_A_"12121306C" | 12121306C: Software material number and index.   |

#### See also

# **I10** – **Device** identification

# Description

Use IIO to query or define the balance identification (balance ID). This allows an individual name to be assigned to a balance.

# Syntax

#### Commands

| I10        | Query of the current balance ID. |
|------------|----------------------------------|
| I10_<"ID"> | Set the balance ID.              |

#### Responses

| I10_A_<"ID"> | Current balance ID.                                                                               |
|--------------|---------------------------------------------------------------------------------------------------|
| I10_A        | Command understood and executed successfully.                                                     |
|              | Command understood but currently not executable (balance is currently executing another command). |
| IlO_L        | Command not executed as the balance ID is too long (max. 20 characters).                          |

#### **Parameter**

| Name   | Туре   | Values          | Meaning                                |
|--------|--------|-----------------|----------------------------------------|
| <"ID"> | String | 0 … 20<br>chars | Balance or weigh module identification |

# Comments

• A sequence of maximum 20 alphanumeric characters are possible as <ID>.

• The set balance ID is retained even after the abort command [@ > Page 14].

| $\mathbf{\Lambda}$ | IIO                | Query of the current balance ID. |
|--------------------|--------------------|----------------------------------|
| $\mathbf{\Lambda}$ | I10_A_"My_Balance" | The balance ID is "My Balance".  |

# **I11** – Model designation

# Description

This command is used to output the model designation.

# Syntax

# Command

| ſ |     |                                    |
|---|-----|------------------------------------|
|   | I11 | Query of the current balance type. |
|   |     | addry of the barrow barance type.  |

### Responses

| I11_A_<"Model"> | Current balance type.                             |
|-----------------|---------------------------------------------------|
| I11_I           | Type can not be transferred at present as another |
|                 | operation is taking place.                        |

#### Parameter

| Name      | Туре   | Values          | Meaning      |
|-----------|--------|-----------------|--------------|
| <"Model"> | String | Max 20<br>chars | Balance type |

# Comments

- A sequence of maximum 20 alphanumeric characters is possible as <Model>.
- The following abbreviations used in model designations are relevant to MT-SICS:
  - DR = Delta Range
  - DU = Dual Range

/M, /A = Approved balance

| $\mathbf{\Lambda}$ | I11           | Query of the current balance type. |
|--------------------|---------------|------------------------------------|
| $\mathbf{\Lambda}$ | I11_A_"MX204" | The balance is an "MX204".         |

# **I14** – Device information

# Description

This command is used to output detailed information about the device. All components – including optional accessories – are taken into account and the associated data is output.

### **Syntax**

# Command

| I14Query of the current balance information. |
|----------------------------------------------|
|----------------------------------------------|

#### Responses

| I14_A_ <no>_<index>_&lt;"Info"&gt;</index></no> | Current balance information.                                 |
|-------------------------------------------------|--------------------------------------------------------------|
| I14_I                                           | Command understood but currently not executable.             |
|                                                 | Command understood but not executable (incorrect parameter). |

#### **Parameters**

| Name            | Туре    | Values                             | Meaning                                                                   |
|-----------------|---------|------------------------------------|---------------------------------------------------------------------------|
| <no></no>       | Integer | 0                                  | Instrument configuration                                                  |
|                 |         | 1                                  | Instrument description                                                    |
|                 |         | 2                                  | SW-identification number                                                  |
|                 |         | 3                                  | SW version                                                                |
|                 |         | 4                                  | Serial number                                                             |
|                 |         | 5                                  | TDNR number                                                               |
| <index></index> | Integer |                                    | Index of instrument module                                                |
| <"Info">        | String  | <bridge></bridge>                  | Weighing bridge information corresponding to <no></no>                    |
|                 |         | <terminal></terminal>              | Balance terminal information corresponding to <no></no>                   |
|                 |         | <option></option>                  | Balance option information corresponding to <no></no>                     |
|                 |         | <balance></balance>                | Balance information corresponding to <no></no>                            |
|                 |         | <printer></printer>                | Printer information corresponding to <no></no>                            |
|                 |         | <second<br>Display&gt;</second<br> | Second Display information corresponding to $<\!\!\operatorname{No}\!\!>$ |

# Comments

- The response to the query of instrument configuration can comprise one or more lines (compact balances, bridges with/without terminal etc.)
- The description of an option is the language-independent product name, e.g. "RS232-Option".
- If there are several modules of the same kind, the descriptions have an appendix, comprising of a hyphen and a number. Examples: <option-1>, <option-2>.

|                    | L                            |                                                                |
|--------------------|------------------------------|----------------------------------------------------------------|
| $\mathbf{\Lambda}$ | I14_0                        | Query of the current balance information.                      |
| ↑                  | I14_A_0_1_"Balance"          | "Balance".                                                     |
| $\mathbf{V}$       | 114_1                        | Query of the current instrument descriptions.                  |
| ↑                  | I14_A_1_1_"MX204DR/A01"      | Balance is an "MX204DR/A01".                                   |
| $\mathbf{V}$       | I14_2                        | Query of the current software identification numbers.          |
| 1                  | I14_A_2_1_"12121304A"        | Software identification number of the balance is "12121304AA". |
| $\mathbf{V}$       | I14 <u>3</u>                 | Query of the current software versions.                        |
| 1                  | I14_A_3_1_"1.55"             | Version of the balance software is "1.55".                     |
| $\mathbf{V}$       | I14_4                        | Query of the serial numbers.                                   |
| 1                  | I14_A_4_1_"1123121443"       | Serial number of the balance is "1123121443".                  |
| $\mathbf{\Psi}$    | 114_5                        | Query of the type definition numbers.                          |
| 1                  | I14_A_5_1_"23.28.3.1534.776" | Type definition number of the balance is "23.28.3.1534.776".   |
| $\mathbf{V}$       | 114                          | Query of the current instrument descriptions.                  |
| ↑                  | I14_B_0_1_"Balance"          | "Balance".                                                     |
| ↑                  | I14_B_1_1_"MX204DR"          | Balance is an "MX204DR".                                       |
| 1                  | I14_B_2_1_"11670123"         | Software identification number of the balance is "11670123".   |
| 1                  | I14_B_3_1_"1.23"             | Version of the balance software is "1.23".                     |
| 1                  | I14_B_4_1_"1234567890"       | Serial number of the balance is "1234567890".                  |
| 1                  | I14_A_5_1_"1.2.3.4.5"        | TDNR of the terminal is "1.2.3.4.5".                           |
|                    |                              |                                                                |

# I26 – Operating mode after restart

# Description

Use 126 to query the operating mode.

# Syntax

# Command

| ſ | -0.0 |                              |
|---|------|------------------------------|
|   | 126  | Query of the operating mode. |
| l |      |                              |

# Responses

| I26_A_ <mode></mode> | Operating mode.                                     |
|----------------------|-----------------------------------------------------|
| I26_I                | Operating mode can not be transferred at present as |
|                      | another operation is taking place.                  |

# Parameter

| Name          | Туре    | Values | Meaning         |
|---------------|---------|--------|-----------------|
| <mode></mode> | Integer | 0      | User mode       |
|               |         | 1      | Production mode |
|               |         | 2      | Service mode    |
|               |         | 3      | Diagnostic mode |

| $\mathbf{\Lambda}$ | I26     | Query of the operating mode.  |
|--------------------|---------|-------------------------------|
| 1                  | I26_A_0 | Operation mode is: user mode. |

# I27 – Change history from parameter settings

# Description

Use 127 to query the change history from the parameter settings.

# Syntax

# Command

I27

# Responses

| I27_B_ <no>_<day>_<mon-<br>th&gt;_<year>_<hour>_<min-<br>ute&gt;_&lt;"Name"&gt;_&lt;"ID"&gt;_&lt;"What"&gt;_<br/>&lt;"Old"&gt;_&lt;"New"&gt;</min-<br></hour></year></mon-<br></day></no> | Get change history.                              |
|----------------------------------------------------------------------------------------------------|--------------------------------------------------|
| I27_B<br>I27_A_ <no>_<day>_<month>_<year>_<hour>_<br/><minute>_&lt;"Name"&gt;_&lt;"ID"&gt;_&lt;"What"&gt;_&lt;"Old"<br/>&gt;_<br/>&lt;"New"&gt;</minute></hour></year></month></day></no> |                                                  |
| 127_A                                                                                                    | No data, empty change history.                   |
| I27_I                                                                                                    | Command understood but currently not executable. |

Query the change history.

# **Parameters**

| Name              | Туре    | Values       | Meaning                                        |
|-------------------|---------|--------------|------------------------------------------------|
| <no></no>         | Integer | 1 n          | Change number (n is product dependent)         |
| <day></day>       | Integer | 1 31         | Day on which the parameter has been changed    |
| <month></month>   | Integer | 1 12         | Month on which the parameter has been changed  |
| <year></year>     | Integer | 2000<br>2099 | Year on which the parameter has been changed   |
| <hour></hour>     | Integer | 0 23         | Hour on which the parameter has been changed   |
| <minute></minute> | String  | 0 59         | Minute on which the parameter has been changed |
| <"Name">          | String  |              | User name                                      |
| <"ID">            | String  |              | Identification                                 |
| <"What">          | String  |              | Title of changed parameter                     |
| <"01d">           | String  |              | Old value                                      |
| <"New">           | String  |              | New value                                      |

| $\mathbf{\Lambda}$ | I27                                                                                      | Query change history.                                  |
|--------------------|------------------------------------------------------------------------------------------|--------------------------------------------------------|
| 1                  | I27_B_1_12_12_2009_12_00_"User_1"_<br>"1"_"Number_of_users"_"User_6_0ff"_<br>"User_6_0n" | Last change: Number of users -> User 6 from off to on. |
| 1                  | I27_A_2_01_12_2009_10_22_"User_1"_<br>"1"_"PasswChange_Date"_"0ff"_<br>"On"              | Password change date from off to on.                   |

# **I28** – Inclination sensor state

# Description

Indicates whether or not the vertical deviation of the device is within the permissible limits.

**Syntax** 

# Command

| 128 | Query the current state of inclination sensor. |
|-----|------------------------------------------------|

# Responses

| I28_A_ <status></status> | Current state of inclination sensor.                                                                          |
|--------------------------|----------------------------------------------------------------------------------------------------|
| I28_I                    | The inclination sensor cannot be transferred at present<br>as another operation is taking place or there is a |
|                          | failure at the inclination sensor.                                                                            |

### Parameter

| Name              | Туре    | Values | Meaning            |
|-------------------|---------|--------|--------------------|
| <status></status> | Integer | 0      | Within the limits  |
|                   |         | 1      | Outside the limits |

# Comments

- Also supported by stand-alone platforms. During stand-alone operation, the backlighting for the inclination sensor is not activated.
- If no inclination sensor is present, an "ES" response is generated.

| $\mathbf{\Lambda}$ | 128     | Query of the current state of the inclination sensor.      |
|--------------------|---------|------------------------------------------------------------|
| $\mathbf{\Lambda}$ | I28_A_1 | The vertical deviation of the device is outside the limit. |

# 133 – Approval seal break counter

# Description

133 returns the service counter without breaking the approval seal. The service counter is increased after a successful service calibration or service linearization.

# Syntax

### Command

|--|

# Responses

| I33_A_Counter | Current service counter.                         |
|---------------|--------------------------------------------------|
| I33_I         | Command understood but currently not executable. |

#### Parameter

| Name                | Туре    | Values | Meaning                   |
|---------------------|---------|--------|---------------------------|
| <counter></counter> | Integer |        | Status of service counter |

| $\mathbf{\Lambda}$ | 133      | Query of the service counter.     |
|--------------------|----------|-----------------------------------|
| ↑                  | I33_A_37 | The actual service counter is 37. |

# 135 – Manufacturer text array

# Description

This command reads the manufacturer text array by index. The text array can be used by the manufacturer for storing arbitrary data in text form. The entries are limited to 26 characters and there are 32 entries available.

# **Syntax**

# Command

| I35       | Query the complete manufacturer text array. |
|-----------|---------------------------------------------|
| I35_Index | Query the manufacturer text array by index. |

# Responses

| I35_B_Index_"Text"<br>I35_B<br>I35_A_Index_"Text" | Reads the parameters from the device; all entries.    |
|---------------------------------------------------|-------------------------------------------------------|
| I35_Index<br>I35_A_Index_"Text"                   | Reads the parameters from the device; specific entry. |

### **Parameters**

| Name            | Туре               | Values            | Meaning                                                                                             |
|-----------------|--------------------|-------------------|----------------------------------------------------------------------------------------------------|
| <index></index> | Unsigned<br>8 bits | 0 31              |                                                                                                    |
| <text></text>   | String             | Encoding<br>UTF-8 | Maximum length is restricted to $8 - 26$ chars, i.e., 26 bytes. The text is set by the manufacturer |

#### Comment

There is a block of 1024 bytes reserved for this data. Due to the overhead of 6 bytes per entry, the total memory of 1024 bytes is exactly consumed [(26 + 6) \* 32 = 1024].

| $\mathbf{\Psi}$    | I35                                                                                      | Reads the parameters from the device; all entries.                                 |
|--------------------|------------------------------------------------------------------------------------------|------------------------------------------------------------------------------------|
| <b>↑</b>           | I35_B_0_"Mettler Toledo"<br>I35_B1_""<br>I35_B<br>I35_A_31_""ServTel:_0049<br>7431_11_11 | This command returns always the whole array.                                       |
| $\mathbf{\Lambda}$ | I35_7                                                                                    | Reads the parameters from the device; specific entry.<br>Text with index number 7. |
| 1                  | I35_A_7_"NextServDate:_22.11.99"                                                         | Text with index number 7 is "Next Serv. Date: 22.11.99".                           |

# 136 – Approval type

# Description

This command reads the type of regulation for which the scale is configured. This is just a command to read out for what type of approval the scale or load cell is configured. The configuration for an approval type is done by the set of parameters.

#### Syntax

#### Command

| I36               | Query the type of regulation.         |
|-------------------|---------------------------------------|
| Response          |                                       |
| I36_A_Approval_ID | Reads the parameters from the device. |

#### Parameter

| Name                  | Туре                 | Values                | Meaning                                                                                   |
|-----------------------|----------------------|-----------------------|-------------------------------------------------------------------------------------------|
| <approval></approval> | Unsigned<br>32 bits; |                       | Represents the corresponding approval IDs, calculated according to the following formula: |
|                       | unsed as<br>bitset   |                       | $Approval = \sum_{selectable \ Approval Types} 2^{Approval ID}$                           |
|                       |                      | 0                     | OIML R60                                                                                  |
|                       |                      | 1                     | OIML R 76-1                                                                               |
|                       | 2                    | NTEP/NIST Handbook 44 |                                                                                           |
|                       |                      | 3                     | OIML R 51                                                                                 |

#### Comment

The settings of this command have influence on the SIX\* commands. The approval flag of the SIX\* commands is set to approved regarding the approval standard and the unit used. However not all the necessary type data settings are done by setting this command to a certain value. For example, the minimum load has to be set by an other command even if a certain approval type implies a specific value.

| $\mathbf{\Lambda}$ | I36A    | Reads the parameters from the device.                |
|--------------------|---------|------------------------------------------------------|
| ↑                  | I36_A_3 | The device is declared to be configured for approval |
|                    |         | according to OIML R 51.                              |

# **I37** – Scale range configuration

# Description

Based on the settings of range change behavior, the number of ranges defined and anchor points of the fine ranges, the load cell or device can determine which range configuration is set. This command returns the range configuration defined within the load cell or device.

# **Syntax**

#### Command

| 137 | Query the range configuration defined within the load |
|-----|-------------------------------------------------------|
|     | cell or device.                                       |

#### Response

| I37_A_RangeID Reads the parameters from the de |
|------------------------------------------------|
|------------------------------------------------|

#### Parameter

| Name                | Туре                                        | Values | Meaning                                                                              |
|---------------------|---------------------------------------------|--------|--------------------------------------------------------------------------------------|
| <rangeid></rangeid> | Unsigned                                    | 0      | SR = Single Range                                                                    |
|                     | 16 bits;                                    | 1      | DR = Dual Range (laboratory only)                                                    |
|                     | reprresent<br>s the                         | 2      | MR = Multiple Range                                                                  |
|                     | range<br>configu-<br>ration of<br>the scale | 3      | MI = Multi-Interval (including Dual-Interval Industry<br>and DeltaRange® Laboratory) |

# Comment

- The command is needed for the terminal to decide whether the range number has to be displayed or not:
  - MR: range number has to be displayed.
  - MI: range number is not important to display.

| $\mathbf{\Lambda}$ | I37     | Reads the parameters from the device.               |
|--------------------|---------|-----------------------------------------------------|
| $\mathbf{\Lambda}$ | I37_A_2 | Answer of a MR scale                                |
| $\mathbf{\Lambda}$ | I37     | Reads the parameters from the device.               |
| ↑                  | I37_A_0 | Answer of a SR scale                                |
| $\mathbf{\Lambda}$ | I37     | Reads the parameters from the device.               |
| ↑                  | I37_I_0 | Answer of a scale with a non-standard configuration |

# **I38** – Type label range definitions

# Description

Use 138 to returns a set of information for each range/interval. All values are given in definition unit.

# Syntax

# Commands

| I38       | Query the information for each range/interval. |
|-----------|------------------------------------------------|
| I38_Range | Query the range/interval.                      |

# Responses

| I38_B_Range_Min <sub>N</sub> _Max <sub>N</sub> _D_E_Class_Unit          | Set the information for each range/interval. |
|-------------------------------------------------------------------------|----------------------------------------------|
| I38_B<br>I38_A_Range_Min <sub>N</sub> _Max <sub>N</sub> _D_E_Class_Unit |                                              |

#### **Parameters**

| Name                     | Туре    | Values | Meaning                                                                       |
|--------------------------|---------|--------|-------------------------------------------------------------------------------|
| <range></range>          | Integer |        | Range/interval numbering according to OIML R76 and NTEP/NIST Handbook 44      |
|                          |         | 1      | 1 <sup>st</sup> range of device (range with smallest capacity)                |
|                          |         | 2      | 2 <sup>nd</sup> range of device range/interval                                |
| <min<sub>N&gt;</min<sub> | String  |        | Minimum load for this range according to OIML R76 and NTEP/NIST Handbook 44   |
| <max<sub>N&gt;</max<sub> | String  |        | Nominal maximum weight for this range                                         |
| <d></d>                  | String  |        | Display step for this range                                                   |
| <e></e>                  | String  |        | Approved step for this range                                                  |
| <class></class>          | String  | 0 5    | Accuracy class                                                                |
|                          |         |        | 0 = not approved                                                              |
|                          |         |        | 1 = Accuracy class I                                                          |
|                          |         |        | 2 = Accuracy class II                                                         |
|                          |         |        | 3 = Accuracy class III                                                        |
|                          |         |        | 4 = Accuracy class IIII                                                       |
|                          |         |        | 5 = Accuracy class III L only for NTEP/NIST Handbook<br>44 (20, section 2.20) |
| <unit></unit>            | String  |        | The unit used for this command is the definition unit                         |

# Comment

• All formatted values have the same number of decimal places as the smallest display step d.

| $\mathbf{\Lambda}$ | I38                             | Query the current information for multi range device class III and definition unit in g. |
|--------------------|---------------------------------|------------------------------------------------------------------------------------------|
| ↑                  | I38_B_120.0300.0<br>0.11.0_0_g  | Range 1: 0 g to 300 g d = 0.1 g e = 1 g, not approved.                                   |
| 1                  | I38_B_220.03000.0<br>1.01.0_0_g | Range 2: 0 g to 3000 g d = 1 g e = 1 g, not approved.                                    |
| ↑                  | I38_A_340.06000.0<br>2.02.0_0_g | Range 3: 0 g to 6000 g d = 2 g e = 2 g, not approved.                                    |

| $\mathbf{\Lambda}$ | I38                                            | Query the current information for multi interval device class III and definition unit in kg. |
|--------------------|------------------------------------------------|----------------------------------------------------------------------------------------------|
| 1                  | I38_B_12.060.0<br>0.020.10_1_kg                | Range 1: 0 kg to 60 kg d = 0.02 kg e = 0.1 kg, accuracy class I.                             |
| 1                  | I38_B_260.0300.0<br>0.100.10_1_kg              | Range 2: 60 kg to 300 kg d = 0.1 kg e = 0.1 kg, accuracy class I.                            |
| 1                  | I38_A_3300.0600.0<br>0.200.20_1_kg             | Range 3: 300 kg to 600 kg d = 0.2 kg e = 0.2 kg, accuracy class I.                           |
| $\mathbf{\Lambda}$ | I38                                            | Query the current information for multi interval device class II and definition unit in g.   |
| 1                  | I38_B-<br>_10.020020.0000_0.0002<br>0.0010_2_g | Range 1: 0 g to 20 g d = 0.0002 g e = 0.001 g, accuracy class II.                            |
| 1                  | I38_B_220.000050.0000<br>0.00050.0010_2_g      | Range 2: 20 g to 50 g d = $0.0005$ g e = $0.001$ g, accuracy class II.                       |
| 1                  | I38_A_350.0000100.0000<br>0.00100.0010_2_g     | Range 3: 50 g to 100 g d = 0.001 g e = 0.001 g, accuracy class II.                           |
| $\mathbf{\Lambda}$ | 138                                            | Query the current information for dual range device class III and definition unit in g.      |
| 1                  | I38_B_1203000<br>1_1_3_g                       | Range 1: 0 g to 3000 g d = 1 g e = 1 g, accuracy class III.                                  |
| 1                  | I38_A_24060000<br>2_2_3_g                      | Range 3: 0 g to 6000 g d = 2 g e = 2 g, accuracy class III.                                  |

# 151 – Power-on time

# Description

Delivers the power-on time; the period during which the device is powered including short interruptions (e.g., power, restart etc.) with negligible impact on thermal model of the device.

# **Syntax**

#### Command

| 151 | Query of the power-on time. |
|-----|-----------------------------|
|     |                             |

#### Responses

| I51_A_ <days>_<houre>_<minutes>_<br/><seconds></seconds></minutes></houre></days> | Power-on time data.                              |
|-----------------------------------------------------------------------------------|--------------------------------------------------|
| I51_I                                                                             | Command understood but currently not executable. |

#### **Parameters**

| Name                | Туре    | Values     | Meaning               |
|---------------------|---------|------------|-----------------------|
| <days></days>       | Integer | 0<br>65535 | Power-on time days    |
| <houre></houre>     | Integer | 0 23       | Power-on time hours   |
| <minutes></minutes> | Integer | 0 59       | Power-on time minutes |
| <seconds></seconds> | Integer | 0 59       | Power-on time seconds |

#### Comment

- The power-on time is counted as long as the device is powered and during interruptions (e.g., power, restart etc.) up to a product specific duration (typically a value in the range of 30 ... 60 seconds, product dependent). The duration is defined according various effects, e.g., the thermal model of the device. Interruptions longer than this time results in a reset of the power-on time to the initial values. Please note that there is a certain inherent variability, because the switch-off time will be recorded only every n seconds (typically 5 seconds, product dependent).
- The power-on time is not touched by a restart or reset of the device (in contrast to the run time, see [15]).

| $\mathbf{\Lambda}$ | 151                | Query the power-on time data.                                     |
|--------------------|--------------------|-------------------------------------------------------------------|
| ↑                  | I51_A_1456_17_3_37 | The power-on time is 1456 days 17 hours 3 minutes and 37 seconds. |

# 153 – Ipv4 runtime network configuration information

# Description

This command will return information entries for each Ipv4 based network interface that is configured in the system. The command is similar to the "ipconfig" command on Windows. The information is based on the settings that are currently operational in the network stack.

# **Syntax**

#### Commands

| 153                  | Query the runtime network configuration information. |
|----------------------|------------------------------------------------------|
| I53_ <index></index> | Query the network interface index.                   |

#### Responses

| <pre>I53_B_<index>_&lt;"Name"&gt;_<state>_&lt;"MAC"&gt;_<br/><dhcp>_<autoip>_&lt;"Host"&gt;_&lt;"Netmask"&gt;_<br/>&lt;"DefaultGateway"&gt;_&lt;"DNSServer"&gt;<br/><br/>I53_B_<index>_&lt;"Name"&gt;_<state>_&lt;"MAC"&gt;_<br/><dhcp>_<autoip>_&lt;"Host"&gt;_&lt;"Netmask"&gt;_<br/>&lt;"DefaultGateway"&gt;_&lt;"DNSServer"&gt;<br/>I53_A_<index>_&lt;"Name"&gt;_<state>_&lt;"MAC"&gt;_<br/><dhcp>_<autoip>_&lt;"Host"&gt;_<state>_&lt;"MAC"&gt;_<br/>IS3_A_<index>_&lt;"Name"&gt;_<state>_&lt;"MAC"&gt;_<br/><dhcp>_<autoip>_&lt;"Name"&gt;_<state>_&lt;"MAC"&gt;_<br/><dhcp>_<autoip>_&lt;"Host"&gt;_&lt;"Netmask"&gt;_<br/><dhcp>_<autoip>_&lt;"Host"&gt;_&lt;"Netmask"&gt;_<br/><dhcp>_<autoip>_&lt;"Host"&gt;_&lt;"Netmask"&gt;_<br/><dhcp>_<autoip>_&lt;"Netmask"&gt;_</autoip></dhcp></autoip></dhcp></autoip></dhcp></autoip></dhcp></state></autoip></dhcp></state></index></state></autoip></dhcp></state></index></autoip></dhcp></state></index></autoip></dhcp></state></index></pre> | Current runtime network configuration information.                                                  |
|----------------------------------------------------------------------------------------------------|----------------------------------------------------------------------------------------------------|
| <"DefaultGateway">_<"DNSServer">                                                                                                    |                                                                                                    |
| I53_A                                                                                                    | Command understood and executed successfully.                                                       |
| I53_I                                                                                                    | Command understood but currently not executable (no network interfaces present in the system).      |
| I53_L                                                                                                    | Command understood but not executable (no network interfaces with index "1" present in the system). |

# **Parameters**

| Name              | Туре    | Values          | Meaning                                                                          |
|-------------------|---------|-----------------|----------------------------------------------------------------------------------|
| <index></index>   | Integer | 0 or n          | Network interface index                                                          |
|                   |         | 0               | 1 <sup>st</sup> network interface                                                |
|                   |         | n               | n +1 <sup>th</sup> network interface                                             |
| <"Name">          | String  |                 | Name of the network interface                                                    |
| <state></state>   | Integer | 0 2             | State of the network interface                                                   |
|                   |         | 0               | Disabled (down)                                                                  |
|                   |         | 1               | Enabled but media disconnected                                                   |
|                   |         | 2               | Enabled and connected                                                            |
| <"MAC">           | String  | Max 17<br>chars | MAC address of the network interface. Must be in format "00:00:00:00:00:00"      |
| <dhcp></dhcp>     | Boolean | 0 1             | DHCP enabled or disabled                                                         |
|                   |         | 0               | DHCP disabled                                                                    |
|                   |         | 1               | DHCP enabled                                                                     |
| <autoip></autoip> | Boolean | 0 1             | AutoIP enabled or disabled                                                       |
|                   |         | 0               | AutoIP disabled                                                                  |
|                   |         | 1               | AutoIP enabled                                                                   |
| <"Host">          | String  | Max 15<br>chars | Ipv4 address (dot-decimal notation) of the device on the given network interface |
| <"Netmask">       | String  | Max 15<br>chars | Ipv4 netmask (dot-decimal notation) on the given network interface               |

| Name               | Туре   | Values          | Meaning                                                                                                    |
|--------------------|--------|-----------------|----------------------------------------------------------------------------------------------------|
| <"DefaultGateway"> | String | Max 15<br>chars | Ipv4 default gateway (default router) address (dot-<br>decimal notation) on the given network interface          |
| <"DNSServer">      | String | Max 15<br>chars | Ipv4 address (dot-decimal notation) of the DNS<br>(Domain Name Service) server on the given network<br>interface |

# Comment

- The settings that are currently operational in the network stack either correspond to the static configuration ([M70 > Page 86], M71, M72) or dynamic step (given by DHCP). The selection depends on the configuration mode ([M69 > Page 84]).
- Before setting an IP configuration on a device (manually or by setting a fallback IP configuration in the DHCP case), the responsible person (e.g., from the IT department) for the network where the device will be connected to has to be contacted to work out a valid IP configuration for the device.

#### **Examples**

| $\mathbf{\Lambda}$ | 153                                                                                                    | Query the runtime network configuration information.                                                                                                    |
|--------------------|----------------------------------------------------------------------------------------------------|----------------------------------------------------------------------------------------------------|
| <b>↑</b>           | <pre>I53_B_0_"eth0"_2_<br/>"11:22:33:44:55:66"_1_1_"10.0.0.2"_<br/>"255.255.255.0"_"10.0.0.1"_<br/>"10.0.0.1"<br/>I53_B_1_"eth1"_1_<br/>"aa:bb:cc:dd:ee:ff"_1_1_<br/>"192.168.0.2"_"255.255.255.0"_<br/>"0.0.0.0"_"192.168.0.1"<br/>I53_A_2_"wifi0"_0_<br/>"aa:00:cc:11:ee:22"_1_1_<br/>"172.24.225.100"_"255.255.254.0"_<br/>"172.24.225.1"_"172.24.225.2"</pre> | The network interface "eth0" is fully configured and<br>operational.<br>The network interface "eth1" is disconnected from the<br>cable and no default gateway is configured.<br>The network interface "wifi0" is currently disabled. All<br>network interfaces do have DHCP and AutoIP enabled. |
| $\mathbf{V}$       | 153_1_0                                                                                                    | Query the settings from network interfaces 1.                                                                                                    |
| <b>^</b>           | I53_B_1_"eth1"_1_<br>"aa:bb:cc:dd:ee:ff"_1_1_<br>"192.168.0.2"_"255.255.255.0"_<br>"0.0.0.0"_"192.168.0.1"                                                                                                    | The network interface 1 "eth1" is disconnected from the cable and no default gateway is configured.                                                                                                    |

#### See also

# 159 – Get initial zero information

# Description

If a weighing device is starting up it is supposed to perform an initial zero operation before any weight values can be obtained from the device. If someone wants to obtain weight values before the initial zero operation has been successfully performed the device refuses to send weight values. In order to successfully perform the initial zero operation the load on the weight receptor must be within the switch on range limits. In the case where the initial zero operation can't be performed successfully the user gets no information if the switch on range limits are exceeded or not. This command is used to determine if currently an initial zero operation is in progress and if the switch on range limits are exceeded or not.

# **Syntax**

#### Command

| -   |                                     |
|-----|-------------------------------------|
| I59 | Query the initial zero information. |

#### **Kesponse**

| I59_A_ <initzero>_<loadstate></loadstate></initzero> | Current Initial information. |
|------------------------------------------------------|------------------------------|
|------------------------------------------------------|------------------------------|

#### **Parameters**

| Name                    | Туре         | Values | Meaning                                                                                                    |
|-------------------------|--------------|--------|----------------------------------------------------------------------------------------------------|
| <initzero></initzero>   | Integer      | 0 2    | Indicates whether an initial zero operation is in progress or not                                             |
|                         |              | 0      | Undefined e.g. If initial zero operation not started                                                          |
|                         |              | 1      | Initial zero operation in progress                                                                            |
|                         |              | 2      | Initial zero operation done                                                                                   |
| <loadstate></loadstate> | ate> Integer | +      | Load above upper switch on range limit                                                                        |
|                         |              | -      | Load below lower switch on range limit                                                                        |
|                         |              | S      | Load within switch on range limits and stable                                                                 |
|                         |              | D      | Load within switch on range limits and unstable                                                               |
|                         |              | 0      | Undefined – If the parameter "InitZero" equals to 0 or 2 the parameter "LoadState" always equals to undefined |

### Comment

 If a zero value and an initial zero value have been saved with the M35 command the initial zero value is restored from the saved initial zero value. The answer in this case will be 159, A. 2, 0.

| $\mathbf{\Lambda}$ | I59       | Query the initial zero information.                                                                    |
|--------------------|-----------|----------------------------------------------------------------------------------------------------|
| 1                  | I59_A_1_+ | The initial zero operation is in progress and the load is above the upper switch on range limit.       |
| $\mathbf{\Lambda}$ | I59       | Query the initial zero information.                                                                    |
| ↑                  | I59_A_1   | The initial zero operation is in progress and the load is below the lower switch on range limit.       |
| $\mathbf{\Lambda}$ | I59       | Query the initial zero information.                                                                    |
| 1                  | I59_A_1_D | The initial zero operation is in progress, the load is within the switch on range limits and unstable. |

| $\mathbf{\Lambda}$ | 159       | Query the initial zero information.                         |
|--------------------|-----------|-------------------------------------------------------------|
| ↑                  | I59_A_0_0 | The initial zero state is undefined.                        |
| $\mathbf{\Lambda}$ | 159       | Query the initial zero information.                         |
| 1                  | I59_A_2_0 | The initial zero operation has been successfully performed. |

# 164 – Total number of built-in weight movements

# Description

This command reads the device total number of built-in weight movements. Every built-in weight movements in all modes are counted.

# Syntax

### Command

| I64       | Query of total number of built-in weight movements. |
|-----------|-----------------------------------------------------|
| Responses |                                                     |
|           |                                                     |

| I64_A_ <weightmove></weightmove> | Current built-in weight movements.               |
|----------------------------------|--------------------------------------------------|
| I64_I                            | Command understood but currently not executable. |

#### Parameter

| Name                      | Туре    | Values | Meaning                             |
|---------------------------|---------|--------|-------------------------------------|
| <weightmove></weightmove> | Integer |        | Number of built-in weight movements |

| $\mathbf{\Lambda}$ | I64        | Query of total number of built-in weight movements.    |
|--------------------|------------|--------------------------------------------------------|
| 1                  | I64_A_1234 | The total number of built-in weight movements is 1234. |

# 165 – Total operating time

# Description

This command reads the device total operation time.

# **Syntax**

#### Command

|     | Quany of total opprating time  |
|-----|--------------------------------|
| 100 | Query of total operating time. |
|     |                                |

#### Responses

| I65_A_ <day>_<hour></hour></day> | Current operating time.                          |  |
|----------------------------------|--------------------------------------------------|--|
| I65_I                            | Command understood but currently not executable. |  |

#### Parameters

| Name          | Туре    | Values | Meaning              |
|---------------|---------|--------|----------------------|
| <day></day>   | Integer |        | Operating time days  |
| <hour></hour> | Integer | 0 23   | Operating time hours |

#### Comment

• Every full minute the microprocessor is running will be counted as operating time. This is also done during standby.

| $\mathbf{\Lambda}$ | I65         | Query of total operating time.                  |
|--------------------|-------------|-------------------------------------------------|
| ↑                  | I65_A_456_3 | Device has been in operation for 456 days and 3 |
|                    |             | hours.                                          |

# 166 – Total load weighed

# Description

This command reads the device total load weighed. Every weight in all modes is counted.

**Syntax** 

#### Command

| 166 | Query of total load weighed. |
|-----|------------------------------|

#### Responses

| I66_A_ <totalweight>_<unit></unit></totalweight> | Current total load weighed.                      |
|--------------------------------------------------|--------------------------------------------------|
| I66_I                                            | Command understood but currently not executable. |

#### **Parameters**

| Name                        | Туре   | Values | Meaning                                           |
|-----------------------------|--------|--------|---------------------------------------------------|
| <totalweight></totalweight> | Float  |        | Total of all loads weighed in the definition unit |
| <unit></unit>               | String |        | Definition unit                                   |

#### Comments

- The total load is increased every time an active MT-SICS [SNR ▶ Page 113] command with no preset value would send a stable weight.
- All values are added as absolute values.

# Example

| $\mathbf{\Lambda}$ | 166                | Query of total load weighed.            |
|--------------------|--------------------|-----------------------------------------|
| $\mathbf{\Lambda}$ | I66_A_4455.41592_g | The total load weighed is 4455.41592 g. |

### See also

# 167 – Total number of weighings

# Description

This command reads the device total number of weighings. Every weighing in all modes is counted.

# **Syntax**

#### Command

| 1767 | Query of total number of weighings.  |
|------|--------------------------------------|
| 101  | adely of fold fullible of weighings. |
|      |                                      |

### Responses

| I67_A_ <weighingno></weighingno> | Current number of weighings.                     |
|----------------------------------|--------------------------------------------------|
| I67_I                            | Command understood but currently not executable. |

#### Parameter

| Name                      | Туре    | Values | Meaning             |
|---------------------------|---------|--------|---------------------|
| <weighingno></weighingno> | Integer |        | Number of weighings |

# Comment

• The total number of weighings is increased every time an active MT-SICS [SNR > Page 113] command with no preset value would send a stable weight.

# Example

| Ł | 167        | Query of total number of weighings.   |
|---|------------|---------------------------------------|
| 个 | I67_A_1234 | The total number of weighing is 1234. |

# See also

# 168 – Total backlight operating time

# Description

This command reads the device total backlight operation time. Every backlight operating time in all modes is counted.

# **Syntax**

# Command

| I68       | Query of total backlight operating time. |
|-----------|------------------------------------------|
| Responses |                                          |

#### Responses

| I68_A_ <day>_<hour></hour></day> | Current operating time.                          |
|----------------------------------|--------------------------------------------------|
| I68_I                            | Command understood but currently not executable. |

#### **Parameters**

| Name          | Туре    | Values | Meaning                        |
|---------------|---------|--------|--------------------------------|
| <day></day>   | Integer |        | Backlight operating time days  |
| <hour></hour> | Integer | 0 23   | Backlight operating time hours |

| $\mathbf{\Lambda}$ | 168         | Query of total backlight operating time.           |
|--------------------|-------------|----------------------------------------------------|
| ↑                  | I68_A_456_3 | Backlight has been in operation for 456 days and 3 |
|                    |             | hours.                                             |

# I70 – Service provider address UTF-8

# Description

Address and phone number of service provider. Only printable UTF-8 characters are admissible.

Syntax

# Commands

| I70    | Request the whole list of entries.    |
|--------|---------------------------------------|
| I70_No | Request the text from line "No" only. |

# Responses

| I70_B_0_"Text"  | Text line O                                      |
|-----------------|--------------------------------------------------|
| I70_B_1_"Text"  | Text line 1                                      |
| I70_B_2_"Text"  | Text line 2                                      |
| I70_B_3_"Text"  | Text line 3                                      |
| I70_B_4_"Text"  | Text line 4                                      |
| I70_B_5_"Text"  | Text line 5                                      |
| I70_B_6_"Text"  | Text line 6                                      |
| I70_A_7_"Text"  | Text line 7                                      |
| I70_A_No_"Text" | Text line No                                     |
| I70_I           | Command understood but currently not executable. |
|                 |                                                  |

# Parameters

| Name          | Туре    | Values  | Meaning                              |
|---------------|---------|---------|--------------------------------------|
| <no></no>     | Integer | 0 7     | Text line number                     |
| <text></text> | String  | 40 char | Service provider address information |

| $\mathbf{\Psi}$    | 170                         | Query of service provider Address UFT-8. |
|--------------------|-----------------------------|------------------------------------------|
| ↑                  | I70_B_0_"メトラー・トレド株式会社"      | Text line O.                             |
| ↑                  | ⊥70_В_1 <b>_"〒102-0075"</b> | Text line 1.                             |
| ↑                  | I70_B_2_"東京都千代田区三番町"        | Text line 2.                             |
| ↑                  | 170_B_3_"3-8泉館三番町ビル4F"      | Text line 3.                             |
| ↑                  | I70_B_4_""                  | Text line 4.                             |
| ↑                  | I70_B_5_""                  | Text line 5.                             |
| ↑                  | I70_B_6_""                  | Text line 6.                             |
| ↑                  | I70_A_7_""                  | Text line 7.                             |
| $\mathbf{\Lambda}$ | 170_2                       | Query Text line 2.                       |
| ↑                  | I70_A_2_"東京都千代田区三番町"        | Text line 2.                             |

# 172 – Approval seal checksum

# Description

With this command the weighing device provides a mean to check if the approval integrity is ensured. To prove this integrity this command considers the following approval aspects:

- Detection of hardware changes
- Detection of type data changes

In previous solutions the terminal software checked the following information for changes:

- IDNet: Software Number (identification block P) and IdentCode (identification block I)
- MT-SICS: Serial Number (XP0304) and Approval Seal Break Counter (I33/XP0323)

With the approval seal checksum the terminal can directly determine the approval state without knowing what information the cell actually uses for calculating it. This is a further encapsulation compared to previous solutions.

To generate the checksum the cell uses an algorithm to read out relevant identification numbers. Meaningful identification numbers can e.g. be the serial numbers and the production dates of the load cell and the main electronics. Also, it can be senseful to take the approval seal break counter into account in the calculation of the checksum to detect changes of type data.

# **Syntax**

#### Command

| I72 | Reads the parameters from the device. |
|-----|---------------------------------------|
|-----|---------------------------------------|

#### Response

#### Parameter

| Name                  | Туре                                   | Values                                         | Meaning                |
|-----------------------|----------------------------------------|------------------------------------------------|------------------------|
| <checksum></checksum> | Unsigned<br>hexadeci<br>mal 32<br>bits | <calcu-<br>lated-<br/>Checksum&gt;</calcu-<br> | See description above. |

#### **Examples**

| $\mathbf{\Lambda}$ | 172            | Query of checksum.      |
|--------------------|----------------|-------------------------|
| $\mathbf{\Lambda}$ | I72_A_8B3E297E | Output of the checksum. |

### Comment

The approval seal checksum considers different changes that harm the approval of the weighing device. Below the relevant commands are listed for the corresponding changes for the Load Cell (LC) and the mainboard (MB) alternatively:

Hardware changes:

XM1024 - PCBA Label, composite information

XM1025 - PCBA Label, tag-by-tag information

XP0304 – Serial number  $\rightarrow$  compact device and weighing module

- XP0306 Production date  $\rightarrow$  compact device and weighing module
- XP0361 Load cell identification

XP0362 – Production date  $\rightarrow$  load cell

• Type data changes

133 – approval seal break counter

XP0323 – approval seal break counter

With these commands parameters can be read out that can be used to calculate a checksum to ensure the approval integrity as mentioned above. It has to be guaranteed that a strong CRC-32 algorithm is used for the checksum generation instead of a simple XOR or similar. Future products can calculate the checksum based on other parameters.

#### Use case:

Configuration of a weighing device with a separate brought along service terminal. Serial number of the compensational module is reset to the same number as the serial number of the original module (XP0304). Reconnecting the weighing device to the original terminal should thus break the gauging. Since the approval seal break counter will not be the same as it was before this manipulation the approval seal checksum will differ and thus indicate the broken gauging.

# K – Keys control

# Description

With the  $\kappa$  command, the behavior of the terminal keys may be configured: first, the  $\kappa$  command controls whether a key invokes its corresponding function or not and second, it configures whether an indication of which key has been pressed or released is sent to the host interface or not.

Using this functionality, an application running on a connected system (e.g., a PC or PLC) may make use of the balance terminal to interact with the balance operator.

# Syntax

#### Command

| K <mode></mode> | Set configuration. |
|-----------------|--------------------|
|                 | oor oornigaranon.  |

#### Responses

| K_A[_ <functionid>]</functionid> | Command understood and executed successfully.                                                                                                    |
|----------------------------------|----------------------------------------------------------------------------------------------------|
|                                  | Mode 4: Function with <functionid> was invoked<br/>by pressing the corresponding key and executed<br/>successfully.</functionid>                                                                                |
| K_I[_ <functionid>]</functionid> | Command understood but currently not executable (balance is actually in menu or input mode).                                                                                                    |
|                                  | Mode 4: Function with <functionid> by pressing<br/>the corresponding key, but it could not be successfully<br/>executed (e.g., calibration was aborted by user or a<br/>negative value was tared).</functionid> |
| K_L                              | Command understood but not executable (incorrect or no parameter).                                                                                                    |

# Additional Responses in Mode 3:

| K. <eventid>.<keyid></keyid></eventid> | Key <keyid> has issued an <eventid>.</eventid></keyid> |
|----------------------------------------|--------------------------------------------------------|
|                                        | TOY KEYIDA HOS ISSUED OF KEVENCIDA.                    |

### Additional Responses in Mode 4:

| K_B_ <functionid></functionid> | Function with <functionid> was invoked and</functionid> |
|--------------------------------|---------------------------------------------------------|
|                                | started; the execution needs time to complete.          |

#### Parameters

| Name                | Туре       | Values | Meaning                                                           |
|---------------------|------------|--------|-------------------------------------------------------------------|
| <mode></mode>       | Integer    | 1      | Functions are executed, no indications are sent (factory setting) |
|                     |            | 2      | Functions are not executed, no indications are sent               |
|                     |            | 3      | Functions are not executed, indications are sent                  |
|                     |            | 4      | Functions are executed, indications are sent                      |
| <eventid></eventid> | ntID> Char | R      | Key was pressed and held around 2 seconds or double clicked       |
|                     |            | С      | Key was released (after being pressed shortly or for 2 seconds)   |

| Name                      | Туре    | Values | Ме          | aning                                                                       |
|---------------------------|---------|--------|-------------|-----------------------------------------------------------------------------|
| <functionid></functionid> | Integer | 0      | Adju        | ustment                                                                     |
|                           |         | 2      | Tare        | e/re-zero                                                                   |
|                           |         | 3      | Dat         | a transfer to printing device                                               |
|                           |         | 4      | Ente        | er menu                                                                     |
|                           |         | 5      | Qui         | menu and save parameters                                                    |
|                           |         | 6      | Qui         | t menu without saving                                                       |
|                           |         | 9      |             | ndby (instrument can be switched on with reset nmand)                       |
|                           |         | 10     | Swi         | tch weight unit                                                             |
|                           |         | 12     | Set         | factory setting                                                             |
| <keyid></keyid>           | Integer |        | Indi        | cator for pressed key                                                       |
| <keyid></keyid>           | Integer | 1      |             | Switches the balance on or off                                              |
|                           |         | 2      | →T←         | Tares the balance                                                           |
|                           |         | 3      | <b>→0</b> ← | Zeros the balance                                                           |
|                           |         | 4      |             | Returns from any menu level, or other window to the application home screen |

- K\_1 is the factory setting (default value).
- K\_1 active after balance switched on and after the abort command [@ > Page 14].
- Only one  $\kappa$  mode is active at one time.
- The mapping of the key numbers on the terminal is displayed below:

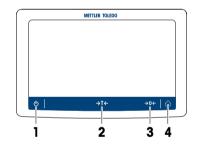

# Example

When a code with a press and hold is sent, new key commands will not be accepted.

| $\mathbf{A}$ | K_4   | Set mode 4: when a key is pressed, execute the corre-<br>sponding function and send the function number as a<br>response. |
|--------------|-------|----------------------------------------------------------------------------------------------------|
| ↑            | K_A   | Command executed successfully.                                                                                            |
| ↑            | K_B_2 | The taring function has been started $\rightarrow$ taring active.                                                         |
| ↑            | K_A_2 | Taring completed successfully.                                                                                            |
| ↑            | K_B_2 | The taring function has been started $\rightarrow$ taring active.                                                         |
| ↑            | K_I_2 | Taring not completed successfully, taring aborted (e.g. tried to tare a negative value).                                  |

# M01 - Weighing mode

# Description

Use MO1 to set the weighing mode or query the current setting.

# Syntax

# Commands

| M01                                | Query of the current weighing mode. |
|------------------------------------|-------------------------------------|
| M01_ <weighingmode></weighingmode> | Set the weighing mode.              |

#### Responses

| M01_A_ <weighingmode></weighingmode> | Current weighing mode.                                       |
|--------------------------------------|--------------------------------------------------------------|
| M01_A                                | Command understood and executed successfully.                |
| M01_I                                | Command understood but currently not executable.             |
| M01_L                                | Command understood but not executable (incorrect parameter). |

### Parameter

| Name                          | Туре    | Values | Meaning              |
|-------------------------------|---------|--------|----------------------|
| <weighingmode></weighingmode> | Integer | 0      | Normal weighing mode |
|                               |         | 1      | Sensor mode          |

# Comment

• Check possible settings with product-specific Reference Manual.

| $\mathbf{\Lambda}$ | M01     | Query of the current weighing mode. |
|--------------------|---------|-------------------------------------|
| $\mathbf{\Lambda}$ | M01_A_1 | Sensor mode is set.                 |

# M02 – Environment condition

# Description

Use M02 to adjust the balance so that it is optimized for the local ambient conditions, or to query the current value.

# Syntax

# Commands

| M02                              | Query of the current environment. |
|----------------------------------|-----------------------------------|
| M02_ <environment></environment> | Set the environment.              |

### Responses

| M02_A_ <environment></environment> | Current environment.                                         |
|------------------------------------|--------------------------------------------------------------|
| M02_A                              | Command understood and executed successfully.                |
| M02_I                              | Command understood but currently not executable.             |
| M02_L                              | Command understood but not executable (incorrect parameter). |

# Parameters

| Name                        | Туре    | Values | Meaning       |
|-----------------------------|---------|--------|---------------|
| <environment></environment> | Integer | 1      | Stable        |
|                             |         | 2      | Standard      |
|                             |         | 3      | Unstable      |
|                             |         | 4      | Very unstable |

| $\mathbf{\Lambda}$ | M02_3 | Set the environment to unstable. |
|--------------------|-------|----------------------------------|
| $\mathbf{\Lambda}$ | M02_A | Environment is set.              |

# M03 – Zero-tracking

# Description

Use M03 to switch the zero-tracking function on or off. M03 also serves to query the status of the zero-tracking function.

# Syntax

# Commands

| M03                        | Query current status of the zero-tracking function. |
|----------------------------|-----------------------------------------------------|
| M03_ <autozero></autozero> | Set the zero-tracking function.                     |

#### Responses

| M03_A_ <autozero></autozero> | Current zero-tracking function                               |
|------------------------------|--------------------------------------------------------------|
| M03_A                        | Command understood and executed successfully.                |
| M03_I                        | Command understood but currently not executable.             |
| M03_L                        | Command understood but not executable (incorrect parameter). |

# Parameter

| Name                  | Туре    | Values | Meaning                                                                |
|-----------------------|---------|--------|------------------------------------------------------------------------|
| <autozero></autozero> | Integer | 0      | Zero-tracking is switched off (is not supported by approved balances). |
|                       |         | 1      | Zero-tracking is switched on.                                          |

| $\mathbf{\Lambda}$ | M03_1 | Switch on the zero-tracking function.    |
|--------------------|-------|------------------------------------------|
| ↑                  | M03_A | The zero-tracking function is activated. |

# MO8 – Display brightness

# Description

You can use MOB to set the brightness of the terminal display or query the current setting.

# Syntax

# Commands

| M08                            | Query of the current display brightness. |
|--------------------------------|------------------------------------------|
| M08_ <brightness></brightness> | Set the display brightness.              |

#### Responses

| M08_A_ <brightness></brightness> | Current display brightness.                                  |
|----------------------------------|--------------------------------------------------------------|
| M08_A                            | Command understood and executed successfully.                |
| M08_I                            | Command understood but currently not executable.             |
| M08_L                            | Command understood but not executable (incorrect parameter). |

# Comment

• The parameter setting will be saved and the only way to reset the default value will be via MT-SICS or by means of a balance user reset, see M38.

| $\mathbf{\Lambda}$ | M08      | Query of the current display brightness. |
|--------------------|----------|------------------------------------------|
| $\mathbf{\Lambda}$ | M08_A_60 | The display brightness is 60%.           |
| $\mathbf{\Lambda}$ | M08_55   | Set the display brightness to 55%.       |
| ↑                  | M08_A    | The display brightness is set to 55%.    |

## M11 – Key beeper volume

## Description

Use M11 to set the volume of the key beeper or query the current setting.

### **Syntax**

## Commands

| M11                                | Query of the current beeper volume. |
|------------------------------------|-------------------------------------|
| M11_ <beepervolume></beepervolume> | Set the beeper volume.              |

#### Responses

| M11_A_ <beepervolume></beepervolume> | Current key beeper volume.                                   |
|--------------------------------------|--------------------------------------------------------------|
| M11_A                                | Command understood and executed successfully.                |
| M11_I                                | Command understood but currently not executable.             |
| M11_L                                | Command understood but not executable (incorrect parameter). |

#### Parameter

| Name                          | Туре    | Values | Meaning                |
|-------------------------------|---------|--------|------------------------|
| <beepervolume></beepervolume> | Integer | 0 100  | Key beeper volume in % |

### Comment

• The parameter setting will be saved. The only way to reset the default value will be via MT-SICS or by means of a balance user reset.

## **Examples**

| $\mathbf{\Lambda}$ | M11      | Query of the current key beeper volume. |
|--------------------|----------|-----------------------------------------|
| 1                  | M11_A_60 | The key beeper volume is 60%.           |
| $\mathbf{\Lambda}$ | M11_80   | Set the key beeper volume to 80%.       |
| ↑                  | M11_A    | The key beeper volume is set to 80%.    |

## See also

# M12 – Acoustic beep signal

## Description

This command triggers an acoustic beep signal.

## Syntax

## Command

|                                      | <b>_</b>                          |
|--------------------------------------|-----------------------------------|
| M12_ <beepervariant></beepervariant> | Trigger the acoustic beep signal. |

#### Responses

| M12_A | Command understood and executed successfully.                |
|-------|--------------------------------------------------------------|
| M12_I | Command understood but currently not executable.             |
|       | Command understood but not executable (incorrect parameter). |

### Parameters

| Name                            | Туре    | Values | Meaning                          |
|---------------------------------|---------|--------|----------------------------------|
| <beepervariant></beepervariant> | Integer | 0      | Beep variant 1 (e.g. 1x beep)    |
|                                 |         | 1      | Beep variant 2 (e.g. high sound) |
|                                 |         | 2      | Beep variant 3 (e.g. deep sound) |

## Comment

• You can set the volume of the beeper using [M11 ▶ Page 71]. However, this setting will not necessarily work on all balances.

## Example

| $\mathbf{\Lambda}$ | M12_1 | Trigger a beep variant 2. |
|--------------------|-------|---------------------------|
| ↑                  | M12_A | Beep has been triggered.  |

## See also

# M19 - Adjustment weight

## Description

Use M19 to set your external adjustment weight, or to query the current weight value and unit.

#### **Syntax**

### Commands

| M19                                | Query of the current adjustment weight. |
|------------------------------------|-----------------------------------------|
| M19_ <value>_<unit></unit></value> | Set the adjustment weight.              |

#### Responses

| M19_A_ <value>_<unit></unit></value> | Current adjustment weight.                                                                  |
|--------------------------------------|---------------------------------------------------------------------------------------------|
| M19_A                                | Command understood and executed successfully.                                               |
| M19_I                                | Command understood but currently not executable.                                            |
| M19_L                                | Command understood but not executable (incorrect parameter) or adjustment weight is to low. |

### **Parameters**

| Name            | Туре   | Values | Meaning                                                            |
|-----------------|--------|--------|--------------------------------------------------------------------|
| <value></value> | Float  |        | Value of the adjustment weight, balance specific limitation        |
| <unit></unit>   | String |        | Weight unit of the adjustment weight = defined unit of the balance |

### Comments

- The adjustment weight must be entered in the defined unit of the balance. This unit can be found by entering a query command M19 without arguments.
- The taring range is specified to the balance type.
- The lower limit of the adjustment weight set with M19 is the lowest possible adjustment weight (I54\_Min).
- Use C2 to begin the adjustment procedure with the set weight.
- Before a custom unit can be selected with M21, it must be set with M22.

## Examples

| $\mathbf{\Lambda}$ | M19             | Query of the current adjustment weight.    |
|--------------------|-----------------|--------------------------------------------|
| $\mathbf{\Lambda}$ | M19_A_100.123_g | The adjustment weight is 100.123 g.        |
| $\mathbf{\Lambda}$ | M19_500.015_g   | Set the adjustment weight to 500.015 g.    |
| 1                  | M19_A           | The adjustment weight is set to 500.015 g, |

## See also

# M20 – Test weight

## Description

You can use M20 to define your external test weight or query the currently weight setting.

### **Syntax**

### Commands

| M20                                          | Query of the current external test weight. |
|----------------------------------------------|--------------------------------------------|
| M20_ <testweight>_<unit></unit></testweight> | Set the external test weight.              |

#### Responses

| M20_A_ <testweight>_<unit></unit></testweight> | Current external test weight.                                |
|------------------------------------------------|--------------------------------------------------------------|
| M20_A                                          | Command understood and executed successfully.                |
| M20_I                                          | Command understood but currently not executable.             |
| M20_L                                          | Command understood but not executable (incorrect parameter). |

### Parameters

| Name                      | Туре   | Values | Meaning                                                               |
|---------------------------|--------|--------|-----------------------------------------------------------------------|
| <testweight></testweight> | Float  |        | Value of the external test weight                                     |
| <unit></unit>             | String |        | Weight unit of the external test weight = defined unit of the balance |

## Comments

- The test weight must be entered in the defined unit of the balance. This unit can be found by entering a query command M20 without arguments.
- Use [TST2 > Page 130] to begin the test procedure with the set weight.

## **Examples**

| $\mathbf{\Lambda}$ | M20             | Query of the current external test weight.    |
|--------------------|-----------------|-----------------------------------------------|
| 1                  | M20_A_100.123_g | The external test weight is 100.123 g.        |
| $\mathbf{\Lambda}$ | M20_500.015_g   | Set the external test weight to 500.015 g.    |
| ↑                  | M20_A           | The external test weight is set to 500.015 g. |

#### See also

## M21 – Unit

## Description

Use M21 to set the required weighing unit for the output channels of the weight or request current setting.

### **Syntax**

### Commands

| M21                                    | Query the unit of all output channels. |
|----------------------------------------|----------------------------------------|
| M21_ <channel></channel>               | Query the unit of output channel only. |
| M21_ <channel>_<unit></unit></channel> | Set the unit of an output channel.     |

#### Responses

| M21_B_ <channel>_<unit><br/>M21_B<br/>M21_A_<channel>_<unit></unit></channel></unit></channel> | Current first unit.<br><br>Current last unit.                |
|------------------------------------------------------------------------------------------------|--------------------------------------------------------------|
| M21_ <channel>_<unit></unit></channel>                                                         | Unit of output channel.                                      |
| M21_A                                                                                          | Command understood and executed successfully.                |
| M21_I                                                                                          | Command understood but currently not executable.             |
| M21_L                                                                                          | Command understood but not executable (incorrect parameter). |

### Comments

- All s commands (except su) are given in Host unit according to the definition of the MT-SICS. Only weight units are accepted as host unit, see table above, in column applicable for definition unit marked with 'yes'.
- In the event of a power failure or restart, the display unit and info unit settings are reconfigured according to the menu settings.
- At startup the MT-SICS unit and the display unit are set according to the display unit menu setting.
- It is not possible to use "no unit" for the displayed unit.

## Examples

| $\mathbf{\Psi}$    | M21                    | Query of the current unit. |
|--------------------|------------------------|----------------------------|
| ↑                  | M21_B_0_0              | Current MT-SICS unit is g. |
|                    | M21_B_1_0              | Current display unit is g. |
|                    | M21_B_2_0<br>M21.A.3.0 | Current display unit is g. |
|                    |                        | Current info unit is g.    |
| $\mathbf{\Lambda}$ | M21_0_1                | Set the unit to 1 kg.      |
| ↑                  | M21_A                  | The unit is set to 1 kg.   |

## See also

 ${\mathscr O}~$  SU – Stable weight value in display unit  $\blacktriangleright$  Page 122

## M22 - Custom unit definitions

## Description

You can use M22 to set your own custom unit or query the currently defined custom unit.

## **Syntax**

### Commands

| M22                                                                                           | Query of the current custom unit definitions. |
|-----------------------------------------------------------------------------------------------|-----------------------------------------------|
| M22_ <no>_<formula>_<factor>_<unit>_<br/><rounding></rounding></unit></factor></formula></no> | Set the custom unit(s).                       |

#### Responses

| M22_B_ <no>_<formula>_<factor>_<br/><unit>_<rounding><br/>M22_B<br/>M22_A_<no>_<formula>_<factor>_<br/><unit>_<rounding></rounding></unit></factor></formula></no></rounding></unit></factor></formula></no> | Current first custom unit.<br><br>Current last custom unit.  |
|----------------------------------------------------------------------------------------------------|--------------------------------------------------------------|
| M22_A                                                                                                    | Command understood and executed successfully.                |
| M22_I                                                                                                    | Command understood but currently not executable.             |
| M22_L                                                                                                    | Command understood but not executable (incorrect parameter). |

### **Parameters**

| Name                  | Туре    | Values | Meaning                       |
|-----------------------|---------|--------|-------------------------------|
| <no></no>             | Integer | 1 2    | Custom display unit info unit |
| <formula></formula>   | Integer | 0      | (net weight) x factor         |
|                       |         | 1      | factor/(net weight)           |
| <factor></factor>     | Float   |        | Factor                        |
| <unit></unit>         | String  |        | Unit name                     |
| <rounding></rounding> | Float   |        | Rounding step                 |

### Comments

- The lower limit of the adjustment weight set with M19 is the lowest possible adjustment weight (I54\_Min).
- Use C2 to begin the adjustment procedure with the set weight.
- Before a custom unit can be selected with M21, it must be set with M22.

## Example

| $\mathbf{\Lambda}$ | M2 2                   | Query of the current custom unit definitions.            |
|--------------------|------------------------|----------------------------------------------------------|
| 1                  | M22_A_1_0_15.5_""_0.05 | The custom unit is (net weight) x 15.5, rounded to 0.05. |

#### See also

# M23 – Readability, 1d/xd

## Description

Use M23 to set how many digits of the weighing result should be displayed or output and whether the value should be rounded, or to query the current value setting.

## **Syntax**

#### Commands

| M23                              | Query of the current readability. |
|----------------------------------|-----------------------------------|
| M23_ <readability></readability> | Set the readability.              |

#### Responses

| M23_A_ <readability></readability> | Current readability.                                         |
|------------------------------------|--------------------------------------------------------------|
| M23_A                              | Command understood and executed successfully.                |
| M23_I                              | Command understood but currently not executable.             |
| M23_L                              | Command understood but not executable (incorrect parameter). |

### Parameters

| Name                                | Туре | Values | Meaning |
|-------------------------------------|------|--------|---------|
| <readability> Integer</readability> | 0    | 1d     |         |
|                                     |      | 1      | 10d     |
|                                     | 2    | 100d   |         |
|                                     |      | 3      | 1000d   |
|                                     |      | 4      | 2d      |
|                                     |      | 5      | 5d      |

## Comments

- It is the balance model that determines which parameters can be changed.
- The custom unit [M22 > Page 77] will not be changed with the M23 command.
- M23 has no influence of the stability criteria for the [taring ▶ Page 125] and [zeroing ▶ Page 135] commands.
- The readability is specified in digits [d] this is the smallest increment a balance may display.
- The parameter setting will be saved and the only way to set the default behavior is sent MT-SICS command M23\_0 not [@ > Page 14].
- If the resulting display step has an unusual value it is changed to the nearest normal display step (1, 2, 5 etc.).

Example: d = 0.02 g, readability = 2d, the resulting display step would be 0.04 g which is changed to 0.05 g.

• The readability reduction is applied to the display step of the finest range. The steps of the coarser ranges are only adapted if they would be smaller than the step of the finest range. Example:

|                         | ld    | 5d    | 10d |
|-------------------------|-------|-------|-----|
| Fine range resolution   | 0.1 g | 0.5 g | 1 g |
| Coarse range resolution | 0.5 g | 0.5 g | 1 g |

| $\mathbf{\Lambda}$ | M2 3    | Query the readability.      |
|--------------------|---------|-----------------------------|
| $\mathbf{T}$       | M23_A_4 | The readability is 2d.      |
| $\mathbf{\Lambda}$ | M23_1   | Set the readability to 10d. |

| <b>∧</b> | M23. A | The readability is set to 10d. |
|----------|--------|--------------------------------|
|          | -      |                                |

# M26 – Current application

## Description

Use M26 to select the required application or query the current selection.

## Syntax

## Commands

| M2 6                                 | Query of the current application selection. |
|--------------------------------------|---------------------------------------------|
| M26_ <applicationid></applicationid> | Set the application number.                 |

#### Responses

| M26_A_ <applicationid></applicationid> | Current application selection.                               |
|----------------------------------------|--------------------------------------------------------------|
| M26_A                                  | Command understood and executed successfully.                |
| M26_I                                  | Command understood but currently not executable.             |
| M26_L                                  | Command understood but not executable (incorrect parameter). |

## Parameter

| Name                            | Туре    | Values            | Meaning            |
|---------------------------------|---------|-------------------|--------------------|
| <applicationid></applicationid> | Integer | 0 … max.<br>appl. | Application number |

## Comment

• Application number: Number of the application according to the application list.

| $\mathbf{\Lambda}$ | M2 6    | Query of the current application. |
|--------------------|---------|-----------------------------------|
| 1                  | M26_A_2 | The application is Percent.       |
| $\mathbf{\Lambda}$ | M26_3   | Set the application number 3.     |
| 1                  | M26_A   | Application 3 is set.             |

# M27 – Adjustment history

## Description

Use  ${\tt M27}$  to call up the adjustment history.

## Syntax

## Command

| M27 | Query of the adjustment history. |
|-----|----------------------------------|

### Responses

| M27_B_ <no>_<day>_<month>_<year>_<br/><hour>_<minute>_<mode>_&lt;"Wgt"&gt;<br/>M27_B<br/>M27_A_<no>_<day>_<month>_<year>_<br/><hour>_<minute>_<mode>_&lt;"Wgt"&gt;</mode></minute></hour></year></month></day></no></mode></minute></hour></year></month></day></no> | 1 <sup>st</sup> adjustment entry.<br><br>last adjustment entry. |
|----------------------------------------------------------------------------------------------------|-----------------------------------------------------------------|
| M27_I                                                                                                    | Command understood but currently not executable.                |
| M27_L                                                                                                    | Command understood but not executable (incorrect parameter).    |

#### **Parameters**

| Name                       | Туре       | Values                                                        | Meaning                                                 |
|----------------------------|------------|---------------------------------------------------------------|---------------------------------------------------------|
| <no></no>                  | Integer    | 1 n                                                           | Number of the adjustment entry (n is product dependent) |
| <day></day>                | Integer    | 1 31                                                          | Date, day                                               |
| <month></month>            | Integer    | 1 12                                                          | Date, month                                             |
| <year> Integer 1970</year> | Date, year |                                                               |                                                         |
|                            | 2099       | The accepted range of years is depending on platform/ product |                                                         |
| <hour></hour>              | Integer    | 0 23                                                          | Time, hour                                              |
| <minute></minute>          | Integer    | 0 59                                                          | Time, minute                                            |
| <mode></mode>              | Integer    | 0                                                             | Built-in adjustment                                     |
|                            |            | 1                                                             | External adjustment                                     |
| <"Wgt">                    | String     |                                                               | Weight of the adjustment weight used                    |

| $\mathbf{\Lambda}$ | M27                                         | Query of the adjustment history.                                                                      |
|--------------------|---------------------------------------------|----------------------------------------------------------------------------------------------------|
| 1                  | M27_B_1_1_1_2011_08_26_0_""                 | 1 <sup>st</sup> adjustment, performed at 1.1.2011, 08:26 h, internal adjustment.                      |
| 1                  | M27_B_2_14_12_2010_14_30_1_<br>"200.1234_g" | 2 <sup>nd</sup> adjustment, performed at 14.12.2010, 14.30 h, external adjustment, weight 200.1234 g. |
| 1                  | M27_A_3_14_12_2010_8_26_1_<br>"200.1234_g"  | 3 <sup>rd</sup> adjustment, performed at 14.12.2010, 08:26 h, external adjustment, weight 200.1234 g. |

## M29 – Weighing value release

## Description

Use M29 to define the weight value release or query the current setting.

## Syntax

### Commands

| M2 9                               | Query of the current value release setting. |
|------------------------------------|---------------------------------------------|
| M29_ <valuerelease></valuerelease> | Set the value release.                      |

#### Responses

| M29_A_ <valuerelease></valuerelease> | Current value release.                                       |
|--------------------------------------|--------------------------------------------------------------|
| M29_A                                | Command understood and executed successfully.                |
| M29_I                                | Command understood but currently not executable.             |
| M29_L                                | Command understood but not executable (incorrect parameter). |

## Parameters

| Name                          | Туре    | Values | Meaning           |
|-------------------------------|---------|--------|-------------------|
| <valuerelease></valuerelease> | Integer | 0      | Very fast         |
|                               |         | 1      | Fast              |
|                               |         | 2      | Reliable and fast |
|                               |         | 3      | Reliable          |
|                               |         | 4      | Very reliable     |

### Comment

• Not all balances offer the complete range of settings. If a setting is made that is not supported by the balance, an error massage is issued (M29\_L).

| $\mathbf{\Lambda}$ | M29_3 | Set the value release to reliable.    |
|--------------------|-------|---------------------------------------|
| ↑                  | M29_A | The value release is set to reliable. |

# M30 – Check weighing definition

## Description

Use M30 to set the check weighing definition with nominal and tolerance.

## Syntax

## Commands

| М30                                        | Query of check weighing parameters. |
|--------------------------------------------|-------------------------------------|
| M30_ <nom>_<unit>_<tol></tol></unit></nom> | Set check weighing parameters.      |

#### Responses

| M30_A_ <nom>_<unit>_<tol></tol></unit></nom> | Check weighing parameters.                                                 |
|----------------------------------------------|----------------------------------------------------------------------------|
| M30_A                                        | Command understood and executed successfully.                              |
| M30_I                                        | Command understood but currently not executable.                           |
| M30_L                                        | Command understood but not executable (incorrect parameter, value range,). |

## **Parameters**

| Name          | Туре    | Values                 | Meaning                                |
|---------------|---------|------------------------|----------------------------------------|
| <nom></nom>   | Integer | 1 digit -<br>max. load | Nominal weight                         |
| <unit></unit> | String  |                        | Unit of nominal weight                 |
| <tol></tol>   | Integer |                        | +/- tolerance in % (of nominal weight) |

| $\mathbf{\Lambda}$ | M30             | Query of check weighing parameters.                                    |
|--------------------|-----------------|------------------------------------------------------------------------|
| 1                  | M30_12.5_g_2.5  | Check weighing with nominal weight 12.5 g and a tolerance of 2.5% set. |
| $\mathbf{h}$       | M30_175.2_g_4.0 | Set the check weighing definition to 175.2 g and a tolerance of 4.0%.  |
| ↑                  | M30_A           | Check weighing definition to 175.2 g and tolerance of 4.0% is set.     |

## M69 – Ipv4 network configuration mode

## Description

General introduction: see [I53 – Ipv4 runtime network configuration information  $\blacktriangleright$  Page 53]. This specific command will set the mode of how the device will obtain an IP configuration. In case of the mode "Use DHCP, set fallback IP configuration manually", the IP settings made via the M70 command will be used in case of problems with the DHCP server.

Use M69 to set or query the configuration but does not apply the setting immediately and does not check whether the network stack can support the selected setting. The behavior if the supplied configuration cannot be supported by the network stack is product specific. Example: If DHCP is activated by M69 although DHCP is not supported by the network stack: use a well-known hard-coded IP address.

### **Syntax**

#### Commands

| M69                                | Query the network configuration mode.             |
|------------------------------------|---------------------------------------------------|
| M69_ <index></index>               | Query the network interface index.                |
| M69_ <index>_<mode></mode></index> | Set the IP configuration mode for a given network |
|                                    | interface.                                        |

#### Responses

| M69_B_ <index>_<mode><br/>M69_B<br/>M69_A_<index>_<mode></mode></index></mode></index> | Current network configuration mode.                                                               |
|----------------------------------------------------------------------------------------|---------------------------------------------------------------------------------------------------|
| M69_A                                                                                  | Command understood and executed successfully.                                                     |
| M69_I                                                                                  | Command understood but currently not executable (no network interfaces present in the system).    |
| M69_L                                                                                  | Command understood but not executable (no network interfaces with index 0 present in the system). |

#### Parameters

| Name            | Туре    | Values | Meaning                                                |
|-----------------|---------|--------|--------------------------------------------------------|
| <index></index> | Integer | 0 or n | Network interface index                                |
|                 |         | 0      | 1 <sup>st</sup> network interface                      |
|                 |         | n      | n +1 <sup>th</sup> network interface                   |
| <mode></mode>   | Integer | 0 3    | Mode of the IP configuration                           |
|                 |         | 0      | Static IP configuration                                |
|                 |         | 1      | Use DHCP, obtain fallback IP configuration with AutoIP |
|                 |         | 2      | Use DHCP, set fallback IP configuration manually       |
|                 |         | 3      | IP networking disabled, no communication possible      |

| $\mathbf{\Lambda}$ | M69                    | Query the network configuration mode.                           |
|--------------------|------------------------|-----------------------------------------------------------------|
| 1                  | M69_B_0_0<br>M69_B_1_1 | The network interface at index 0 is manually configured.        |
|                    | M69_A_2_2              | The network interface at index 1 is configured for DHCP/AutoIP. |
|                    |                        | The network interface at index 2 is configured for DHCP/Manual. |
| $\mathbf{\Lambda}$ | M69_1                  | Query the mode of network interface index 1.                    |

| 1               | M69_A_1_1 | The network interface at index 1 is configured for DHCP/AutoIP.      |
|-----------------|-----------|----------------------------------------------------------------------|
| $\mathbf{h}$    | M69_0_0   | Set IP configuration mode of network interface index 0 to manual.    |
| 1               | M69_A     | The IP configuration mode at index 0 is configured for manual.       |
| $\mathbf{h}$    | M69_0_1   | Set IP configuration of network interface index 0 to DHCP/AutoIP.    |
| ↑               | M69_A     | The IP configuration mode at index 0 is configured for DHCP/AutoIP.  |
| $\mathbf{\Psi}$ | M69_0_2   | Set IP configuration of network interface index 0 to DHCP/Manual.    |
| ↑               | M69_A     | The IP configuration at index 0 is configured for DHCP/<br>Manual.   |
| $\mathbf{\Psi}$ | M69_0_3   | Set IP configuration of network interface index 0 to not configured. |
| ↑               | M69_A     | The IP configuration at index 0 is not configured.                   |

### See also

 ${\mathscr O}~$  M70 – lpv4 host address and netmask for static configuration  ${\ensuremath{\,\triangleright\,}}$  Page 86

## M70 – Ipv4 host address and netmask for static configuration

## Description

General Introduction: see [I53 – Ipv4 runtime network configuration information ▶ Page 53]. This specific command will set a basic IP configuration composed of IPv4 host address and IPv4 netmask address. This configuration will be used by a network device if either the configuration mode M69 is set to manual or the configuration mode is set to DHCP with manual fallback IP configuration.

## Syntax

### Commands

| М70                                                   | Query the host address and netmask.                             |
|-------------------------------------------------------|-----------------------------------------------------------------|
| M70_ <index></index>                                  | Query the host address and netmask of network interface index.  |
| M70_ <index>_&lt;"Host"&gt;_&lt;"Netmask"&gt;</index> | Set the host address and netmask for a given network interface. |

#### Responses

| M70_B_ <index>_&lt;"Host"&gt;_"Netmask"<br/>M70_B<br/>M70_A_<index>_&lt;"Host"&gt;_"Netmask"</index></index> | Current host address and netmask.                                                                 |
|----------------------------------------------------------------------------------------------------|---------------------------------------------------------------------------------------------------|
| M70_A                                                                                                    | Command understood and executed successfully.                                                     |
| M70_I                                                                                                    | Command understood but currently not executable (no network interfaces present in the system).    |
| M70_L                                                                                                    | Command understood but not executable (no network interfaces with index 0 present in the system). |

#### Parameters

| Name            | Туре    | Values          | Meaning                                                                          |
|-----------------|---------|-----------------|----------------------------------------------------------------------------------|
| <index></index> | Integer | 0 or n          | Network interface index                                                          |
|                 |         | 0               | 1 <sup>st</sup> network interface                                                |
|                 |         | n               | n +1 <sup>th</sup> network interface                                             |
| <"Host">        | String  | Max 15<br>chars | Ipv4 address (dot-decimal notation) of the device on the given network interface |
| <"Netmask">     | String  | Max 15<br>chars | Ipv4 netmask (dot-decimal notation) on the given network interface               |

### Comments

- If the mode of the IP configuration is set to "DHCP/Manual" M69, the setting of this command only takes effect in the network stack if DHCP fails.
- If the mode of the IP configuration is set to "DHCP/AutoIP" or "not configured" M69, this setting does not take effect in the network stack.
- Use [I53 ▶ Page 53] to read the settings that are effectively operational in the network stack. I53 will either return the configured static settings or the dynamic settings given by DHCP.

| $\mathbf{\Psi}$ | M70                                                                      | Query the host address and netmask.                                                           |
|-----------------|--------------------------------------------------------------------------|-----------------------------------------------------------------------------------------------|
| ↑               | M70_B_0_"10.0.0.3"_"255.255.255.0"<br>M70_B_1_"192.168.0.11"_"255.254.0" | The host address at index 0 is "10.0.0.3" and the netmask is "255.255.255.0".                 |
|                 | M70_A_2_"10.0.1.100"_"255.255.255.0"                                     | The host address at index 1 is "192.168.0.11" and the netmask is "255.254.0".                 |
|                 |                                                                          | The host address at index 2 is set to "10.0.1.100" and the netmask is set to "255.255.255.0". |

| <b>1</b> | M70_1 | Query the host address and netmask of network interface index 1.                  |
|----------|-------|-----------------------------------------------------------------------------------|
| 1        |       | The host address at index 1 is "192.168.0.11" and the netmask is "255.255.255.0". |

## See also

 ${\mathscr O}~$  I53 – Ipv4 runtime network configuration information  $\blacktriangleright$  Page 53

# M121 – Weighing chamber light brightness

## Description

Queries or sets the current weighing chamber light brightness.

## Syntax

### Commands

| M121                            | Reads the parameter from the device. |
|---------------------------------|--------------------------------------|
| M121_ <brightness></brightness> | Writes the parameter to the device.  |

#### Responses

| M121_A_ <brightness></brightness> | Indication of the current brightness level. |
|-----------------------------------|---------------------------------------------|
| M121_A                            | Set value of brightness level.              |

#### Parameter

| Name                      | Туре                             | Values | Meaning                                |
|---------------------------|----------------------------------|--------|----------------------------------------|
| <brightness></brightness> | Integer<br>(unsigne<br>d 8 bits) | 0 100  | Weighing chamber light brightness in % |

## Comment

XU0020 is used to test the weighing chamber light, but XU0020 does not determine an initial value.

## **Initial values**

The initial values are hard-coded and product specific. In the example below the product uses 80 %.

| $\mathbf{\Lambda}$ | M121      | Reads the parameter from the device.                 |
|--------------------|-----------|------------------------------------------------------|
| $\mathbf{\Lambda}$ | M121_A_80 | The current brightness level of the weighing chamber |
|                    |           | light is 80 %.                                       |

| $\mathbf{\Psi}$    | M121_1    | Reads the parameter from the device.                                                         |
|--------------------|-----------|----------------------------------------------------------------------------------------------|
| ↑                  | M121_A_95 | The current brightness level of the weighing chamber light is 80 %.                          |
| $\mathbf{\Lambda}$ | M121_55   | Writes the parameter to the device.                                                          |
| 1                  | M121_A    | The current brightness level of the weighing chamber has been set to the value just entered. |

# P121 – DeltaTrac: Set plus/minus indicator

### Description

Use P121 to set the DeltaTrac plus/minus indicator.

## Syntax

## Commands

|                                                                                                    | Configure DeltaTrac plus/minus indicator with default tolerance value ( $\pm$ 2.5%). |
|----------------------------------------------------------------------------------------------------|--------------------------------------------------------------------------------------|
| P121_ <target>_<unit>_<tol+>_<unit></unit></tol+></unit></target>                                  | Configure DeltaTrac plus/minus indicator with same plus/minus tolerance.             |
| P121_ <target>_<unit>_<tol+>_<unit>_<br/><tol->_<unit></unit></tol-></unit></tol+></unit></target> | Configure DeltaTrac plus/minus indicator.                                            |

### Responses

| P121_A | Command understood and executed successfully.                          |
|--------|------------------------------------------------------------------------|
| P121_I | Command understood but currently not executable.                       |
|        | Command understood but not executable (e.g. printer is not connected). |

## Parameters

| Name                       | Туре   | Values | Meaning                              |
|----------------------------|--------|--------|--------------------------------------|
| <target></target>          | Float  |        | Target value                         |
| <unit></unit>              | String |        | Unit, only available units permitted |
| <tol+><tol-></tol-></tol+> | Float  |        | Tolerance value                      |

#### Comments

- Default value is  $\pm 2.5\%$ .
- Only allowed units are permitted, see [M21 > Page 75].

| $\mathbf{\Lambda}$                             | P121_100_g_10_g_20_g       Set DeltaTrac to 100 g plus 10 g minus 20 g. |                                               |  |  |
|------------------------------------------------|-------------------------------------------------------------------------|-----------------------------------------------|--|--|
| ▲ P121_A Command understood and execut         |                                                                         | Command understood and executed successfully. |  |  |
| $\mathbf{\Lambda}$                             | P121_10_kg_100_g                                                        | Set DeltaTrac to 10 kg plus/minus 100 g.      |  |  |
| ▲ P121_A Command understood and executed succe |                                                                         | Command understood and executed successfully. |  |  |
| $\mathbf{\Lambda}$                             | P121_350_g                                                              | Set DeltaTrac to 350 g plus/minus 2.5%.       |  |  |
| ↑                                              | P121_A                                                                  | Command understood and executed successfully. |  |  |

# PW - Piece counting: Piece weight

## Description

Use PW to set the reference weight of 1 piece, which you can then use for the piece counting application.

## Syntax

## Commands

| PW                                            | Query of the piece weight for the piece counting appli-<br>cation.                                                    |
|-----------------------------------------------|----------------------------------------------------------------------------------------------------|
| PW_ <singlepiece>_<unit></unit></singlepiece> | Set the piece weight for the according value. The unit should correspond to the unit actually set under display unit. |

#### Responses

| PW_A_ <singlepiece>_<unit></unit></singlepiece> | Current piece weight value in unit actually set under display unit.                                                                                 |
|-------------------------------------------------|----------------------------------------------------------------------------------------------------|
| PW_A                                            | Command understood and executed successfully.                                                                                                    |
| PW_I                                            | Command understood but currently not executable (e.g., piece counting application is not active or balance is currently executing another command). |
| PW_L                                            | Command understood but not executable (parameter is incorrect).                                                                                     |

### Comments

- By setting a reference weight, the display unit is automatically switched to unit "PCS".
- On the interface the unit is not changed. However, the piece counting value can be requested by using the
  [S ▶ Page 93] commands in display unit such as [SU ▶ Page 122], [SIU ▶ Page 97], after the piece
  weight reference has been set by PW.
- To change the unit of the interface to pieces, use the command [M21 > Page 75].

#### Example

| $\mathbf{h}$       | PW_20.00_g | Set the piece weight of the piece counting application to 20.00 g. |
|--------------------|------------|--------------------------------------------------------------------|
| $\mathbf{\Lambda}$ | PW_A       | Piece weight value is set.                                         |

## See also

## PWR - Switch on / Switch off

### Description

Use PWR to switch the balance on or off. When it is switched off, standby mode is activated.

#### Syntax

#### Command

| PWR <onoff></onoff> | Switch the halance on or off  |
|---------------------|-------------------------------|
|                     | Switch the balance on or off. |

#### Responses

| PWR_A                  | Balance has been switched off successfully.                                                                                                    |
|------------------------|----------------------------------------------------------------------------------------------------|
| PWR_A_<br>I4_A_<"SNR"> | Balance with the serial number "SNR" has been switched on successfully see [I4 > Page 37].                                                            |
| PWR_I                  | Command understood but currently not executable (balance is currently executing another command, e.g., taring, or application is not in Home screen). |
| PWR_L                  | Command understood but not executable.                                                                                                    |

#### **Parameter**

| Name            | Туре    | Values | Meaning                         |
|-----------------|---------|--------|---------------------------------|
| <onoff></onoff> | Integer | 0      | Set the balance to standby mode |
|                 |         | 1      | Switch the balance on           |

## Comments

- The balance response to [14 > Page 37] appears unsolicited after switching the balance on.
- In case of cable power driven devices, the switch off command set the device in the standby state.
- In case of cable power and battery driven devices:
  - If the device is cable powered, the switch off command PWR\_0 set the device in the standby state.
  - If the device is battery powered, the switch off command PWR\_0 set the device in the off state.

#### Example

| ↓ PWR_1            |                   | Switch the balance on.                         |  |
|--------------------|-------------------|------------------------------------------------|--|
| 1                  | PWR_A             | The balance has been switched on successfully. |  |
| $\mathbf{\Lambda}$ | I4_A_"0123456789" | The serial number is shown.                    |  |

#### See also

## R01 – Restart device

## Description

Restarts the device. This is a warm start.

### Syntax

#### Command

| R01                                                    | Restart the device.             |  |
|--------------------------------------------------------|---------------------------------|--|
| Response                                               |                                 |  |
| I4_A_<"SerialNumber"> (or equivalent startup response) | Startup response of the device. |  |

## Parameter

| Name                  | Туре | Values | Meaning                                         |
|-----------------------|------|--------|-------------------------------------------------|
| I4_A_<"SerialNumber"> |      |        | Startup response after the device has restarted |

### Comments

- If the mapping of the serial interface is 'MT-SICS Printer 24': Command R01 response ---- METTLER TOLEDO ---- the software has been restarted.
- This command must not be confused with M38. M38 modifies parameters whereas R01 does not.

| $\mathbf{\Lambda}$ | R01               | Restart the device.                                   |
|--------------------|-------------------|-------------------------------------------------------|
| $\mathbf{\Lambda}$ | I4_A_"B001000001" | The software has been restarted. The serial number of |
|                    |                   | the device is B001000001.                             |

# S – Stable weight value

## Description

Use s to send a stable weight value, along with the display unit, from the balance to the connected communication partner via the interface.

## **Syntax**

### Command

| S | Send the current stable net weight value. |
|---|-------------------------------------------|
|   |                                           |

#### Responses

| S_S_ <weightvalue>_<unit></unit></weightvalue> | Current stable weight value in unit actually set under display unit.                                                                                     |
|------------------------------------------------|----------------------------------------------------------------------------------------------------|
| S_I                                            | Command understood but currently not executable (balance is currently executing another command, e.g., taring, or timeout as stability was not reached). |
| S_+                                            | Balance in overload range.                                                                                                    |
| S                                              | Balance in underload range.                                                                                                    |

#### **Parameters**

| Name                        | Туре   | Values | Meaning                    |
|-----------------------------|--------|--------|----------------------------|
| <weightvalue></weightvalue> | Float  |        | Weight value               |
| <unit></unit>               | String |        | Currently set display unit |

#### Comments

- The duration of the timeout depends on the balance type.
- The weight value is formatted as a right aligned string with 10 characters including the decimal point. For details, please refer to Format of responses with weight value.
- To send the stable weight value in actually displayed unit, see [SU > Page 122].

| $\mathbf{\Lambda}$ | S           | Send a stable weight value.                         |
|--------------------|-------------|-----------------------------------------------------|
| ↑                  | S_S100.00_g | The current, stable ("S") weight value is 100.00 g. |

# SI – Weight value immediately

## Description

Use *sit* to immediately send the current weight value, along with the display unit, from the balance to the connected communication partner via the interface.

#### **Syntax**

#### Command

| - |    |                                                    |
|---|----|----------------------------------------------------|
|   | SI | Send the current net weight value, irrespective of |
|   |    | balance stability.                                 |

#### Responses

| S_S_ <weightvalue>_<unit></unit></weightvalue> | Stable weight value in unit actually set under display unit.                                                    |
|------------------------------------------------|----------------------------------------------------------------------------------------------------|
| S_D_ <weightvalue>_<unit></unit></weightvalue> | Non-stable (dynamic) weight value in unit actually set under display unit.                                      |
| S_I                                            | Command understood but currently not executable (balance is currently executing another command, e.g., taring). |
| S_+                                            | Balance in overload range.                                                                                      |
| S                                              | Balance in underload range.                                                                                     |

#### Parameters

| Name                        | Туре   | Values | Meaning                    |
|-----------------------------|--------|--------|----------------------------|
| <weightvalue></weightvalue> | Float  |        | Weight value               |
| <unit></unit>               | String |        | Currently set display unit |

- The balance response to the command si with the last built-in weight value (stable or dynamic) before receipt of the command si.
- To send weight value immediately in actually displayed unit, see [SIU > Page 97].
- The weight value is formatted as a right aligned string with 10 characters including the decimal point. For details, please refer to Format of responses with weight value.

| $\mathbf{\Lambda}$ | SI          | Send current weight value.                                             |
|--------------------|-------------|------------------------------------------------------------------------|
| ↑                  | S_D129.07_g | The weight value is unstable (dynamic, "D") and is currently 129.07 g. |

# SIR – Weight value immediately and repeat

## Description

Use SIR to immediately send the current weight value, along with the display unit, from the balance to the connected communication partner via the interface, but this time on a continuous basis.

#### **Syntax**

## Command

| SIR | Send the net weight values repeatedly, irrespective of |
|-----|--------------------------------------------------------|
|     | balance stability.                                     |

#### Responses

| S_S_ <weightvalue>_<unit></unit></weightvalue> | Stable weight value in unit actually set under display unit.                                                    |
|------------------------------------------------|----------------------------------------------------------------------------------------------------|
| S_D_ <weightvalue>_<unit></unit></weightvalue> | Non-stable (dynamic) weight value in unit actually set under display unit.                                      |
| S_I                                            | Command understood but currently not executable (balance is currently executing another command, e.g., taring). |
| S_+                                            | Balance in overload range.                                                                                      |
| S                                              | Balance in underload range.                                                                                     |

#### **Parameters**

| Name                        | Туре   | Values | Meaning                    |
|-----------------------------|--------|--------|----------------------------|
| <weightvalue></weightvalue> | Float  |        | Weight value               |
| <unit></unit>               | String |        | Currently set display unit |

- The number of weight values per second can be configured using [UPD > Page 134].
- SIR is overwritten by the commands [S ▶ Page 93], [SI ▶ Page 94], [SR ▶ Page 117], [@ ▶ Page 14] and hardware break and hence cancelled.
- To send weight value in actually displayed unit, see [SIRU > Page 96].
- This command is cancelled by the [@ > Page 14], [S > Page 93], [SI > Page 94], [SIRU > Page 96], [SIU > Page 97], [SNR > Page 113], [SNRU > Page 115], [SR > Page 117] and [SRU > Page 119] commands.

### Example

| $\mathbf{\Lambda}$ | SIR         | Send current weight values at intervals.         |
|--------------------|-------------|--------------------------------------------------|
| ↑                  | S_D129.07_g | The balance sends stable ("S") or unstable ("D") |
| ↑                  | S_D129.08_g | weight values at intervals.                      |
| ↑                  | S_S129.09_g |                                                  |
| ↑                  | S_S129.09_g |                                                  |
| ↑                  | S_D114.87_g |                                                  |
| 1                  | S           |                                                  |

## See also

# SIRU – Weight value in display unit immediately and repeat

### Description

Request current weight value in display unit independent of the stability and repeat sending responses until the command is stopped.

#### **Syntax**

#### Command

| SIRU Requests the current weight value and repeat. |
|----------------------------------------------------|
|----------------------------------------------------|

#### Responses

| S_S_ <weightvalue>_<unit></unit></weightvalue> | Stable weight value in unit actually set under display unit.                                                    |
|------------------------------------------------|----------------------------------------------------------------------------------------------------|
| S_D_ <weightvalue>_<unit></unit></weightvalue> | Non-stable (dynamic) weight value in unit actually set under display unit.                                      |
| S_I                                            | Command understood but currently not executable (balance is currently executing another command, e.g., taring). |
| S_+                                            | Balance in overload range.                                                                                      |
| S                                              | Balance in underload range.                                                                                     |

#### **Parameters**

| Name                        | Туре   | Values | Meaning                    |
|-----------------------------|--------|--------|----------------------------|
| <weightvalue></weightvalue> | Float  |        | Weight value               |
| <unit></unit>               | String |        | Currently set display unit |

#### Comments

- As the [SIR ▶ Page 95] command, but with currently displayed unit.
- The number of weight values per second can be configured using [UPD > Page 134].
- This command is cancelled by the [@ ▶ Page 14], [S ▶ Page 93], [SI ▶ Page 94], [SIRU ▶ Page 96], [SIU ▶ Page 97], [SNR ▶ Page 113], [SNRU ▶ Page 115], [SR ▶ Page 117] and [SRU ▶ Page 119] commands.

#### **Example**

| $\mathbf{A}$       | SIRU        | Query of the current weight value with currently displayed unit. |
|--------------------|-------------|------------------------------------------------------------------|
| $\mathbf{\Lambda}$ | S_D12.34_lb | Non-stable (dynamic) weight value of 12.34 lb.                   |
| 1                  | S_D12.44_lb | Non-stable (dynamic) weight value of 12.44 lb.                   |
| 1                  | S_D12.43_1b | Non-stable (dynamic) weight value of 12.43 lb.                   |

#### See also

- SIR Weight value immediately and repeat > Page 95

# SIU – Weight value in display unit immediately

## Description

Request current weight value in display unit independent of the stability.

Syntax

## Command

| SIU | Request the current weight value in display unit. |
|-----|---------------------------------------------------|
|     |                                                   |

## Responses

| S_S_ <weightvalue>_<unit></unit></weightvalue> | Stable weight value in unit actually set under display unit.                                                    |
|------------------------------------------------|----------------------------------------------------------------------------------------------------|
| S_D_ <weightvalue>_<unit></unit></weightvalue> | Non-stable (dynamic) weight value in unit actually set under display unit.                                      |
| S_I                                            | Command understood but currently not executable (balance is currently executing another command, e.g., taring). |
| S_+                                            | Balance in overload range.                                                                                      |
| S                                              | Balance in underload range.                                                                                     |

## Parameters

| Name                        | Туре   | Values | Meaning                    |
|-----------------------------|--------|--------|----------------------------|
| <weightvalue></weightvalue> | Float  |        | Weight value               |
| <unit></unit>               | String |        | Currently set display unit |

### Comments

• As the [SI > Page 94] command, but with currently displayed unit.

| <b>1</b> | SI |            | Requests the current weight value in display unit independent of the stability. |
|----------|----|------------|---------------------------------------------------------------------------------|
| 1        | S_ | _D12.34_lb | Non-stable (dynamic) weight value is 12.34 lb.                                  |

## SIUM – Weight value in display unit and MinWeigh information immediately

## Description

Use SIUM to immediately send the current weight value, along with the displayed unit and MinWeigh information, from the balance to the connected communication partner via the interface.

## Syntax

### Command

| SIUM | Send the current net weight value with currently      |
|------|-------------------------------------------------------|
|      | displayed unit and MinWeigh Information, irrespective |
|      | of balance stability.                                 |

### Responses

| S_ <status>_<weightvalue>_<unit></unit></weightvalue></status> | Weight value in currently displayed unit.                                                                      |
|----------------------------------------------------------------|----------------------------------------------------------------------------------------------------|
| S_I                                                            | Command understood but currently not executable (balance is currently executing another command, e.g. taring). |
| S_L                                                            | Command understood but not executable (incorrect parameter).                                                   |
| S_+                                                            | Balance in overload range.                                                                                     |
| S                                                              | Balance in underload range.                                                                                    |

#### **Parameters**

| Name                        | Туре   | Values | Meaning                       |
|-----------------------------|--------|--------|-------------------------------|
| <status></status>           | Char   | S      | Stable, net >= MinWeigh limit |
|                             |        | D      | Dynamic, net >= MW limit      |
|                             |        | М      | Stable, net < MinWeigh limit  |
|                             |        | Ν      | Dynamic, net < MW limit       |
| <weightvalue></weightvalue> | Float  |        | Weight value                  |
| <unit></unit>               | String |        | Currently displayed unit      |

#### Comments

- As the [SI > Page 94] command, but with currently displayed unit and MinWeigh information.
- If the MinWeigh function is switched off, or is not available on the balance, it corresponds to the command [SIU ▶ Page 97].

| $\mathbf{\Lambda}$ | SIUM         | Query of the current weight value with currently displayed unit. |
|--------------------|--------------|------------------------------------------------------------------|
| 1                  | S_D123.34_mg | Dynamic net weight displayed, greater than MinWeigh limit.       |
| $\mathbf{h}$       | SIUM         | Query of the current weight value with currently displayed unit. |
| ↑                  | S_M123.34_mg | Stable net weight displayed, less than MinWeigh limit.           |
| $\mathbf{h}$       | SIUM         | Query of the current weight value with currently displayed unit. |
| 1                  | S_N123.34_mg | Dynamic net weight displayed, less than MinWeigh limit.          |

## SIX1 – Current gross, net, tare values

### Description

This command is intended to provide complete weighing information for a variety of applications. To provide complete weight information to the terminal or host software, several status flags are provided beside gross, net and tare value.

## **Syntax**

## Command

| SIX1      | Query the weighing information. |
|-----------|---------------------------------|
| Responses |                                 |

| SIX1_A_ <sts>_<minw>_<coz>_<rep>_<calc>_<br/><pose>_<stepe>_<marke>_<range>_<tm>_<g>_<br/><n>_<t>_<unit></unit></t></n></g></tm></range></marke></stepe></pose></calc></rep></coz></minw></sts> | Current weighing information.                                                     |
|----------------------------------------------------------------------------------------------------|-----------------------------------------------------------------------------------|
| SIX1_I                                                                                                    | The request could not be served because the state of the device did not allow it. |

|          | lipica                                            |                                                                                                    |
|----------|---------------------------------------------------|----------------------------------------------------------------------------------------------------|
| <b>1</b> | SIX1                                              | Query the current information for multi interval (see OIML R76-1 2006), device class II and gross is calculated ( $G = N + T$ ).                                                                                                    |
|          |                                                   | 1. Range 0 g to $3510$ g, e = $10d = 0.1$ g, (e = approved, d = display).                                                                                                    |
|          |                                                   | 2. Range 3510 g to 7020 g, e = d = 0.1 g.                                                                                                    |
|          |                                                   | 3. Range 7020 g to 35100 g, e = d = 1 g.                                                                                                    |
| 1        | SIX1_S_0_N_N_C_2_1_0_1_M<br>1496.33621.67874.66_g | Reads the parameters from the device (G = $1496.324$ g, N = $621.665$ g, T = $874.659$ g).                                                                                                    |
|          |                                                   | This example shows an stable weight with a calculated gross value. The tare is measured. The displayed gross value, which is the exact sum of the rounded net and rounded tare, does not always fulfill the rounding rules. This behavior is indicated by the "C" in the flags.                                                       |
| 1        | SIX1_D_0_N_R_C_2_1_0_2_P8496.36                   | Reads the parameters from the device (G = $8496.324$ g, N = $6621.665$ g, T = $1874.659$ g).<br>This example shows an unstable weight with a                                                                                                    |
|          |                                                   | calculated gross value. Differently to the previous<br>example, this update was sent already over the<br>interface. This time the tare is preset and the net<br>weight is in range 2. This explains the missing second<br>decimal place in net value. All the same, the gross<br>value has 2 decimal places to be able to display the |
|          |                                                   | exact addition of the net and tare values. It can be<br>shown again that the calculated gross value does not<br>need to fulfill any rounding rules regarding the exact<br>gross value.                                                                                                    |
| 1        | SIX1_D_0_N_N_C_3_1_0_3_M12496.66                  | Reads the parameters from the device (G = $12496.324$ g, N = $10621.665$ g, T = $1874.659$ g).                                                                                                    |
|          |                                                   | Now the net weight is in range 3. Now no decimal<br>place is present at the net value. As above, the<br>calculated gross value does not need to fulfill any<br>rounding rules.                                                                                                    |

| 1 | SIX1_D_0_Z_N_C_2_1_0_1_N0.00                       | Reads the parameters from the device (G = 0.0024 g, N = 0.0024 g, T = 0.0000 g).                                                                                      |
|---|----------------------------------------------------|----------------------------------------------------------------------------------------------------|
|   |                                                    | This example shows the "center of zero" feature<br>indicated by the "Z" in the command. It shows as well<br>that the "center of zero" does not rely on stable values. |
| ↑ | SIX1_S_0_N_N_C_2_1_0_1_M1234.27<br>888.972123.24_g | Reads the parameters from the device (G = $1234.264$ g, N = $-888.971$ g, T = $2123.235$ g).                                                                          |
|   |                                                    | This example shows how negative values are handled and displayed.                                                                                                    |

| ↓ | SIX1                             | Query the current information for multi range (see OIML R76-1 2006), device class III and gross is calculated ( $G = N + T$ ).                                                                                                    |
|---|----------------------------------|----------------------------------------------------------------------------------------------------|
|   |                                  | 1. Range 0 g to 3000 g, $e = d = 1$ g, ( $e = approved$ , $d = display$ ).                                                                                                    |
|   |                                  | <ol> <li>Range 0 g to 6000 g, e = d = 2 g.</li> <li>Range 0 g to 15100 g, e = d = 5 g.</li> </ol>                                                                                                    |
| 1 | SIX1_S_0_N_N_C_1_1_0_1_M736      | Reads the parameters from the device (G = $735.38$ g, N = $532.63$ g, T = $202.75$ g).                                                                                                    |
|   |                                  | This example shows an stable weight with a calculated gross value. The tare is measured. The displayed gross value, which is the exact sum of the rounded net and rounded tare, does not always fulfill the rounding rules. This behavior is indicated by the "C" in the flags. Different to the examples above, these have no decimal places and the configuration is multi range. |
| 1 | SIX1_D_0_N_R_C_1_5_0_3_P7500     | Reads the parameters from the device (G = $7496.33$ g, N = $5223.62$ g, T = $2272.71$ g).                                                                                                    |
|   |                                  | This weight update was sent before (indicated by "R")<br>and the device is in range 3. This implies that all<br>values have now step 5. Even so, this example<br>demonstrates that the calculated gross value does not<br>always conform the rounding rule. This time the tare<br>was preset.                                                                                       |
| 1 | SIX1_D_0_Z_N_C_1_1_0_1_N0<br>0_g | Reads the parameters from the device (G = 0.24 g, N = 0.24 g, T = 0.00 g).                                                                                                    |
|   |                                  | This example shows the "center of zero" feature indicated by the "Z" in the command. It shows as well that the "center of zero" does not rely on stable values.                                                                                                    |
| 1 | SIX1_S_0_N_N_C_1_5_0_3_M4040     | Reads the parameters from the device (G = $4042.53$ g, N = $-2402.71$ g, T = $6445.24$ g).                                                                                                    |
|   |                                  | This example shows how negative values are handled and displayed.                                                                                                    |
| 1 | SIX1_I                           | The request could not be served because the state of the device did not allow it.                                                                                                    |
| ↑ | SIX1_+                           | The request could not be served because of overload.                                                                                                    |

### See also

## SIX3 – Current gross, net, tare, HighResNet, MaxResNet values

## Description

This command is intended to provide complete weighing information for a variety of applications. To provide complete weight information to the terminal or host software, several status flags are provided beside gross, net, tare, high resolution net and maximum resolution net value. The unit of this command is the host unit.

## Syntax

### Command

| 2 | SIX3 | Query the weighing information. |
|---|------|---------------------------------|
|   |      |                                 |

## Responses

| SIX3_ <sts>_<minw>_<coz>_<rep>_<calc>_<br/><pose>_<stepe>_<marke>_<range>_<tm>_<g>_<br/><n>_<t>_<hrsts>_<hr/>_<mr>_<unit></unit></mr></hrsts></t></n></g></tm></range></marke></stepe></pose></calc></rep></coz></minw></sts> | Current weighing information.                                                     |
|----------------------------------------------------------------------------------------------------|-----------------------------------------------------------------------------------|
| SIX3_I                                                                                                    | The request could not be served because the state of the device did not allow it. |

#### Parameters

| Name             | Туре    | Values | Meaning                                                       |
|------------------|---------|--------|---------------------------------------------------------------|
| <sts></sts>      | Char    |        | Status of the weighing, linked to the net value               |
|                  |         | S      | Stable weight                                                 |
|                  |         | D      | Dynamic weight (unstable, not accurate)                       |
|                  |         | +      | Overload                                                      |
|                  |         | -      | Underload                                                     |
|                  |         | I      | Invalid value                                                 |
| <minw></minw>    | Integer |        | MinWeigh status                                               |
|                  |         | 0      | MinWeigh function is inactive                                 |
|                  |         | 1      | Below MinWeigh limit. Relative accuracy is bad                |
|                  |         | 2      | Above MinWeigh limit. Minimum relative accuracy is guaranteed |
| <coz></coz>      | Char    |        | Center of zero status                                         |
|                  |         | Z      | +/- ¼ e around gross zero                                     |
|                  |         | Ν      | Outside the limits of +/- 1/4 e around gross zero             |
| <rep> Char</rep> | Char    |        | Repeating indicator                                           |
|                  |         | R      | Repeated value (was already sent once or more times)          |
|                  |         | N      | New weight update (new computed weight value)                 |
| <calc></calc>    | Char    |        | Calculation method indicator                                  |
|                  |         | R      | Net, tare and gross values are rounded separately             |
|                  |         | С      | Gross is calculated based on rounded net and rounded tare     |

| Name            | Туре    | Values      | Meaning                                                                                                    |
|-----------------|---------|-------------|----------------------------------------------------------------------------------------------------|
| <pose></pose>   | Integer |             | Position of the approved digit e relative to base<br>resolution (smallest digit d). Blanked digits (at the<br>end) are counted. This parameter can be used on<br>terminals to set the approval brackets at the correct<br>position |
|                 |         | 0           | Not approved                                                                                                    |
|                 |         | 1           | Approved, last digit is approved (no brackets)                                                                                                    |
|                 |         | 2           | Approved, second last digit is approved                                                                                                    |
|                 |         | 3           | Approved, third last digit is approved                                                                                                    |
|                 |         | 4           | approved, fourth last digit is approved                                                                                                    |
|                 |         | 5           | Approved, fifth last digit is approved                                                                                                    |
| <stepe></stepe> | Integer |             | Step of the approved digit                                                                                                    |
|                 |         | 0           | Not approved                                                                                                    |
|                 |         | 1           | Step of e is 1                                                                                                    |
|                 |         | 2           | Step of e is 2                                                                                                    |
|                 |         | 5           | Step of e is 5                                                                                                    |
| <marke></marke> | Integer |             | This flag indicates whether the weight value has to be<br>marked as "not approved". A possible indication could<br>be an asterisk                                                                                                  |
|                 |         | 0           | No special indication needed                                                                                                    |
|                 |         | 1           | Special indication (e.g. asterisk) has to be displayed                                                                                                    |
| <range></range> | Integer | 1 n         | Range/interval number of the net value. Numbering according OIML/NIST range numbering scheme (n is product dependent, maximum 9)                                                                                                   |
|                 |         | 1           | Single range                                                                                                    |
|                 |         | 1, 2,,<br>n | Multi range: range is linked to gross value                                                                                                    |
|                 |         | 1, 2,,<br>n | Multi interval: range is linked to net value                                                                                                    |
| <tm></tm>       | Char    |             | Tare mode (no tare, manual tare, measured tare)                                                                                                    |
|                 |         | Ν           | No tare                                                                                                    |
|                 |         | М           | Measured tare                                                                                                    |
|                 |         | P           | Preset tare                                                                                                    |
| <g></g>         | String  |             | Gross value                                                                                                    |
| <n></n>         | String  |             | Net value rounded for actual range step                                                                                                    |
| <t></t>         | String  |             | Tare value rounded for actual range step                                                                                                    |
| <hrsts></hrsts> | Char    |             | Status of the high resolution net weight                                                                                                    |
|                 |         | S           | Stable weight (linked to net value)                                                                                                    |
|                 |         | D           | Dynamic weight (unstable, not accurate)                                                                                                    |
| <hr/>           | String  |             | High resolution net value                                                                                                    |
| <mr></mr>       | String  |             | Maximum resolution net value                                                                                                    |
| <unit></unit>   | String  |             | The unit used for this command is the definition host<br>unit<br>The unit can be selected by using the [M21<br>Page 75] command.                                                                                                   |

| $\mathbf{A}$ | SIX3                                               | Query the current information for multi interval (see OIML R76-1 2006), device class II and gross is calculated ( $G = N + T$ ).                                                                                                    |
|--------------|----------------------------------------------------|----------------------------------------------------------------------------------------------------|
|              |                                                    | 1. Range 0 g to $3510$ g, $e = 10d = 0.1$ g,<br>(e = approved, d = display).                                                                                                    |
|              |                                                    | 2. Range 3510 g to 7020 g, e = d = 0.1 g.                                                                                                    |
|              |                                                    | 3. Range 7020 g to 35100 g, e = d = 1 g.                                                                                                    |
| ↑            | SIX3_S_0_N_N_C_2_1_0_1_M<br>1496.33621.67874.66_g  | Reads the parameters from the device (G = $1496.324 \text{ g}$ , N = $621.665 \text{ g}$ , T = $874.659 \text{ g}$ ).                                                                                                    |
|              |                                                    | This example shows an stable weight with a calculated gross value. The tare is measured. The displayed gross value, which is the exact sum of the rounded net and rounded tare, does not always fulfill the rounding rules. This behavior is indicated by the "C" in the flags.                                                                                                    |
| ↑            | SIX3_D_0_N_R_C_2_1_0_2_P8496.36<br>6621.71874.66_g | Reads the parameters from the device (G = $8496.324$ g, N = $6621.665$ g, T = $1874.659$ g).                                                                                                    |
|              |                                                    | This example shows an unstable weight with a calculated gross value. Differently to the previous example, this update was sent already over the interface. This time the tare is preset and the net weight is in range 2. This explains the missing second decimal place in net value. All the same, the gross value has 2 decimal places to be able to display the exact addition of the net and tare values. It can be shown again that the calculated gross value does not need to fulfill any rounding rules regarding the exact gross value. |
| ↑            | SIX3_D_0_N_N_C_3_1_0_3_M12496.66                   | Reads the parameters from the device (G = $12496.324$ g, N = $10621.665$ g, T = $1874.659$ g).                                                                                                    |
|              |                                                    | Now the net weight is in range 3. Now no decimal<br>place is present at the net value. As above, the<br>calculated gross value does not need to fulfill any<br>rounding rules.                                                                                                    |
| ↑            | SIX3_D_0_Z_N_C_2_1_0_1_N0.00                       | Reads the parameters from the device (G = 0.0024 g, N = 0.0024 g, T = 0.0000 g).                                                                                                    |
|              |                                                    | This example shows the "center of zero" feature<br>indicated by the "Z" in the command. It shows as well<br>that the "center of zero" does not rely on stable values.                                                                                                    |
| 1            | SIX3_S_0_N_N_C_2_1_0_1_M1234.27                    | Reads the parameters from the device (G = $1234.264$ g, N = $-888.971$ g, T = $2123.235$ g).                                                                                                    |
|              |                                                    | This example shows how negative values are handled and displayed.                                                                                                    |

| Ŷ | SIX3                                       | Query the current information for multi range (see OIML R76-1 2006), device class III and gross is calculated ( $G = N + T$ ).                                                                                                    |
|---|--------------------------------------------|----------------------------------------------------------------------------------------------------|
|   |                                            | 1. Range 0 g to 3000 g, $e = d = 1$ g, $(e = approved, d = display)$ .                                                                                                    |
|   |                                            | 2. Range 0 g to 6000 g, $e = d = 2$ g.                                                                                                    |
|   |                                            | 3. Range 0 g to 15100 g, e = d = 5 g.                                                                                                    |
| Υ | SIX3_S_0_N_N_C_1_1_0_1_M736                | Reads the parameters from the device (G = 735.38 g, N = 532.63 g, T = 202.75 g).                                                                                                    |
|   |                                            | This example shows an stable weight with a calculated gross value. The tare is measured. The displayed gross value, which is the exact sum of the rounded net and rounded tare, does not always fulfill the rounding rules. This behavior is indicated by the "C" in the flags. Different to the examples above, these have no decimal places and the configuration is multi range. |
| ↑ | SIX3_D_0_N_R_C_1_5_0_3_P7500<br>52252275_g | Reads the parameters from the device (G = $7496.33 \text{ g}$ , N = $5223.62 \text{ g}$ , T = $2272.71 \text{ g}$ ).                                                                                                    |
|   |                                            | This weight update was sent before (indicated by "R")<br>and the device is in range 3. This implies that all<br>values have now step 5. Even so, this example<br>demonstrates that the calculated gross value does not<br>always conform the rounding rule. This time the tare<br>was preset.                                                                                       |
| ↑ | SIX3_D_0_Z_N_C_1_1_0_1_N0<br>00_g          | Reads the parameters from the device (G = 0.24 g, N = 0.24 g, T = 0.00 g).                                                                                                    |
|   |                                            | This example shows the "center of zero" feature indicated by the "Z" in the command. It shows as well that the "center of zero" does not rely on stable values.                                                                                                    |
| 1 | SIX3_S_0_N_N_C_1_5_0_3_M4040               | Reads the parameters from the device (G = $4042.53$ g, N = $-2402.71$ g, T = $6445.24$ g).                                                                                                    |
|   |                                            | This example shows how negative values are handled and displayed.                                                                                                    |
| 1 | SIX3_I                                     | The request could not be served because the state of the device did not allow it.                                                                                                    |
| Υ | SIX3_+                                     | The request could not be served because of overload.                                                                                                    |

## See also

# SMO – Dynamic weighing: Cancel all SMx commands

## Description

Use SMO to cancel any SMx commands that are in progress.

#### **Syntax**

#### Command

| SMO | Cancel all SMx commands except [SM4 ▶ Page 112]. |
|-----|--------------------------------------------------|
|     |                                                  |

#### Responses

| SM0_A | Command understood and executed successfully.                                                                                                    |
|-------|----------------------------------------------------------------------------------------------------|
|       | Command understood but currently not executable<br>(balance is currently executing another command or<br>dynamic weighing application is not active or<br>parameter is incorrect). |

#### Comments

- This command can only be used with the application "Dynamic weighing". For details on available applications and how to activate them, see [M26 ▶ Page 80].
- Can only be executed if no weight is being applied respectively the "Dynamic weighing" window has disappeared.

#### Example

| $\mathbf{\Lambda}$ | SMO     | Cancel all SMx commands except [SM4 > Page 112]. |
|--------------------|---------|--------------------------------------------------|
| 1                  | SM0_A_3 | Any SMx commands are canceled.                   |

#### See also

- SM2 Dynamic weighing: Start after a minimum load is exceeded send result > Page 108
- SM3 Dynamic weighing: Start after a minimum load is exceeded, send result and repeat > Page 110
- SM4 Dynamic weighing: Time interval ▶ Page 112

## SM1 – Dynamic weighing: Start immediately and send the result

#### Description

Use SM1 to start dynamic weighing immediately. The result is transferred via the interface once the weighing time has elapsed.

#### Syntax

#### Command

| SM1 | Start dynamic weighing immediately and transfer the |
|-----|-----------------------------------------------------|
|     | result.                                             |

#### First Responses

| SM1_A | Dynamic weighing has been started, wait for second response. During the weighing operation, e.g. until the second response, no further commands can be executed.                                               |
|-------|----------------------------------------------------------------------------------------------------|
| SM1_I | Command understood but currently not executable<br>(balance is currently executing another command or<br>dynamic weighing application is not active or<br>parameter is incorrect). No second response follows. |

#### **Further Responses**

| SM_*_ <weightvalue>_<unit></unit></weightvalue> | Transfer of the result completed successfully.                                                                                   |
|-------------------------------------------------|----------------------------------------------------------------------------------------------------|
|                                                 | Weight value corresponds to the result of the measurement cycle. The unit corresponds to the current weight unit in the display. |
| SM_+                                            | Abort, overload during the measurement cycle.                                                                                    |
| SM                                              | Abort, underload during the measurement cycle.                                                                                   |
| SM_I                                            | The dynamic weighing has been aborted.                                                                                           |

#### **Parameters**

| Name                        | Туре   | Values | Meaning                                   |
|-----------------------------|--------|--------|-------------------------------------------|
| SM_*                        | String | S      | Identification for dynamic weighing value |
| <weightvalue></weightvalue> | Float  |        | Weight value in display unit              |
| <unit></unit>               | String |        | Weight unit                               |

#### Comments

- This command can only be used with the application "Dynamic weighing". For details on available applications and how to activate them, see [M26 > Page 80].
- Can only be executed if no weight is being applied respectively the "Dynamic weighing" window has disappeared.
- The balance does not perform stability or plausibility checks for the start.
- Prerequisite: A weight is already placed on the balance because weighing starts immediately after SM1.

| <b>1</b> | SM1         | Start a dynamic weighing immediately and transfer the result. |
|----------|-------------|---------------------------------------------------------------|
| ↑        | SM1_A       | Command understood, result follows.                           |
| 1        | SM_*23.76_g | Result of the dynamic weighing is 23.76 g.                    |

## SM2 – Dynamic weighing: Start after a minimum load is exceeded send result

#### Description

Use SM2 to start dynamic weighing if the applied weight exceeds the specified minimum load. The result is transferred via the interface once the weighing time has elapsed.

#### **Syntax**

#### Command

| SM2 | Start a dynamic weighing automatically after the  |
|-----|---------------------------------------------------|
|     | defined minimum load is exceeded and transfer the |
|     | result (once).                                    |

#### First Responses

| SM2_A | Dynamic weighing has been started, wait for second response. During the weighing operation, e.g. until the second response, no further commands can be executed.                                               |
|-------|----------------------------------------------------------------------------------------------------|
| SM2_I | Command understood but currently not executable<br>(balance is currently executing another command or<br>dynamic weighing application is not active or<br>parameter is incorrect). No second response follows. |

#### **Further Responses**

| SM_*_ <weightvalue>_<unit></unit></weightvalue> | Transfer of the result completed successfully.                                                                                   |
|-------------------------------------------------|----------------------------------------------------------------------------------------------------|
|                                                 | Weight value corresponds to the result of the measurement cycle. The unit corresponds to the current weight unit in the display. |
| SM_+                                            | Abort, overload during the measurement cycle.                                                                                    |
| SM                                              | Abort, underload during the measurement cycle.                                                                                   |
| SM_I                                            | The dynamic weighing has been aborted.                                                                                           |

#### Parameters

| Name                        | Туре   | Values | Meaning                                   |
|-----------------------------|--------|--------|-------------------------------------------|
| SM_*                        | String | S      | Identification for dynamic weighing value |
| <weightvalue></weightvalue> | Float  |        | Weight value in display unit              |
| <unit></unit>               | String |        | Weight unit                               |

#### Comments

- This command can only be used with the application "Dynamic weighing". For details on available applications and how to activate them, see [M26 > Page 80].
- Can only be executed if no weight is being applied respectively the "Dynamic weighing" window has disappeared.
- The single start standby can be cancelled by the [SMO ▶ Page 106] and [@ ▶ Page 14] commands before start of the weighing.
- The minimum load is defined as 5 g.

| $\mathbf{A}$ |             | Start a dynamic weighing after the defined minimum load is exceeded and transfer the result. |
|--------------|-------------|----------------------------------------------------------------------------------------------|
| Υ            | SM2_A       | Command understood, result follows.                                                          |
| Υ            | SM_*24.30_g | Result of the dynamic weighing is 24.30 g.                                                   |

# SM3 – Dynamic weighing: Start after a minimum load is exceeded, send result and repeat

#### Description

Use SM3 to start several dynamic weighing procedures in succession if the applied weights exceed the specified minimum load. The results are transferred via the interface once the weighing time has elapsed.

#### **Syntax**

#### Command

| SM3             | Start dynamic weighing automatically.                                                                                                    |
|-----------------|----------------------------------------------------------------------------------------------------|
| First Responses |                                                                                                    |
| SM3_A           | Dynamic weighing has been started, wait for second response. During the weighing operation, e.g. until the second response, no further commands can be executed. |

Command understood but currently not executable (balance is currently executing another command or dynamic weighing application is not active or parameter is incorrect). No second response follows.

SM3**\_**I

## Further Responses

| SM_*_ <weightvalue>_<unit></unit></weightvalue> | Transfer of the result completed successfully.                                                                                   |  |
|-------------------------------------------------|----------------------------------------------------------------------------------------------------|--|
|                                                 | Weight value corresponds to the result of the measurement cycle. The unit corresponds to the current weight unit in the display. |  |
|                                                 | Further results follow when the start condition is fulfilled again.                                                              |  |
| SM_+                                            | Abort, overload during the measurement cycle.                                                                                    |  |
| SM                                              | Abort, underload during the measurement cycle.                                                                                   |  |
| SM_I                                            | The dynamic weighing has been aborted.                                                                                           |  |
|                                                 |                                                                                                    |  |

#### **Parameters**

| Name                        | Туре   | Values | Meaning                                   |
|-----------------------------|--------|--------|-------------------------------------------|
| SM_*                        | String | S      | Identification for dynamic weighing value |
| <weightvalue></weightvalue> | Float  |        | Weight value in display unit              |
| <unit></unit>               | String |        | Weight unit                               |

#### Comments

- This command can only be used with the application "Dynamic weighing". For details on available applications and how to activate them, see [M26 > Page 80].
- Can only be executed if no weight is being applied respectively the "Dynamic weighing" window has disappeared.
- The recurring establishment of the start standby is cancelled by the [SM0 ▶ Page 106], [SM1 ▶ Page 107], [SM2 ▶ Page 108] and [@ ▶ Page 14] commands.
- The minimum load is defined as 5 g.

| <b>1</b> | SM3         | Start dynamic weighing when weight drops below and afterwards above the defined minimum load, transfer the result and repeat the process. |
|----------|-------------|----------------------------------------------------------------------------------------------------|
| ↑        | SM3_A       | Command understood, results follow.                                                                                                    |
| 1        | SM_*25.83_g | Result of the 1 <sup>st</sup> dynamic weighing is 25.83 g.                                                                                |
| ↑        | SM_*22.91_g | Result of the 2 <sup>nd</sup> dynamic weighing is 22.91 g.                                                                                |
| ↑        | SM_*24.05_g | Result of the 3 <sup>rd</sup> dynamic weighing is 24.05 g.                                                                                |

## SM4 – Dynamic weighing: Time interval

#### Description

Use SM4 to set the time interval for a dynamic weighing procedure, or query the current time setting.

#### **Syntax**

#### Commands

| SM4                                                | Query of the time interval for the dynamic weighing application. |
|----------------------------------------------------|------------------------------------------------------------------|
| SM4_ <dynweightimeinterval></dynweightimeinterval> | Set the time interval for the dynamic weighing appli-<br>cation. |

#### Responses

| •                                                    |                                                                                                    |
|------------------------------------------------------|----------------------------------------------------------------------------------------------------|
| SM4_A_ <dynweightimeinterval></dynweightimeinterval> | Current time interval for the data acquisition of the dynamic weighing.                                            |
| SM4_A                                                | Command understood and executed successfully; time interval set.                                                   |
| SM4_I                                                | Command understood but currently not executable (balance is currently executing another command).                  |
| SM4_L                                                | Command understood but not executable (e.g. dynamic weighing application is not active or parameter is incorrect). |

#### Parameter

| Name                                                | Туре    | Values | Meaning                  |
|-----------------------------------------------------|---------|--------|--------------------------|
| <dynweightimein-<br>terval&gt;</dynweightimein-<br> | Integer | 0 120  | Time interval in seconds |

#### Comments

- This command can only be used with the application "Dynamic weighing". For details on available applications and how to activate them, see [M26 > Page 80].
- Can only be executed if no weight is being applied respectively the "Dynamic weighing" window has disappeared.

| $\mathbf{\Lambda}$ |       | Set the time interval for the data acquisition of the dynamic weighing to 14 seconds. |
|--------------------|-------|---------------------------------------------------------------------------------------|
| ↑                  | SM4_A | Current time interval is set to 14 seconds.                                           |

## SNR – Send stable weight value and repeat on stable weight change

#### Description

Request the current stable weight value in display unit followed by stable weight values after predefined minimum weight changes until the command is stopped.

#### Syntax

#### Commands

| Send the current stable weight value and repeat after each deflection (see comment).                                            |
|----------------------------------------------------------------------------------------------------|
| Send the current stable weight value and repeat after<br>each deflection greater or equal to the preset value<br>(see comment). |

#### Responses

| S_S_ <weightvalue>_<unit><br/>S_S_<weightvalue>_<unit><br/></unit></weightvalue></unit></weightvalue> | Current stable weight value (1 <sup>st</sup> value).<br>Next stable weight value after preset deflection (2 <sup>nd</sup> value).<br>                         |
|----------------------------------------------------------------------------------------------------|----------------------------------------------------------------------------------------------------|
| S_I                                                                                                   | Command understood but currently not executable<br>(balance is currently executing another command,<br>e.g. taring, or timeout as stability was not reached). |
| S_L                                                                                                   | Command understood but not executable (incorrect parameter).                                                                                                  |
| S_+                                                                                                   | Balance in overload range.                                                                                                    |
| S                                                                                                    | Balance in underload range.                                                                                                    |

#### **Parameters**

| Name                        | Туре   | Values             | Meaning                        |
|-----------------------------|--------|--------------------|--------------------------------|
| <presetvalue></presetvalue> | Float  | 1 digit … capacity | Preset minimum deflection load |
| <unit></unit>               | String |                    | Currently set display unit     |

#### Comments

• The preset value is optional. If no value is defined, the deflection depends on balance readability as follows:

| Readability | Min. deflection |
|-------------|-----------------|
| 0.001 mg    | 0.001 g         |
| 0.01 mg     | 0.01 g          |
| 0.1 mg      | 0.1 g           |
| 0.001 g     | 1 g             |
| 0.01 g      | 1 g             |
| 0.1 g       | 1 g             |
| 1 g         | 5 g             |

• In contrast to SNR, [SR > Page 117] sends also dynamic weight values.

This command is cancelled by the [@ ▶ Page 14], [S ▶ Page 93], [SI ▶ Page 94], [SIR ▶ Page 95], [SIU ▶ Page 97], [SIRU ▶ Page 96], [SNRU ▶ Page 115], [SR ▶ Page 117] and [SRU ▶ Page 119] commands.

| $\checkmark$ | SNR_50_g   | Send the current stable weight value and repeat after<br>each deflection greater or equal to the preset value of<br>50 g. |
|--------------|------------|----------------------------------------------------------------------------------------------------|
| 1            | S_S12.34_g | 1 <sup>st</sup> weight value is 12.34 g.                                                                                  |
| 1            | S_S67.89_g | 2 <sup>nd</sup> weight value is 67.89 g.                                                                                  |

## SNRU – Send stable weight value with currently displayed unit and repeat on stable weight change

#### Description

Request the current stable weight value in display unit followed by stable weight values after predefined minimum weight changes until the command is stopped.

#### **Syntax**

#### Commands

| SNRU                                            | Send the current stable weight value with the currently displayed unit and repeat after each deflection (see comment).                                      |
|-------------------------------------------------|----------------------------------------------------------------------------------------------------|
| SNRU_ <presetvalue>_<unit></unit></presetvalue> | Send the current stable weight value with the currently displayed unit and repeat after each deflection greater or equal to the preset value (see comment). |

#### Responses

| S_S_ <weightvalue>_<unit><br/>S_S_<weightvalue>_<unit><br/></unit></weightvalue></unit></weightvalue> | Current stable weight value (1 <sup>st</sup> value).<br>Next stable weight value after preset deflection (2 <sup>nd</sup> value).<br>                         |
|----------------------------------------------------------------------------------------------------|----------------------------------------------------------------------------------------------------|
| S_I                                                                                                   | Command understood but currently not executable<br>(balance is currently executing another command,<br>e.g. taring, or timeout as stability was not reached). |
| S_L                                                                                                   | Command understood but not executable (incorrect parameter).                                                                                                  |
| S_+                                                                                                   | Balance in overload range.                                                                                                    |
| S                                                                                                    | Balance in underload range.                                                                                                    |

#### **Parameters**

| Name                        | Туре   | Values             | Meaning                        |
|-----------------------------|--------|--------------------|--------------------------------|
| <presetvalue></presetvalue> | Float  | 1 digit … capacity | Preset minimum deflection load |
| <unit></unit>               | String |                    | Currently set display unit     |

#### Comments

• The preset value is optional. If no value is defined, the deflection depends on balance readability as follows:

| Readability | Min. deflection |
|-------------|-----------------|
| 0.001 mg    | 0.001 g         |
| 0.01 mg     | 0.01 g          |
| 0.1 mg      | 0.1 g           |
| 0.001 g     | 1 g             |
| 0.01 g      | 1 g             |
| 0.1 g       | 1 g             |
| 1 g         | 5 g             |

• In contrast to SNR, [SR > Page 117] sends also dynamic weight values.

This command is cancelled by the [@ > Page 14], [S > Page 93], [SI > Page 94], [SIR > Page 95], [SIU > Page 97], [SIRU > Page 96], [SNRU > Page 115], [SR > Page 117] and [SRU > Page 119] commands.

| $\checkmark$ | SNRU_50_g  | Send the current stable weight value with the currently displayed unit and repeat after each deflection greater or equal to the preset value of 50 g. |
|--------------|------------|----------------------------------------------------------------------------------------------------|
| ↑            | S_S12.34_g | 1 <sup>st</sup> weight value is 12.34 g.                                                                                                    |
| 1            | S_S67.89_g | 2 <sup>nd</sup> weight value is 67.89 g.                                                                                                    |

#### See also

 $\mathscr{D}~$  SNR – Send stable weight value and repeat on stable weight change  $\blacktriangleright$  Page 113

## SR – Send stable weight value and repeat on any weight change

#### Description

Request the current stable weight value in display unit followed by weight values after predefined minimum weight changes until the command is stopped.

#### **Syntax**

#### Commands

| SR                                            | Send the current stable weight value and then contin-<br>uously after every weight change                                                                                                    |
|-----------------------------------------------|----------------------------------------------------------------------------------------------------|
|                                               | If no preset value is entered, the weight change must<br>be at least 12.5% of the last stable weight value,<br>minimum = 30 digit.                                                                                                    |
| SR_ <presetvalue>_<unit></unit></presetvalue> | Send the current stable weight value and then contin-<br>uously after every weight change greater or equal to<br>the preset value a non-stable (dynamic) value<br>followed by the next stable value, range = 1 digit to<br>maximal capacity. |

#### Responses

| S_S_ <weightvalue>_<unit></unit></weightvalue> | Current, stable weight value in unit actually set as display unit, 1 <sup>st</sup> weight change.                                                                      |
|------------------------------------------------|----------------------------------------------------------------------------------------------------|
| S_D_ <weightvalue>_<unit></unit></weightvalue> | Dynamic weight value in unit actually set as display unit.                                                                                                    |
| S_S_ <weightvalue>_<unit></unit></weightvalue> | Next stable weight value in unit actually set as display unit.                                                                                                    |
| S_I                                            | Command understood but currently not executable<br>(balance is currently executing another command,<br>e.g. zero setting, or timeout as stability was not<br>reached). |
| S_L                                            | Command understood but not executable (incorrect parameter).                                                                                                    |
| S_+                                            | Balance in overload range.                                                                                                    |
| S                                              | Balance in underload range.                                                                                                    |

#### **Parameters**

| Name                        | Туре   | Values | Meaning                              |
|-----------------------------|--------|--------|--------------------------------------|
| <weightvalue></weightvalue> | Float  |        | Weight value                         |
| <unit></unit>               | String |        | Unit, only available units permitted |

#### Comments

- This command is cancelled by the [@ > Page 14], [S > Page 93], [SI > Page 94], [SIR > Page 95], [SIU > Page 97], [SIRU > Page 96], [SNRU > Page 115], [SR > Page 117] and [SRU > Page 119] commands.
- In contrast to SR, [SNR > Page 113] only sends stable weight values.
- If, following a non-stable (dynamic) weight value, stability has not been reached within the timeout interval, the response s\_I is sent and then a non-stable weight value. Timeout then starts again from the beginning.
- The preset value can be entered in any by the balance accepted unit.

| $\mathbf{A}$       | SR_10.00_g  | Send the current stable weight value followed by every load change of 10 g. |
|--------------------|-------------|-----------------------------------------------------------------------------|
| $\mathbf{\Lambda}$ | S_S100.00_g | Balance stable.                                                             |
| 1                  | S_D115.23_g | 100.00 g loaded.                                                            |
| 1                  | S_S200.00_g | Balance again stable.                                                       |

#### See also

 $\mathscr{O}~\mbox{SNR}-\mbox{Send}$  stable weight value and repeat on stable weight change  $\blacktriangleright$  Page 113

# SRU – Send stable weight value with currently displayed unit and repeat on any weight change

#### Description

Request the current weight values in display unit and repeat sending responses after a predefined minimum weight change until the command is stopped.

#### **Syntax**

#### Commands

| SRU                                            | Send the current stable weight value with the currently displayed unit and then continuously after every weight change.                                                                                                    |
|------------------------------------------------|----------------------------------------------------------------------------------------------------|
|                                                | If no preset value is entered, the weight change must be at least $12.5\%$ of the last stable weight value, minimum = 30 digit.                                                                                                    |
| SRU_ <weightvalue>_<unit></unit></weightvalue> | Send the current stable weight value with the currently displayed unit and then continuously after every weight change greater or equal to the preset value a non-stable (dynamic) value followed by the next stable value, range = 1 digit to maximal capacity. |

#### Responses

| S_S_ <weightvalue>_<unit></unit></weightvalue> | Current, stable weight value with the currently displayed unit until 1 <sup>st</sup> weight change.            |
|------------------------------------------------|----------------------------------------------------------------------------------------------------|
| S_D_ <weightvalue>_<unit></unit></weightvalue> | Non-stable (dynamic) weight value with the currently displayed unit.                                           |
| S_I                                            | Command understood but currently not executable (balance is currently executing another command, e.g. taring). |
| S_+                                            | Balance in overload range.                                                                                     |
| S                                              | Balance in underload range.                                                                                    |

#### **Parameters**

| Name                        | Туре   | Values | Meaning                              |
|-----------------------------|--------|--------|--------------------------------------|
| <weightvalue></weightvalue> | Float  |        | Weight value                         |
| <unit></unit>               | String |        | Unit, only available units permitted |

#### Comments

- As the [SR > Page 117] command, but with currently displayed unit.
- This command is cancelled by the [@ ▶ Page 14], [S ▶ Page 93], [SI ▶ Page 94], [SIR ▶ Page 95], [SIU ▶ Page 97], [SIRU ▶ Page 96], [SNRU ▶ Page 115], [SR ▶ Page 117] and [SRU ▶ Page 119] commands.
- In contrast to [SR ▶ Page 117], [SNRU ▶ Page 115] only sends stable weight values.
- If, following a non-stable (dynamic) weight value, stability has not been reached within the timeout interval, the response s\_I is sent and then a non-stable weight value. Timeout then starts again from the beginning.
- The preset value can be entered in any by the balance accepted unit.

| <b>1</b>           | SRU         | Send the current stable weight value followed by every default load change with current display unit. |
|--------------------|-------------|----------------------------------------------------------------------------------------------------|
| 1                  | S_S12.34_lb | 1 <sup>st</sup> weight value is stable and 12.34 lb.                                                  |
| $\mathbf{\Lambda}$ | S_D13.88_lb | 2 <sup>nd</sup> weight value is non-stable and 13.88 lb.                                              |
| $\mathbf{\Lambda}$ | S_S15.01_lb | 3 <sup>rd</sup> weight value is stable and 15.01 lb.                                                  |

## ST – Stable weight value on pressing (Transfer) key

#### Description

Use  $s_T$  to send the current stable weight value when the transfer key  $\blacksquare$  is pressed. The value is sent, along with the currently displayed unit, from the balance to the connected communication partner via the interface.

#### Syntax

#### Commands

| ST   | Query the current status transfer function.                                                              |
|------|----------------------------------------------------------------------------------------------------|
| ST_1 | Sent the current stable net weight value with display unit each time when the transfer key 🖳 is pressed. |
| ST_0 | Stop sending weight value when print key is pressed.                                                     |

#### Responses

| ST_A_0 | Function inactive, no weight value is sent when the transfer key 📇 is pressed.                    |
|--------|---------------------------------------------------------------------------------------------------|
| ST_A_1 | Function active, weight value is sent each time when the transfer key 📇 is pressed.               |
| ST_A   | Command understood and executed successfully.                                                     |
| ST_I   | Command understood but currently not executable (balance is currently executing another command). |
| ST_L   | Command understood but not executable (incorrect parameter).                                      |

#### Parameter

| Name              | Туре    | Values | Meaning                           |
|-------------------|---------|--------|-----------------------------------|
| <status></status> | Boolean |        | Behavior of the transfer function |
|                   |         | 0      | Inactive                          |
|                   |         | 1      | Active                            |

#### Comments

- st\_0 is the factory setting (default value).
- sr function is not active after switching on and after reset command.

| $\mathbf{\Lambda}$ | ST_1 | Activate st function.                              |
|--------------------|------|----------------------------------------------------|
| ↑                  | ST_A | Command executed.                                  |
| 1                  |      | When transfer key 📇 pressed: current net weight is |
|                    |      | 123.456 g.                                         |

## SU – Stable weight value in display unit

### Description

Use  ${\scriptstyle\rm SU}$  to query the stable weight value in display unit.

#### Syntax

#### Command

| SU | Query the stable weight value with the currently |
|----|--------------------------------------------------|
|    | displayed unit.                                  |

#### Responses

| S_S_ <weightvalue>_<unit></unit></weightvalue> | Current stable weight value with the currently displayed unit.                                                                                                |
|------------------------------------------------|----------------------------------------------------------------------------------------------------|
| S_I                                            | Command understood but currently not executable<br>(balance is currently executing another command,<br>e.g. taring, or timeout as stability was not reached). |
| S_+                                            | Balance in overload range.                                                                                                    |
| S                                              | Balance in underload range.                                                                                                    |

#### Comments

• As the [S > Page 93] command, but with currently displayed unit.

| $\mathbf{h}$ | SU          | Query the stable weight value with the currently displayed unit. |
|--------------|-------------|------------------------------------------------------------------|
| ↑            | S_S12.34_1b | The current, stable weight value is 12.34 lb.                    |

## SUM – Stable weight value in display unit and MinWeigh information

#### Description

Use SUM to send the current stable weight value, along with the currently displayed unit and the MinWeigh information, from the balance to the connected communication partner via the interface.

#### **Syntax**

#### Command

| SUM | Send the current stable net weight value with currently |
|-----|---------------------------------------------------------|
|     | displayed unit and MinWeigh Information.                |

#### Responses

| SUM_ <status>_<weightvalue>_<unit></unit></weightvalue></status> | Weight value in currently displayed unit.                                                                      |
|------------------------------------------------------------------|----------------------------------------------------------------------------------------------------|
| S_I                                                              | Command understood but currently not executable (balance is currently executing another command, e.g. taring). |
| S_L                                                              | Command understood but not executable (incorrect parameter).                                                   |
| S_+                                                              | Balance in overload range.                                                                                     |
| S                                                                | Balance in underload range.                                                                                    |

#### **Parameters**

| Name                        | Туре   | Values | Meaning                   |
|-----------------------------|--------|--------|---------------------------|
| <status></status>           | Char   | S      | Stable, >= MinWeigh limit |
|                             |        | М      | Stable, < MinWeigh limit  |
| <weightvalue></weightvalue> | Float  |        | Weight value              |
| <unit></unit>               | String |        | Weight unit               |

#### Comments

- As the [S > Page 93] command, but with currently displayed unit and MinWeigh information.
- If a weight other than the net weight is displayed, only the "S" index and the stable weight value displayed are output on the interface.
- If the MinWeigh function is switched off or not available on the balance, the corresponding command is [SU ▶ Page 122].

| $\mathbf{\Lambda}$ | SUM          | Query of the current weight value with currently displayed unit. |
|--------------------|--------------|------------------------------------------------------------------|
| ↑                  | S_M123.34_mg | Stable weight displayed, less than MinWeigh limit.               |
| $\mathbf{h}$       | SUM          | Query of the current weight value with currently displayed unit. |
| 1                  | S_S123.34_mg | Stable weight displayed, greater than MinWeigh limit.            |

## SXIR – Send weighing data immediately and repeat

#### Description

Use SXIR to immediately send the current weighing data with the currently displayed unit to the connected communication partner via the interface and repeat sending responses until the command is stopped.

#### **Syntax**

#### Command

| SXIR | Send current weighing data immediately with the |
|------|-------------------------------------------------|
|      | currently displayed unit and repeat.            |

#### Responses

| SX_S_x1_x2x3_x4x5_x6 | Current stable gross, net and tare weights<br>$x1 = gross (G_{a})$<br>x2 = unit of gross weight<br>$x3 = net (N_{a})$<br>x4 = unit of net weight<br>$x5 = tare (T_{a})$<br>x6 = unit of tare weight |
|----------------------|----------------------------------------------------------------------------------------------------|
| SX_D_x1_x2x3_x4x5_x6 | Current unstable (dynamic) gross, net and tare<br>weights<br>x1 x6: see above                                                                                                    |
| SX_I                 | Command understood but not executable                                                                                                    |
| SX_+                 | Balance in overload range                                                                                                    |
| SX                   | Balance in underload range                                                                                                    |

#### Example

| $\mathbf{\Lambda}$ | SXIR                                                                                           | Send weighing data immediately and repeat. |
|--------------------|------------------------------------------------------------------------------------------------|--------------------------------------------|
| 1                  | SXVD_G2.00030_kgN1.99970_kg_<br>T0.00060_kg<br>SXVS_G2.00033_kgN1.99972_kg_<br>T0.00061_kg<br> | Stable weight values                       |

#### Comments

- This command is overwritten by all send commands and hardware breaks and, thus, canceled.
- The number of weight values per second depends on the balance type.

## T – Tare

#### Description

Use  ${\ensuremath{\mathbb T}}$  to tare the balance. The next stable weight value will be saved in the tare memory.

#### **Syntax**

#### Command

| Т | Tare, i.e. store the next stable weight value as a new |
|---|--------------------------------------------------------|
|   | tare weight value.                                     |

#### Responses

| T_S_ <tarevalue>_<unit></unit></tarevalue> | Taring successfully performed.                                                                                                    |
|--------------------------------------------|----------------------------------------------------------------------------------------------------|
|                                            | The tare weight value returned corresponds to the weight change on the balance in the unit actually set under display unit since the last zero setting.                 |
| T_I                                        | Command understood but currently not executable<br>(balance is currently executing another command,<br>e.g., zero setting, or timeout as stability was not<br>reached). |
| T_L                                        | Command understood but not executable (incorrect parameter).                                                                                                    |
| T_+                                        | Upper limit of taring range exceeded.                                                                                                    |
| T                                          | Lower limit of taring range exceeded.                                                                                                    |

#### Parameters

| Name                    | Туре   | Values | Meaning                   |
|-------------------------|--------|--------|---------------------------|
| <tarevalue></tarevalue> | Float  |        | Weight value in host unit |
| <unit></unit>           | String |        | Weight unit               |

#### Comments

- The tare memory is overwritten by the new tare weight value.
- The duration of the timeout depends on the balance type.
- Clearing tare memory, see [TAC ▶ Page 127].

#### Example

| $\mathbf{\Lambda}$ | Т           | Tare.                                                                |
|--------------------|-------------|----------------------------------------------------------------------|
| 1                  | T_S100.00_g | The balance is tared and has a value of 100.00 g in the tare memory. |

## TA – Tare weight value

#### Description

Use TA to query the current tare value or preset a known tare value.

#### Syntax

#### Commands

| ТА                                                    | Query of the current tare weight value. |
|-------------------------------------------------------|-----------------------------------------|
| TA_ <tarepresetvalue>_<unit></unit></tarepresetvalue> | Preset of a tare value.                 |

#### Responses

| TA_A_ <tareweightvalue>_<unit></unit></tareweightvalue> | Query current tare weight value in tare memory, in unit actually set under display unit.                                                                                |
|---------------------------------------------------------|----------------------------------------------------------------------------------------------------|
| TAJI                                                    | Command understood but currently not executable<br>(balance is currently executing another command,<br>e.g., zero setting, or timeout as stability was not<br>reached). |
| TA_L                                                    | Command understood but not executable (incorrect parameter).                                                                                                    |

#### Parameters

| Name                                | Туре   | Values | Meaning                        |
|-------------------------------------|--------|--------|--------------------------------|
| <tareweightvalue></tareweightvalue> | Float  |        | Tare weight value in host unit |
| <unit></unit>                       | String |        | Weight unit                    |

#### Comments

- The tare memory will be overwritten by the preset tare weight value.
- The inputted tare value will be automatically rounded by the balance to the current readability. This value is shown in the response.
- The taring range is specified to the balance type.

#### Example

| <b>1</b> | • TA_100.00_g | Preset a tare weight of 100 g.                  |
|----------|---------------|-------------------------------------------------|
| 1        | TA_A100.00_g  | The balance has a value of 100.00 g in the tare |
|          |               | memory.                                         |

## TAC – Clear tare weight value

#### Description

Use  ${\tt TAC}$  to clear the tare memory.

#### Syntax

#### Command

| TAC | Clear tare value. |  |
|-----|-------------------|--|

#### Responses

| TAC_A | Tare value cleared, 0 is in the tare memory.                                                                         |
|-------|----------------------------------------------------------------------------------------------------|
| TAC_I | Command understood but currently not executable (balance is currently executing another command, e.g. zero setting). |
| T_L   | Command understood but not executable (incorrect parameter).                                                         |

#### Example

| $\mathbf{\Lambda}$ | TAC   | Clear tare value.                            |
|--------------------|-------|----------------------------------------------|
| ↑                  | TAC_A | Tare value cleared, o is in the tare memory. |

#### See also

## TI – Tare immediately

#### Description

Use TI to tare the balance immediately and independently of balance stability.

#### Syntax

#### Command

| TI | Tare immediately, i.e. store the current weight value, |
|----|--------------------------------------------------------|
|    | which can be stable or non stable (dynamic), as tare   |
|    | weight value.                                          |

#### Responses

| TI_S_ <weightvalue>_<unit></unit></weightvalue> | Taring performed, stable tare value.<br>The new tare value corresponds to the weight change<br>on the balance since the last zero setting. |
|-------------------------------------------------|----------------------------------------------------------------------------------------------------|
| TI_D_ <weightvalue>_<unit></unit></weightvalue> | Taring performed, non-stable (dynamic) tare value.                                                                                         |
| TI_I                                            | Command understood but currently not executable (balance is currently executing another command, e.g. zero setting).                       |
| TI_L                                            | Command understood but not executable (e.g. approved version of the balance).                                                              |
| TI_+                                            | Upper limit of taring range exceeded.                                                                                                    |
| TI                                              | Lower limit of taring range exceeded.                                                                                                    |

#### Parameters

| Name                        | Туре   | Values | Meaning                        |
|-----------------------------|--------|--------|--------------------------------|
| <weightvalue></weightvalue> | Float  |        | Tare weight value in host unit |
| <unit></unit>               | String |        | Weight unit                    |

#### Comments

- This command is not supported by approved balances.
- The tare memory will be overwritten by the new tare weight value.
- After a non-stable (dynamic) stored tare weight value, a stable weight value can be determined. However, the absolute value of the stable weight value determined in this manner is not accurate.
- The taring range is specific to the balance type.

#### Example

| $\mathbf{\Lambda}$ | TI | Tare immediately.                                          |
|--------------------|----|------------------------------------------------------------|
| 1                  |    | The tare memory holds a non-stable (dynamic) weight value. |

## TIM – Time

#### Description

Set the system time of the balance or query the current time.

#### Syntax

#### Commands

| TIM                                                    | Query of the current time of the balance. |
|--------------------------------------------------------|-------------------------------------------|
| TIM_ <hour>_<minute>_<second></second></minute></hour> | Set the time of the balance.              |

#### Responses

| TIM_A_ <hour>_<minute>_<second></second></minute></hour> | Current time of the balance.                                                                        |
|----------------------------------------------------------|----------------------------------------------------------------------------------------------------|
| TIM_A                                                    | Command understood and executed successfully.                                                       |
| TIM_I                                                    | Command understood but currently not executable (balance is currently executing another command).   |
| TIM_L                                                    | Command understood but not executable (incorrect parameter, e.g. 22_67_25) or no clock is built in. |

#### **Parameters**

| Name              | Туре    | Values | Meaning |
|-------------------|---------|--------|---------|
| <hour></hour>     | Integer | 00 23  | Hours   |
| <minute></minute> | Integer | 00 59  | Minutes |
| <second></second> | Integer | 00 59  | Seconds |

#### Comment

If NTP is active, the time set by the TIM command will be overwritten.

#### Example

| $\mathbf{\Lambda}$ | TIM            | Query of the current time of the balance.              |
|--------------------|----------------|--------------------------------------------------------|
| $\mathbf{\Lambda}$ | TIM_A_09_56_11 | The current time of the balance is 9 hours, 56 minutes |
|                    |                | and 11 seconds.                                        |

#### See also

⊘ DAT – Date ▶ Page 29

## TST2 – Test with external weight

#### Description

Use TST2 to start the balance test function using external test weights.

#### **Syntax**

#### Command

TST2

#### Start test function with external weight.

#### **First Responses**

| TST2_B               | The test procedure has been started. Wait for next response, see Comment.                                                     |
|----------------------|----------------------------------------------------------------------------------------------------|
| TST2_A_<"Deviation"> | Test completed, current difference is mention.                                                                                |
| TST2_I               | Command understood but currently not executable (balance is currently executing another command). No second response follows. |
| TST2_L               | Command understood but not executable (incorrect parameter). No second response follows.                                      |

#### **Further Responses**

| TST2_<"TestWeight">_<"Unit">   | Prompt to unload and load the balance.                                                                                       |
|--------------------------------|----------------------------------------------------------------------------------------------------|
| TST2_A_<"TestWeight">_<"Unit"> | Test procedure completed successfully.                                                                                       |
|                                | Weight value with unit corresponds to the deviation<br>from the specified value displayed in the top line after<br>the test. |
| TST2_I                         | The test procedure has been aborted as, e.g. stability was not attained or wrong weights were loaded.                        |

#### **Parameters**

| Name           | Туре   | Values | Meaning                                     |
|----------------|--------|--------|---------------------------------------------|
| <"Deviation"   | String |        | Current difference in definition unit       |
| <"TestWeight"> | String |        | Value of the test weight in definition unit |
| <"Unit">       | String |        | Weight unit. Fixed to definition unit       |

#### Comments

- Commands sent to the balance during the test procedure are not processed and responded to in the appropriate manner until the test procedure is at an end.
- For additional information on testing the adjustment, see the Reference Manual of the balance.
- The value of the external weight is set in the menu under "Adjustments". •

| $\mathbf{\Lambda}$ | TST2             | Start test with external weight.      |
|--------------------|------------------|---------------------------------------|
| ↑                  | TST2_B           | The test procedure has been started.  |
| 1                  | TST2_"0.00_g"    | Prompt to unload the balance.         |
| 1                  | TST2_"_200.00_g" | Prompt to load the test weight.       |
| 1                  | TST2_"0.00_g"    | Prompt to unload the balance.         |
| 1                  | TST2_A_"0.01_g"  | External test completed successfully. |

## TST3 - Test with built-in weight

#### Description

Use ISI3 to start the sensitivity test function using built-in test weight.

#### **Syntax**

#### Command

| TST3    |                                                            |
|---------|------------------------------------------------------------|
| 11.51.3 | Start sensitivity test function with built-in test weight. |
| 1010    |                                                            |
|         |                                                            |

#### Responses

| TST3_B                    | The test procedure has been started. Wait for next response, see Comments.                                                       |
|---------------------------|----------------------------------------------------------------------------------------------------|
| TST3_A_<"DeviationValue"> | Test procedure completed successfully.                                                                                           |
|                           | Weight value corresponds to the deviation from the specified value displayed after the test.                                     |
| TST3_I                    | Command understood but currently not executable (balance is currently executing another command).<br>No second response follows. |
|                           | The test procedure has been aborted as, e.g., stability was not attained or wrong weights were loaded.                           |
| TST3_L                    | Command understood but not executable (incorrect parameter). No second response follows.                                         |

#### Parameter

| Name               | Туре   | Values | Meaning                                                     |
|--------------------|--------|--------|-------------------------------------------------------------|
| <"DeviationValue"> | String |        | Current difference (deviation value is output without unit) |

#### Comments

- For additional information on testing the adjustment, see the Reference Manual of the balance.
- The unit is fixed to definition unit, no unit is output since the built-in weight is used.

#### Example

| $\mathbf{\Lambda}$ | TST3            | Start sensitivity test with built-in weight.                                                                                                    |
|--------------------|-----------------|----------------------------------------------------------------------------------------------------|
| ↑                  | TST3_B          | The test procedure has been started.                                                                                                    |
| 1                  | TST3_A_"0.0002" | Test with internal weight completed successfully. The difference to the specified value is 0.0002 (= 2 digits from a weigh module/balance with an increment of 0.1 mg). |

- $\mathscr{O}$  C Cancel all commands  $\blacktriangleright$  Page 23

## TST4 – Repeatability test

#### Description

This command initializes the repeatability test with the built-in weight and gets the results of the repeatability test.

#### **Syntax**

#### Command

|  | TST4_No | Start repeatability test with no cycles. |
|--|---------|------------------------------------------|
|--|---------|------------------------------------------|

#### Response

| <mintemp>_<meantemp>_<hour>_</hour></meantemp></mintemp> | Repeatability test completed successfully. Command<br>understood but currently not executable (balance is<br>currently executing another command). |
|----------------------------------------------------------|----------------------------------------------------------------------------------------------------|
|                                                          | The test procedure has been aborted as, e.g., stability was not attained or wrong weights were loaded.                                             |

#### **Parameters**

| Name                  | Туре    | Values  | Meaning                                                        |
|-----------------------|---------|---------|----------------------------------------------------------------|
| <no></no>             | Integer | 5 100   | Number of repeatability test times                             |
| <"SDev">              | String  | 10 char | Standard deviation of tested weighing load and definition unit |
| <"Unit">              | String  |         | Unit of tested weighing load                                   |
| <maxtemp></maxtemp>   | Float   |         | Maximum temperature during test, in °C                         |
| <mintemp></mintemp>   | Float   |         | Minimum temperature during test, in °C                         |
| <meantemp></meantemp> | Float   |         | Average temperature during test, in °C                         |
| <hour></hour>         | Integer | 0 23    | Hours of the total time of repeatability test                  |
| <minute></minute>     | Integer | 0 59    | Minutes of the total time of repeatability test                |
| <second></second>     | Integer | 0 59    | Seconds of the total time of repeatability test                |

#### Comments

• For additional information on testing the adjustment, see the Reference Manual of the balance.

#### Example

| $\mathbf{\Lambda}$ | TST4_5                                     | Executes repeatability test with testing number 5.                                                                                                    |
|--------------------|--------------------------------------------|----------------------------------------------------------------------------------------------------|
| ↑                  | TST4_B_0                                   | Start repeatability test.                                                                                                    |
| 1                  | TST4_B_1<br><br>TST4_B_5                   | Start of repeatability test cycles.                                                                                                    |
| 1                  | TST4_A_"0.01_g"<br>25.3_23.4_24.5_00_01_23 | Test successfully. The standard deviation is 0.001 g,<br>maximum temperature is 25.3 °C; minimum<br>temperature is 23.4 °C; average temperature is 24.5<br>°C. Whole test time is 1 minute and 23 seconds. |

- ⊘ @ Abort ▶ Page 14

## UPD – Update rate of SIR and SIRU output on the host interface

#### Description

Use UPD to set the update rate of the host interface or query the current setting.

#### **Syntax**

#### Commands

| UPD                            | Query of the update rate of the host interface. |
|--------------------------------|-------------------------------------------------|
| UPD_ <currentupd></currentupd> | Set the update rate of the host interface.      |

#### Responses

| UPD_A_ <currentupd></currentupd> | Current setting of the update rate of the host interface.                                         |
|----------------------------------|---------------------------------------------------------------------------------------------------|
| UPD_A                            | Command understood and executed successfully.                                                     |
| UPD_I                            | Command understood but currently not executable (balance is currently executing another command). |
| UPD_L                            | Command understood but not executable (incorrect parameter).                                      |

#### Parameter

| Name                      | Туре  | Values       | Meaning                                   |
|---------------------------|-------|--------------|-------------------------------------------|
| <updaterate></updaterate> | Float | 0.1 100<br>0 | Update rate in values per second 0.1 22.9 |

#### Comments

- The parameter setting will be saved and the only way to reset the default value will be via MT-SICS.
- The balance can not realize every arbitrary update rate. The specified update rate is therefore rounded to the next realizable update rate. Use UPD without parameter to query the actually configured update rate. The achievable update rate depends on the signal processing and baud rate used. Check the current update rate with the command query UPD. The required minimum baud rate is 220 times the actual update rate

#### **Examples**

| $\mathbf{\Lambda}$ | UPD          | Query of the update rate of the host interface.                    |
|--------------------|--------------|--------------------------------------------------------------------|
| 1                  | UPD_A_20.2   | The update rate of the interface is 20.2 values per second.        |
| ↓                  | UPD_20       | Set the update rate of the host interface to 20 values per second. |
| ↑                  | UPD_A        | Command executed successfully.                                     |
| ↑                  | UPD          | Query of the exact update rate of the host interface.              |
| ↑                  | UPD_A_18.311 | The exact update rate is 18.311 values per second.                 |

#### See also

## Z – Zero

#### Description

Use z to set a new zero; all weight values (including the tare weight) will be measured relative to this zero. After zeroing has taken place, the following values apply: tare weight = 0; net weight (= gross weight) = 0.

#### Syntax

#### Command

| 7. | Zero the balance |
|----|------------------|
|    | Zero me balance. |

#### Responses

| Z_A | Zero setting successfully performed. Gross, net and tare = $0$ .                                                                                              |
|-----|----------------------------------------------------------------------------------------------------|
| Z_I | Command understood but currently not executable<br>(balance is currently executing another command,<br>e.g. taring, or timeout as stability was not reached). |
| Z_+ | Upper limit of zero setting range exceeded.                                                                                                    |
| Z   | Lower limit of zero setting range exceeded.                                                                                                    |

• The zero point determined during switching on is not influenced by this command, the measurement ranges remain unchanged.

- The duration of the timeout depends on the balance type.
- The tare memory is cleared after zero setting.

#### Example

| $\mathbf{\Lambda}$ | Z   | Zero.                   |
|--------------------|-----|-------------------------|
| 1                  | Z_A | Zero setting performed. |

#### See also

## ZI – Zero immediately

#### Description

Use  $z_{I}$  to set a new zero immediately, regardless of balance stability. All weight values (including the tare weight) will be measured relative to this zero. After zeroing has taken place, the following values apply: tare weight = 0; net weight (= gross weight) = 0.

#### **Syntax**

#### Command

| ΖI | Zero the balance immediately regardless the stability of balance. |
|----|-------------------------------------------------------------------|
|    |                                                                   |

#### Responses

| ZI_D | Re-zero performed under non-stable (dynamic) conditions.                                                       |
|------|----------------------------------------------------------------------------------------------------|
| ZI_S | Re-zero performed under stable conditions.                                                                     |
| ZI_I | Command understood but currently not executable (balance is currently executing another command, e.g. taring). |
| ZI_+ | Upper limit of zero setting range exceeded.                                                                    |
| ZI   | Lower limit of zero setting range exceeded.                                                                    |

• This command is not supported by approved balances.

- The zero point determined during switching on is not influenced by this command, the measurement ranges remain unchanged.
- The tare memory is cleared after zero setting.

#### Example

|   | ZI   | Zero immediately.                            |
|---|------|----------------------------------------------|
| _ | ZI_D | Re-zero performed under non-stable (dynamic) |
|   |      | conditions.                                  |

#### See also

## 4 What if...?

Tips from actual practice if the communication between the system (computer) and the balance is not working.

#### Establishing the communication

Switch the balance off / on.

The balance must now send identification string [I4  $\triangleright$  Page 37], e.g., I4\_A\_"0123456789". If this is not the case, check the following points.

#### Connection

For RS232 communication, at least three connecting lines are needed:

- Data line from the balance (TxD signal).
- Data line to the balance (RxD signal).
- Signal ground line (GNDINT).

Make sure that all these connections are in order. Check the connector pin assignment of the connection cables.

#### Interface parameters

For the transmission to function properly, the settings of the following parameters must match at both the computer and the balance:

- Baud rate (send/receive rate)
- Number of data bits
- Parity bit

Check the settings at both devices.

#### Handshake

For control of the transmission, in part separate connection lines are used (CTS/DTR). If these lines are missing or wrongly connected, the computer or balance can not send or receive data.

Check whether the weigh module/balance is prevented from transmitting by handshake lines (CTS or DTR). Set the parameter "protocol" for the weigh module/balance and the peripheral device to "No Handshake" or "none". The handshake lines now have no influence on the communication.

#### Characters are not displayed correctly

In order to display ASCII characters >127 dec., ensure that 8-bit communication is taking place.

#### See also

## Index

## A

| Α                   |        |
|---------------------|--------|
| Adjustment          |        |
| CO                  | 24     |
| C1                  | 26     |
| C3                  | 27     |
| 164                 | 57     |
| M19                 | 73     |
| M27                 | 81     |
| В                   |        |
| Balance ID          |        |
| 110                 | 39     |
| Balance information |        |
| 10                  | 32     |
| 11                  | 33     |
| 110                 | 39     |
| 11 1                | 40     |
| 114                 | 41, 55 |
| 12                  | 35     |
| 126                 | 43     |
| 13                  | 36     |
| 133                 | 46     |
| 14                  | 37     |
| 15                  | 38     |
| 151                 | 52     |
| 165                 | 58     |
| 166                 | 59     |
| 167                 | 60     |
| 168                 | 61     |
| Balance settings    |        |
| C                   | 23     |
| 127                 | 44     |
| M121                | 88     |
| M21                 | 75     |
| Beep signal         |        |
| M12                 | 72     |
| C                   |        |
| Cancel              |        |
| $\overline{Q}$      | 14     |

| ounoon         |     |
|----------------|-----|
| @              | 14  |
| DW             | 30  |
| SMO            | 106 |
| Check weighing |     |
| M30            | 83  |
| Commands       | 11  |
|                |     |

## D

| U                            |     |
|------------------------------|-----|
| Data interface               |     |
| UPD                          | 134 |
| Display                      |     |
| D                            | 28  |
| DW                           | 30  |
| E01                          | 31  |
| К                            | 65  |
| M08                          | 70  |
| M11                          | 71  |
| M12                          | 72  |
| M23                          | 78  |
| P121                         | 89  |
| PWR                          | 91  |
| Dynamic weighing             |     |
| SMO                          | 106 |
| SM1                          | 107 |
| SM2                          | 108 |
| SM3                          | 110 |
| SM4                          | 112 |
| Dynamic weighing application |     |
| M26                          | 80  |
| F                            |     |
| Factor weighing              |     |
| M22                          | 77  |
| н                            |     |
| Network configuration        |     |
| M70                          | 86  |
|                              |     |
| 172                          | 63  |
| ID balance                   |     |
| 110                          | 39  |
| L                            |     |
| List of commands             | 11  |
| 10                           | 32  |
| Μ                            |     |
| MinWeigh Application         |     |
| SIUM                         | 98  |
| SUM                          | 123 |

| Ν                     |    |
|-----------------------|----|
| Network configuration |    |
| M70                   | 86 |
| Network configuration |    |
| 153                   | 53 |
| M69                   | 84 |
| Ρ                     |    |

| Percent weighing application |    |
|------------------------------|----|
| M26                          | 80 |
| Piece counting application   |    |
| M26                          | 80 |
| PW                           | 90 |

## R

| Restart |    |
|---------|----|
| R01     | 92 |

## S

| Service |     |
|---------|-----|
| 170     | 62  |
| Status  |     |
| DAT     | 29  |
| 10      | 32  |
| PWR     | 91  |
| TIM     | 129 |
|         |     |

## T

| Taring        |     |
|---------------|-----|
| Т             | 125 |
| ТА            | 126 |
| TAC           | 127 |
| ТІ            | 128 |
| Terminal      |     |
| see Display   | 28  |
| Test function |     |
| M20           | 74  |
| TST2          | 130 |
| TST3          | 132 |
| TST4          | 133 |
|               |     |

## W

| Neighing |    |  |  |
|----------|----|--|--|
| S        | 93 |  |  |
| SI       | 94 |  |  |
| SIR      | 95 |  |  |
| SIRU     | 96 |  |  |
| SIU      | 97 |  |  |

| SIUM                        | 98  |
|-----------------------------|-----|
| SIX1                        | 99  |
| SIX3                        | 102 |
| SNR                         | 113 |
| SNRU                        | 115 |
| SR                          | 117 |
| SRU                         | 119 |
| ST                          | 121 |
| SU                          | 122 |
| SUM                         | 123 |
| SXIR                        | 124 |
| Weighing application        |     |
| A35                         | 16  |
| A36                         | 19  |
| A37                         | 21  |
| Weighing filter setup       |     |
| MO1                         | 67  |
| M02                         | 68  |
| M03                         | 69  |
| M29                         | 82  |
| Weighing to a nominal value |     |
| A10                         | 15  |
| Z                           |     |
| Zeroing                     |     |
| Z                           | 135 |
| ZI                          | 136 |

**To protect your product's future:** METTLER TOLEDO Service assures the quality, measuring accuracy and preservation of value of this product for years to come.

Please request full details about our attractive terms of service.

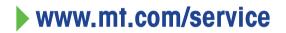

www.mt.com/balances

For more information

Mettler-Toledo GmbH Im Langacher 44 8606 Greifensee, Switzerland www.mt.com/contact

Subject to technical changes. © 12/2023 METTLER TOLEDO. All rights reserved. 30572179A en

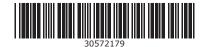